**Road Condition Survey System Basic Operation Manual** 

**March, 2013**

**Japan International Cooperation Agency Pasco Corporation**

# **Contents**

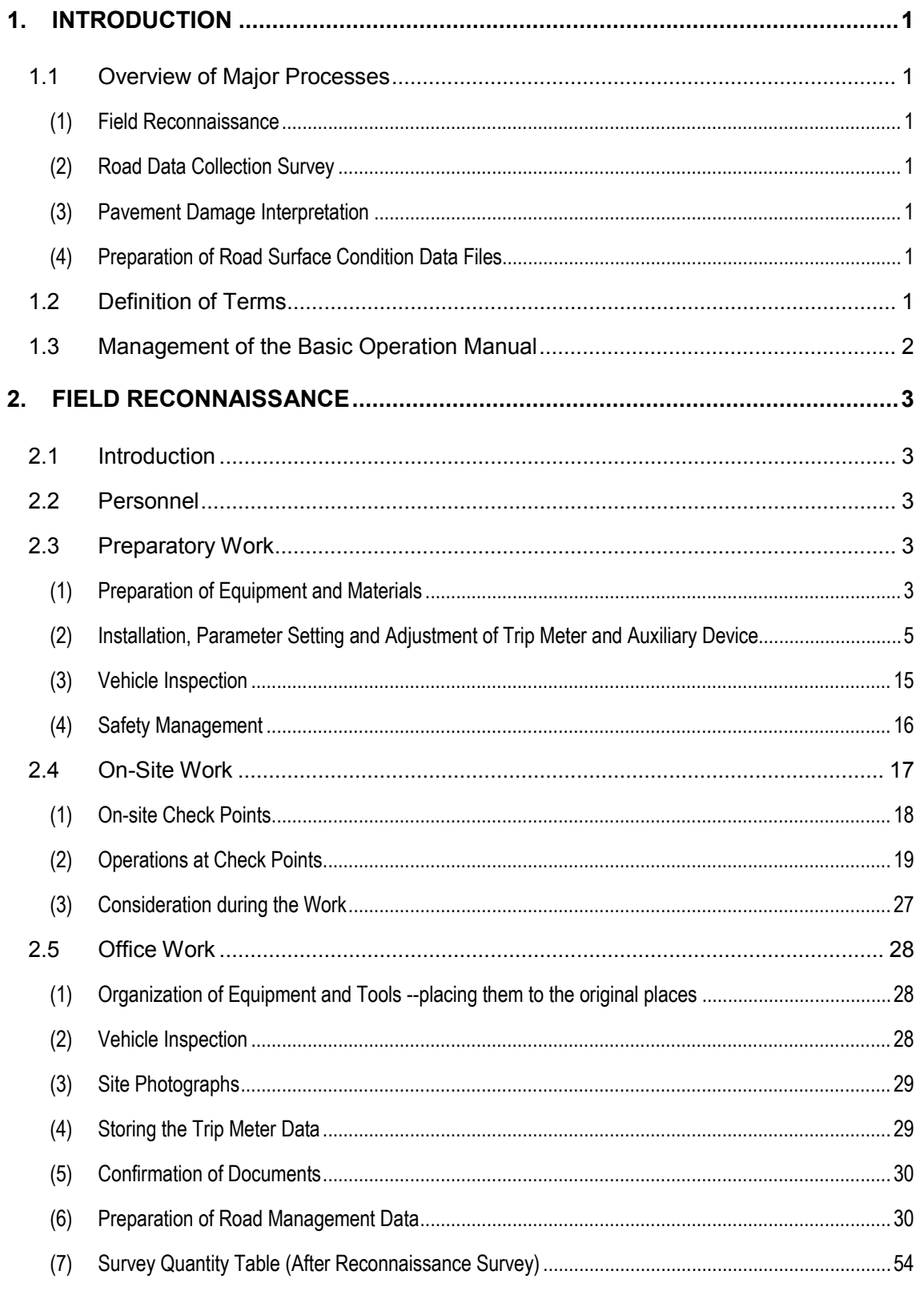

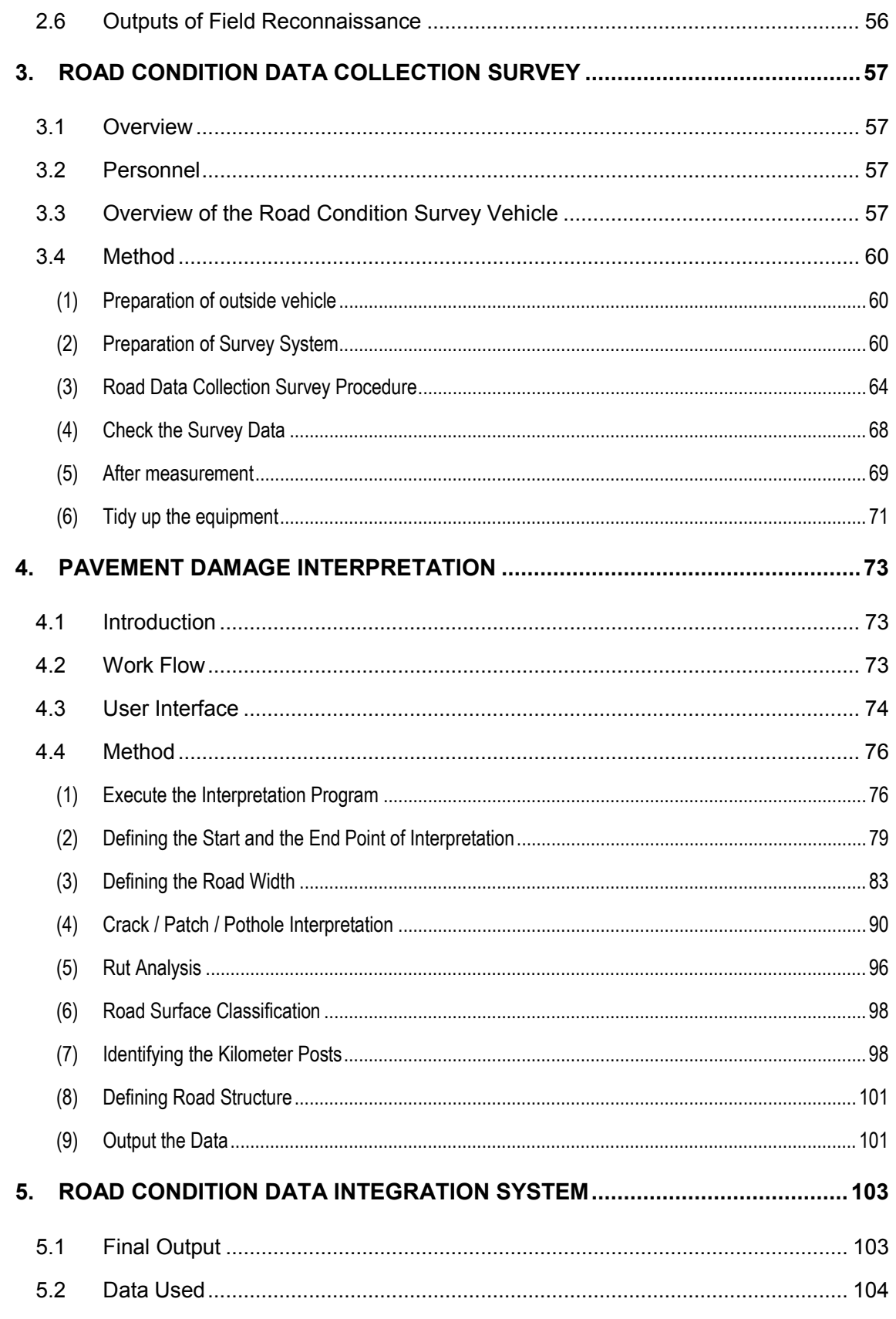

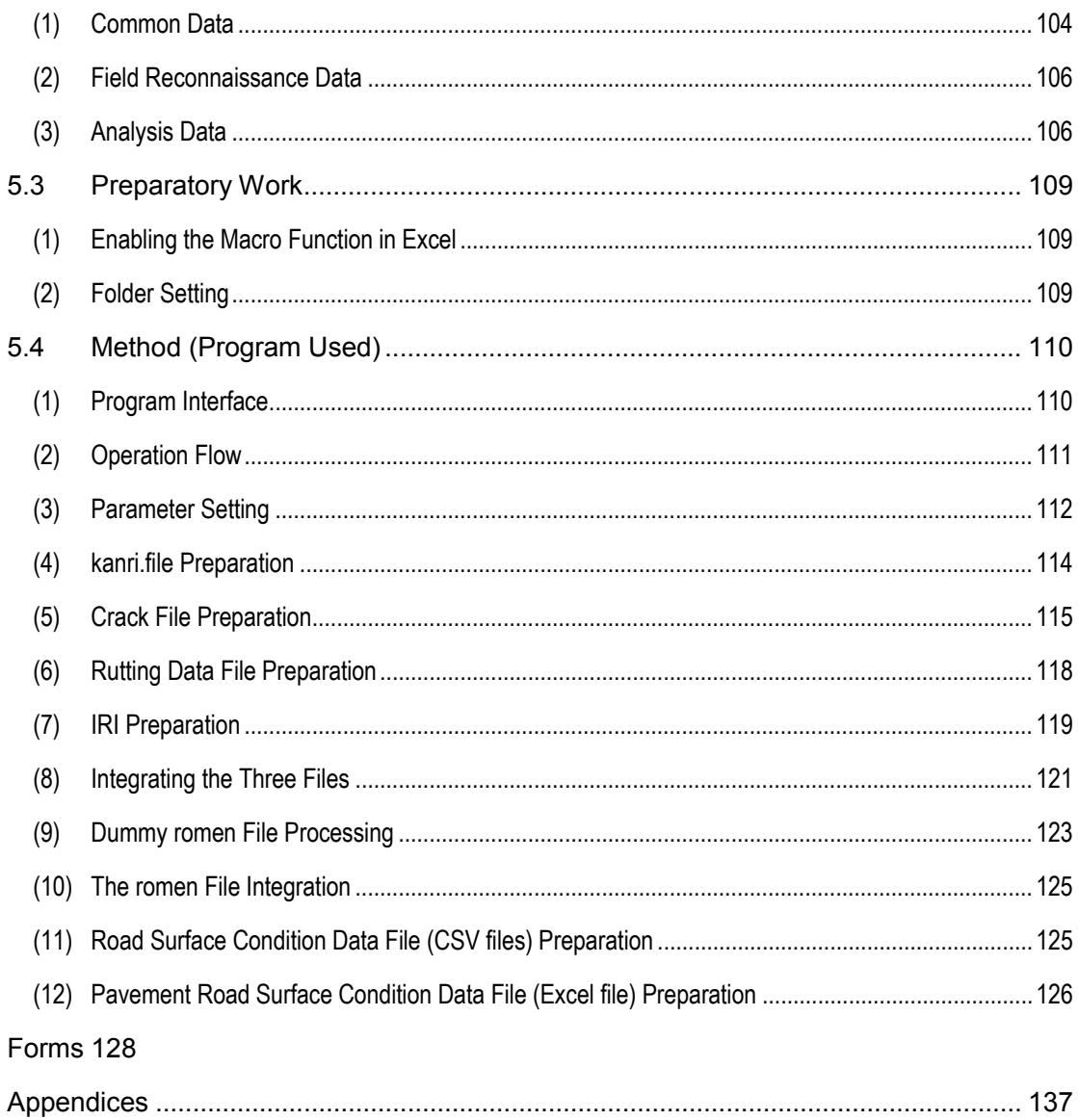

# **Figures**

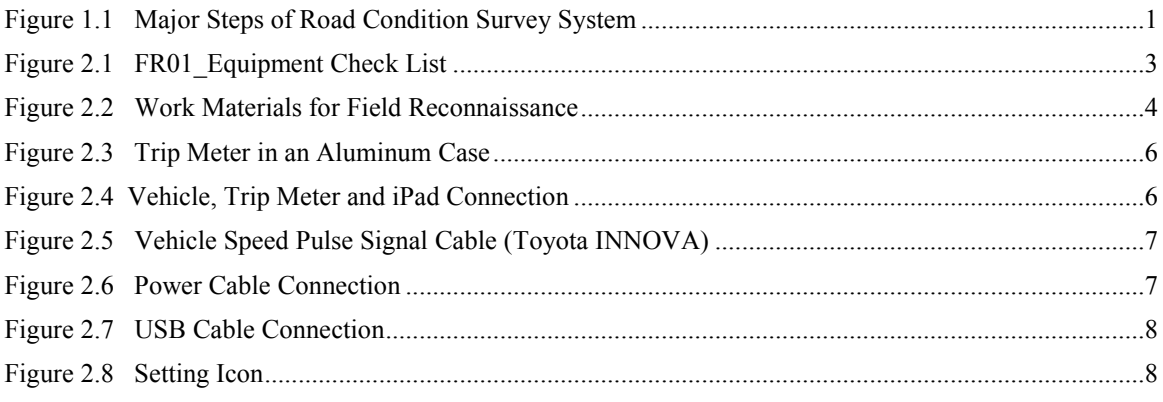

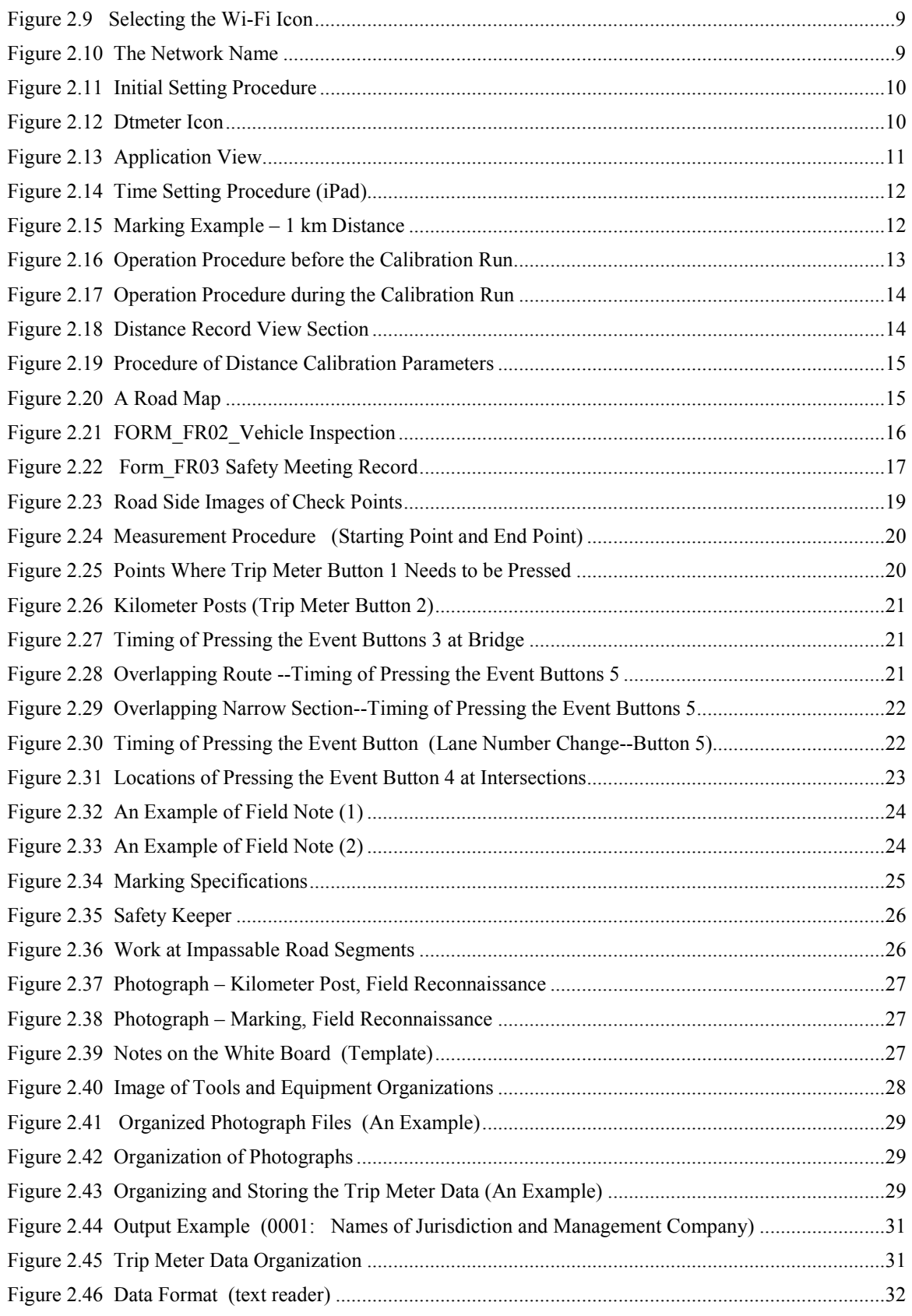

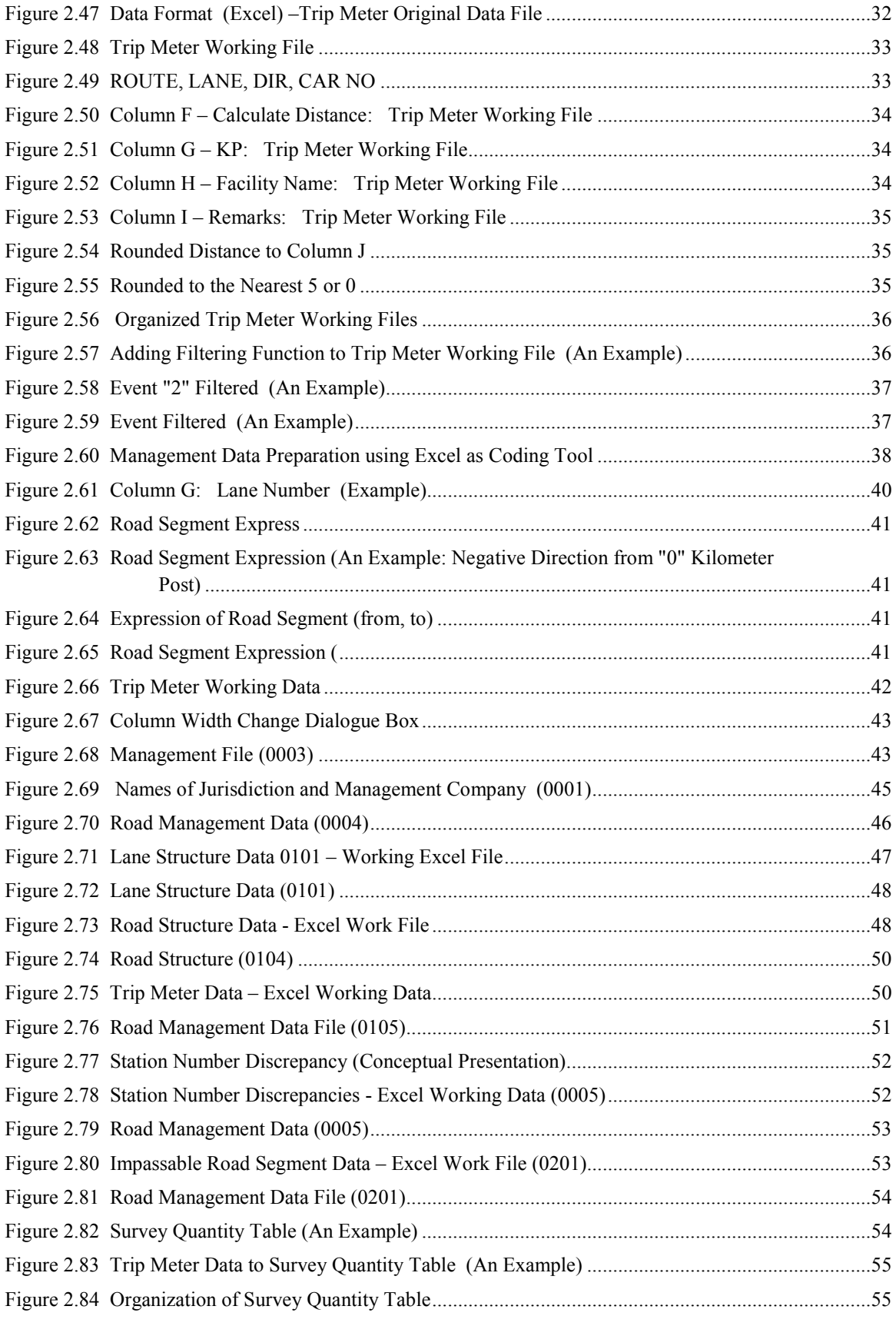

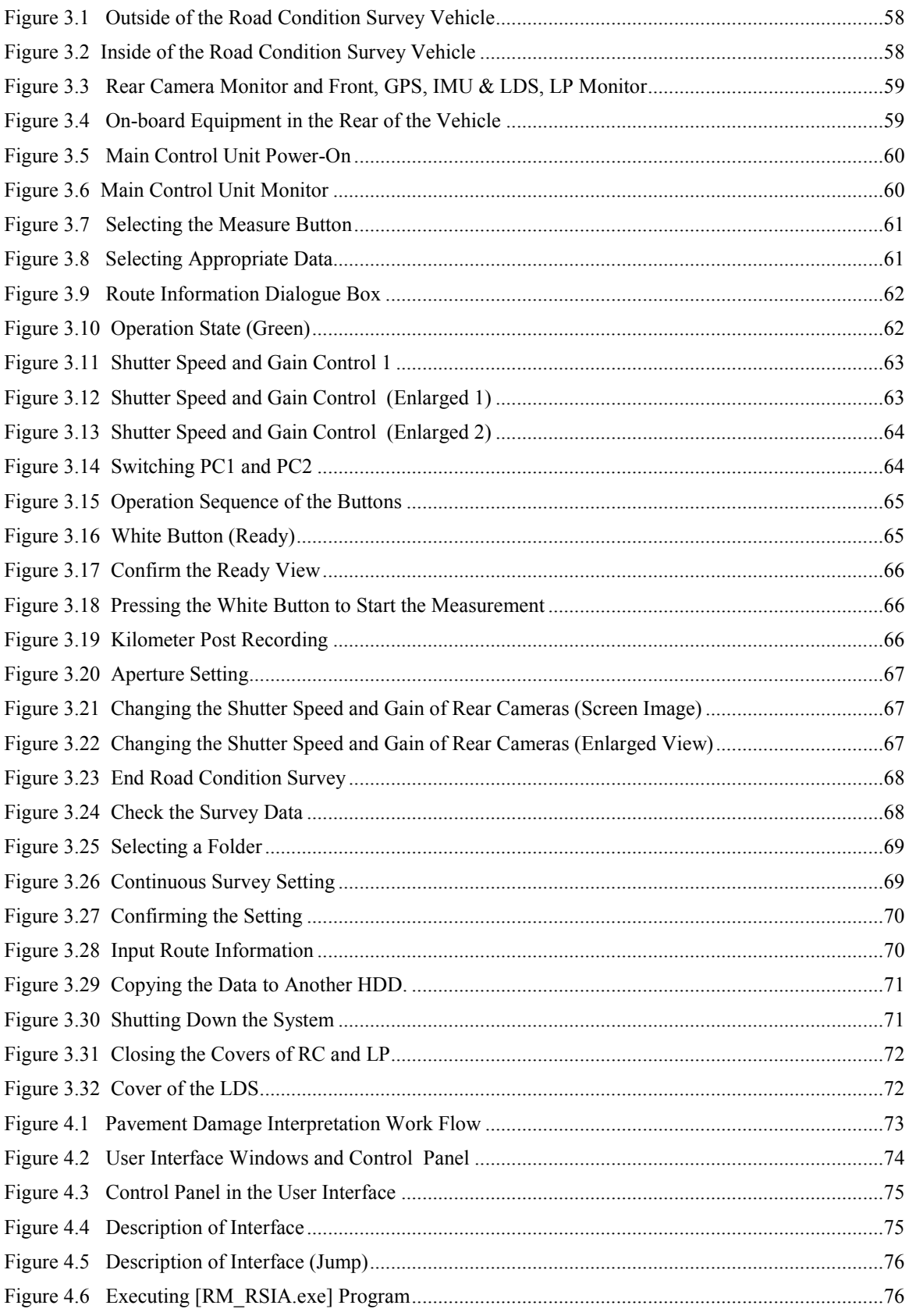

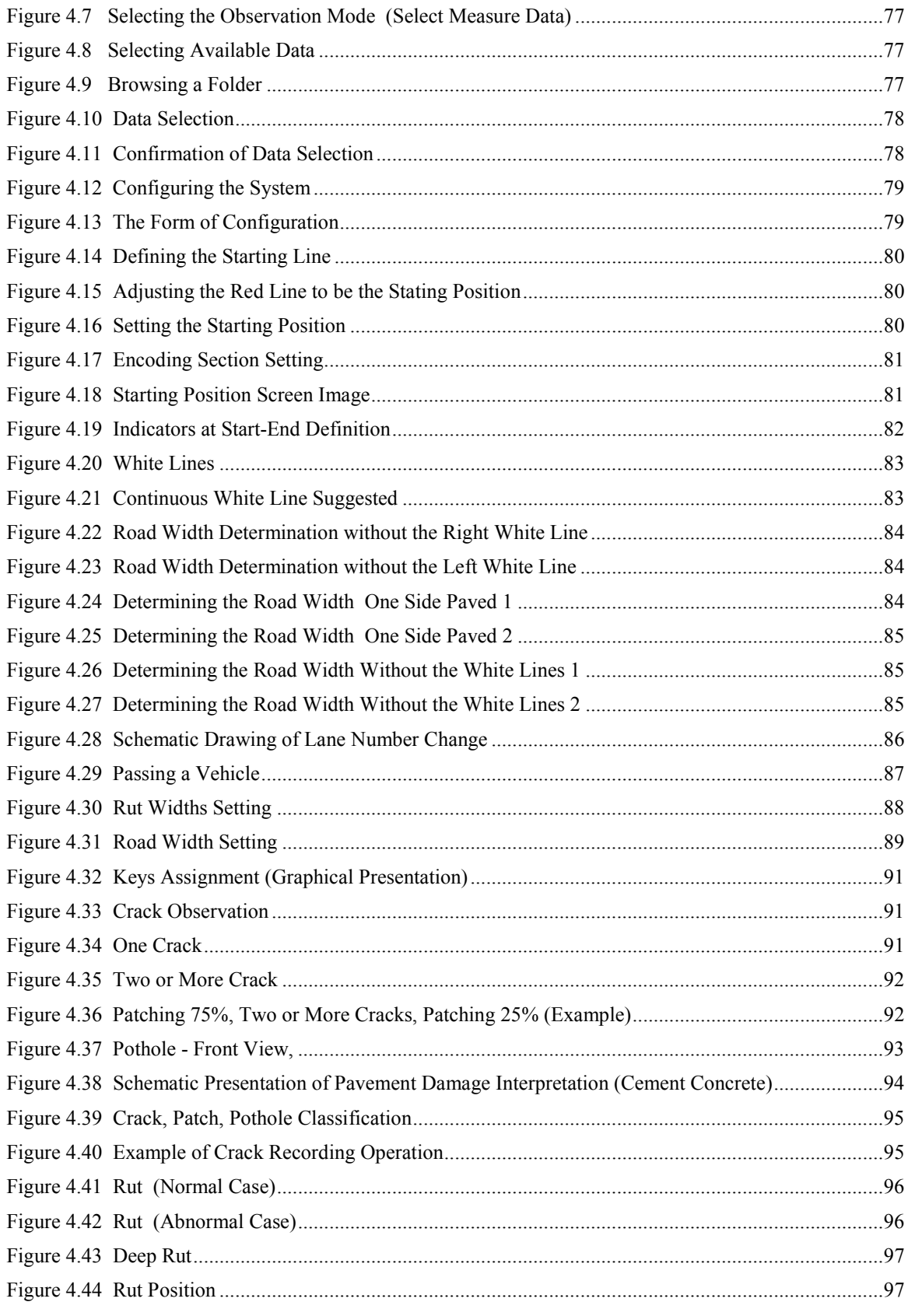

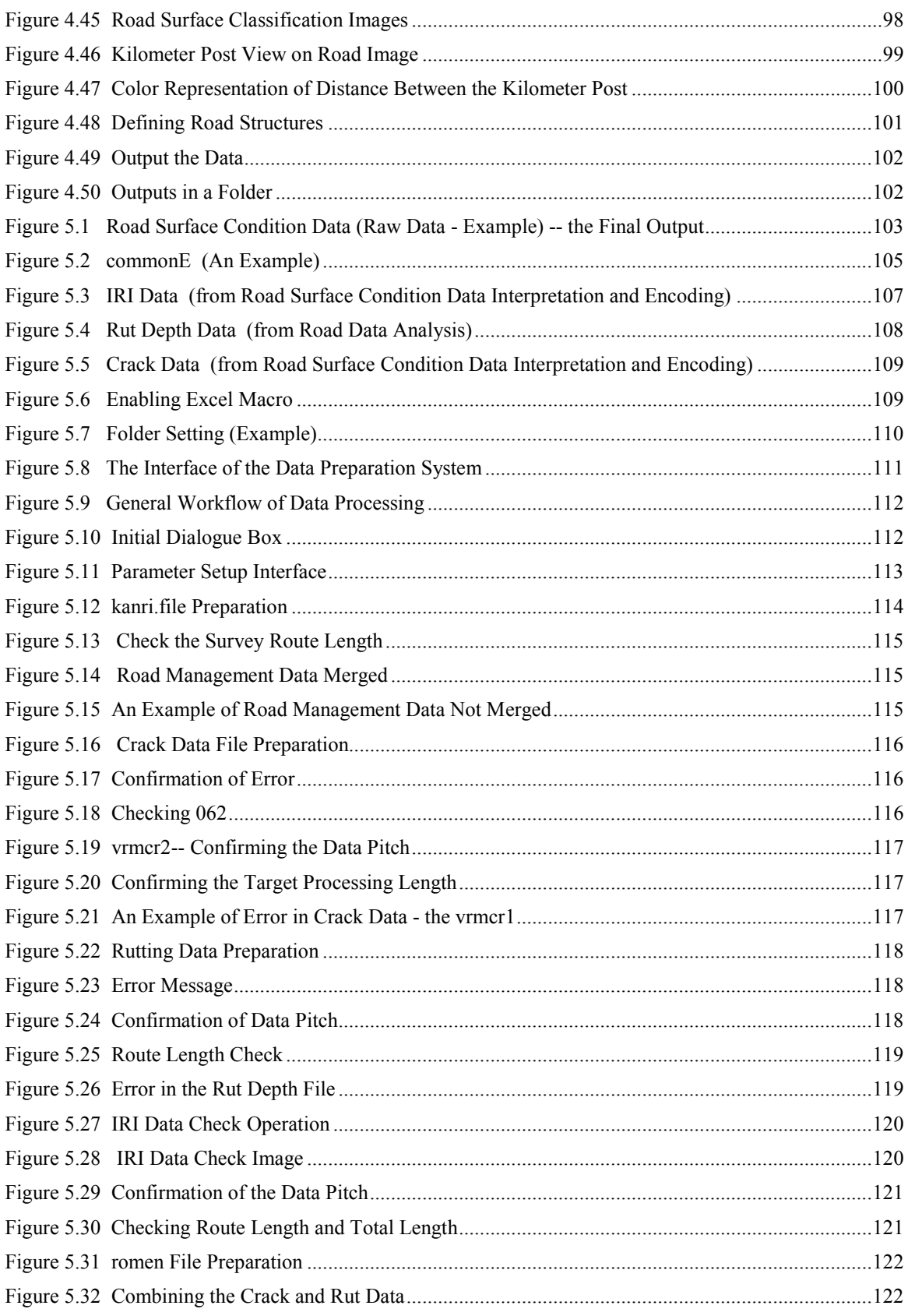

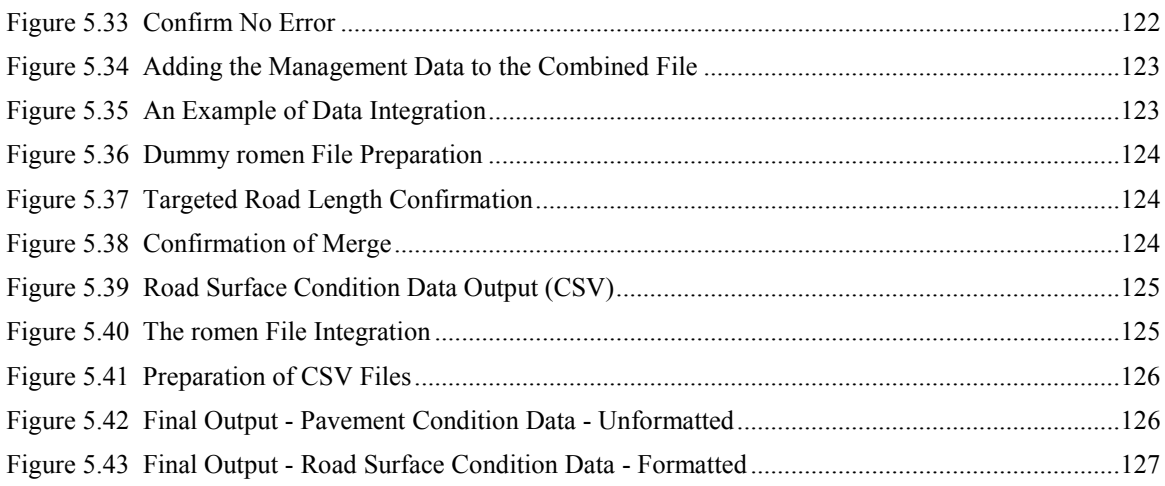

## **Tables**

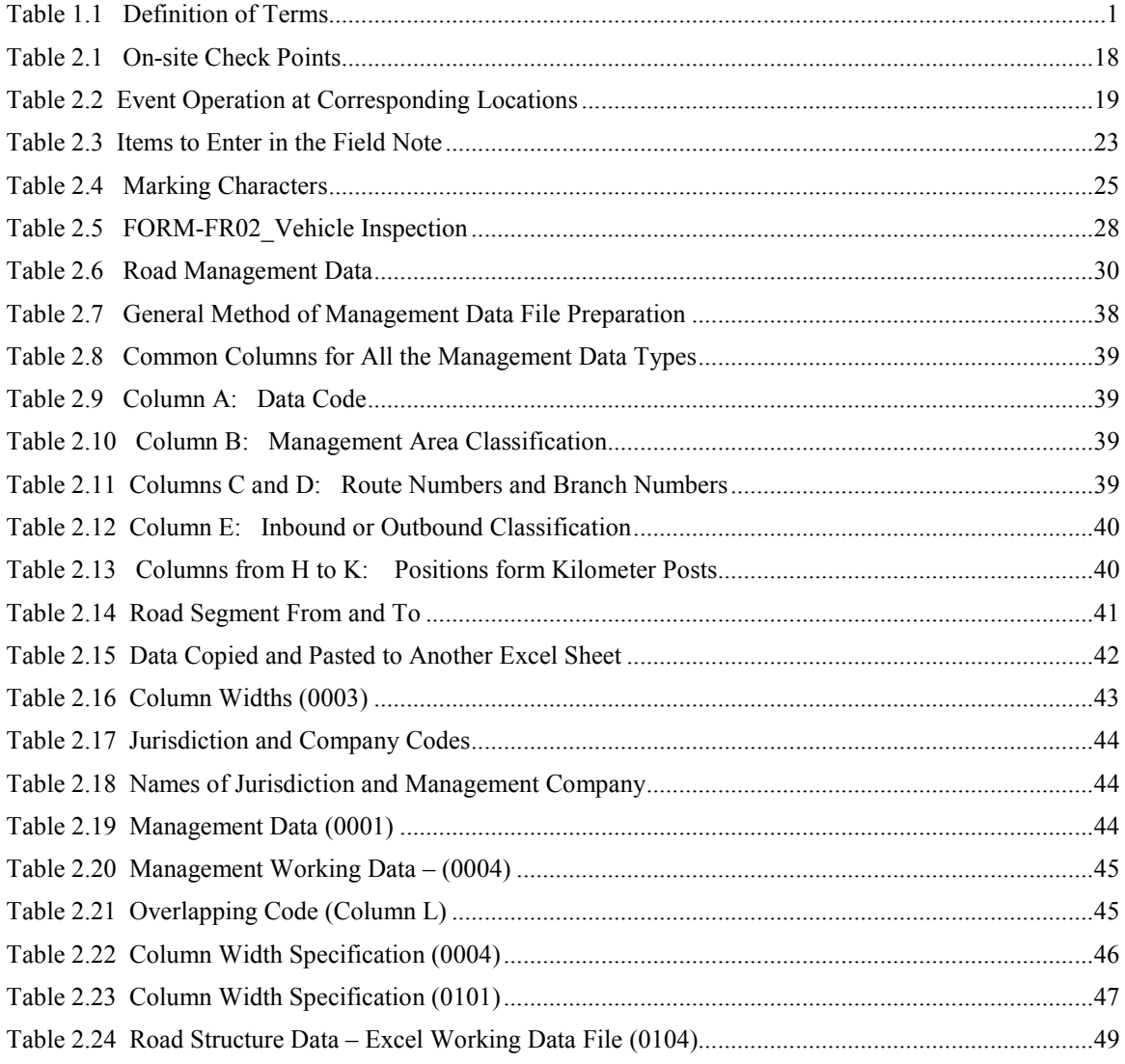

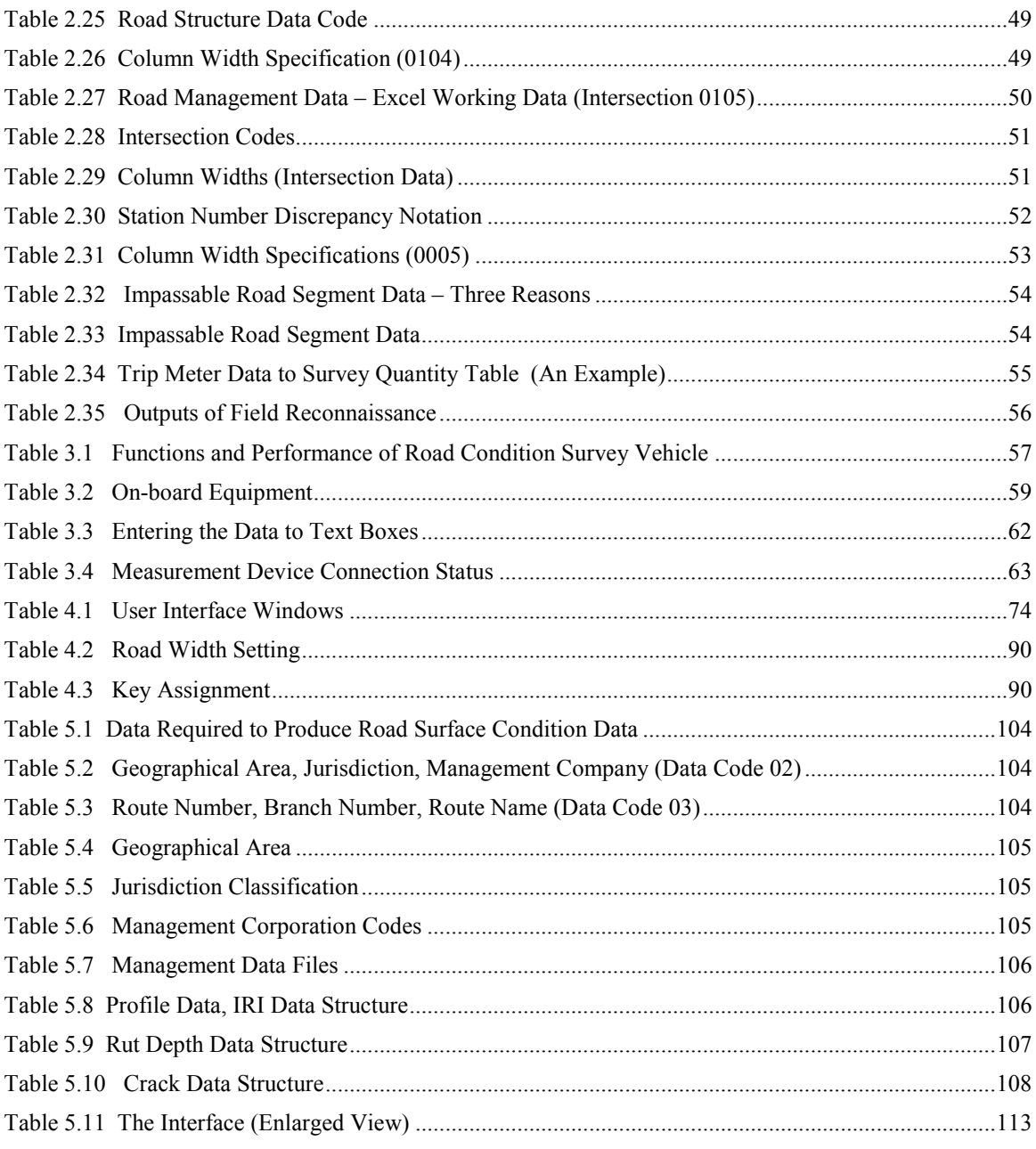

## **Forms**

Form\_FR01 Work Material Check List Form\_FR02 Vehicle Inspection Form\_FR03 Safety Management Record Form\_FR04 Field Note

Form\_FR05 Daily Activity Record

## **Appendices English - Vietnamese**

Appendix 1 Jurisdiction and Mangement Company

Appendix 2 Route Names Appendix 3 Input Data

## **1. Introduction**

## **1.1 Overview of Major Processes**

There are four steps in the Road Condition Survey System: Field Reconnaissance; Road Data Collection Survey; Road Data Interpretation; and Road Data Processing.

**Figure 1.1 Major Steps of Road Condition Survey System**

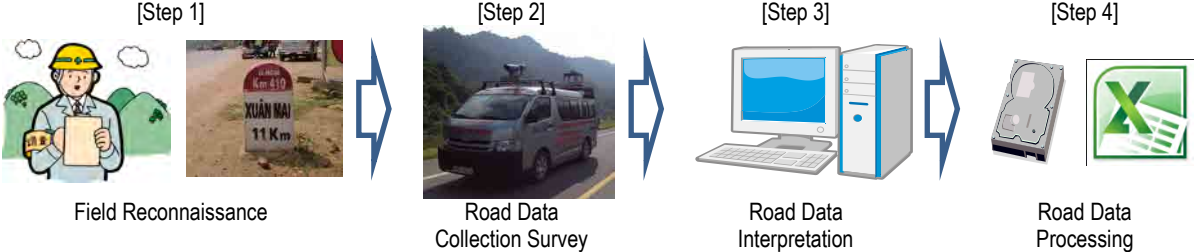

### **(1) Field Reconnaissance**

During field reconnaissance, a vehicle, other than the specialized survey vehicle, is used to record and confirm conditions such as segments of routes like locations of kilometer-posts for: 1) the road data collection survey; 2) road data interpretation; and 3) preparation of the data files. The major works are divided into: 1) Preparatory Work; 2) On-site Work; and 3) Office Work.

#### **(2) Road Data Collection Survey**

With the survey vehicle, the road conditions pavement surface images, rut depth and IRI are recorded with forward images.

#### **(3) Pavement Damage Interpretation**

The road data collection survey makes the pavement image data available. In this process, the pavement data are interpreted to assess damages to road surface. Setting and usage of the pavement damage interpretation application is explained with cases of damages.

## **(4) Preparation of Road Surface Condition Data Files**

Data from field reconnaissance and the results of damage interpretation are combined to prepare road surface condition data. The results are available both in raw text files and formatted Excel files. Parameter settings and operation of an Excel macro application are explained.

## **1.2 Definition of Terms**

The terms used in this manual are summarized in Table 1.1:

| Terminology          | Definition                                                       |  |  |  |  |  |
|----------------------|------------------------------------------------------------------|--|--|--|--|--|
| Data Code            | The data code is a four digit code to identify data on r oad     |  |  |  |  |  |
|                      | management, road structure and impassable road segment data.     |  |  |  |  |  |
| Geographical Area    | A geographic unit that is used to identify management unit.      |  |  |  |  |  |
| Route Number         | A number that identifies a route in a country. Generally, two to |  |  |  |  |  |
|                      | the digits are used.                                             |  |  |  |  |  |
| <b>Branch Number</b> | A branch route number is used to differentiate a route number in |  |  |  |  |  |
|                      | detail.                                                          |  |  |  |  |  |

**Table 1.1 Definition of Terms**

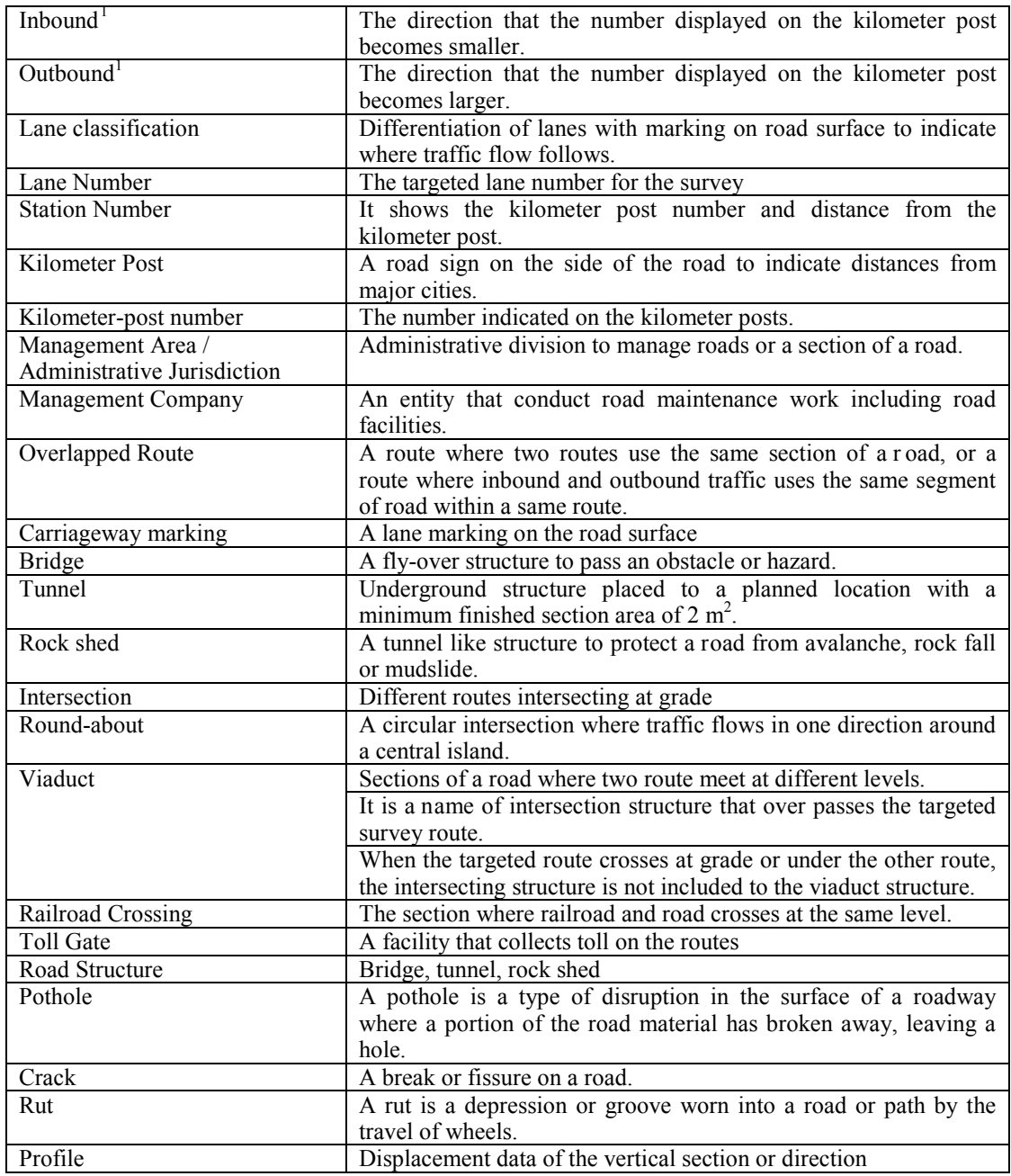

## <span id="page-13-0"></span>**1.3 Management of the Basic Operation Manual**

This Basic Operation Manual shall be maintained and updated whenever changes are made in any of the operations. The changes shall be notified to all related workers and officials.

<span id="page-13-1"></span><sup>-</sup> $1$  Up-bound (Up) and down bound (down) is interchangeably used to express inbound and outbound.

## <span id="page-14-0"></span>**Reconnaissanc**

## <span id="page-14-1"></span>**2.1 Introduction**

Field reconnaissance is conducted to confirm significant locations to be recorded to produce the management data that are to be combined with the actual road condition data.

## <span id="page-14-2"></span>**2.2 Personnel**

Six persons are required to conduct field reconnaissance: leader; navigator; equipment operator; marking staff; safety keeper; and driver.

## <span id="page-14-3"></span>**2.3 Preparatory Work**

## <span id="page-14-4"></span>**(1) Preparation of Equipment and Materials**

All members of the field work shall check all the equipment necessary to conduct the work. The leader shall confirm all items and fill out Form FR01 Equipment Check List.

### **Figure 2.1 FR01\_Equipment Check List**

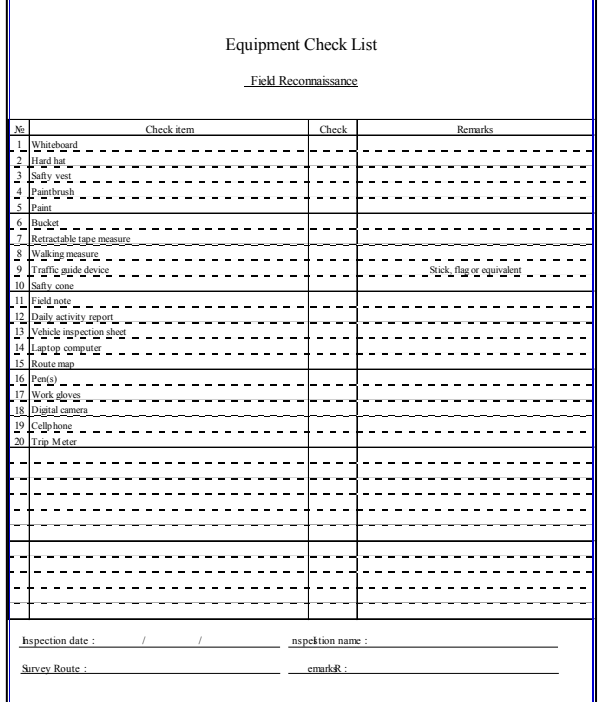

| Material                      | <b>I iguit 2.2</b> WOLN Materials for Field Neconfidessance<br>Image | Material                   | Image                                                          |
|-------------------------------|----------------------------------------------------------------------|----------------------------|----------------------------------------------------------------|
| Whiteboard                    | include<br>Used<br>to<br>information in a site<br>photograph         | Field Note                 |                                                                |
| Hard hat                      | Securing safety of<br>workers                                        | Daily Activity<br>Report   | <b>Working</b> report<br>Daily work log                        |
| <b>Safety Vest</b>            | Securing workers                                                     | Vehicle Inspection<br>Form | before<br>Inspected<br>after<br>field<br>and<br>reconnaissance |
| Paint Brush                   | <b>Used for Marking</b>                                              | Laptop PC                  | Laptop PC (MS Excel 2003 required)                             |
| Paint                         | For marking                                                          | Route Map                  | General street map available                                   |
| <b>Bucket</b>                 | Transporting paint                                                   | Pen(s)                     | for writing memos                                              |
| Retractable<br>tap<br>measure | Measuring scale                                                      | Work Gloves                | Used during marking                                            |

**Figure 2.2 Work Materials for Field Reconnaissance**

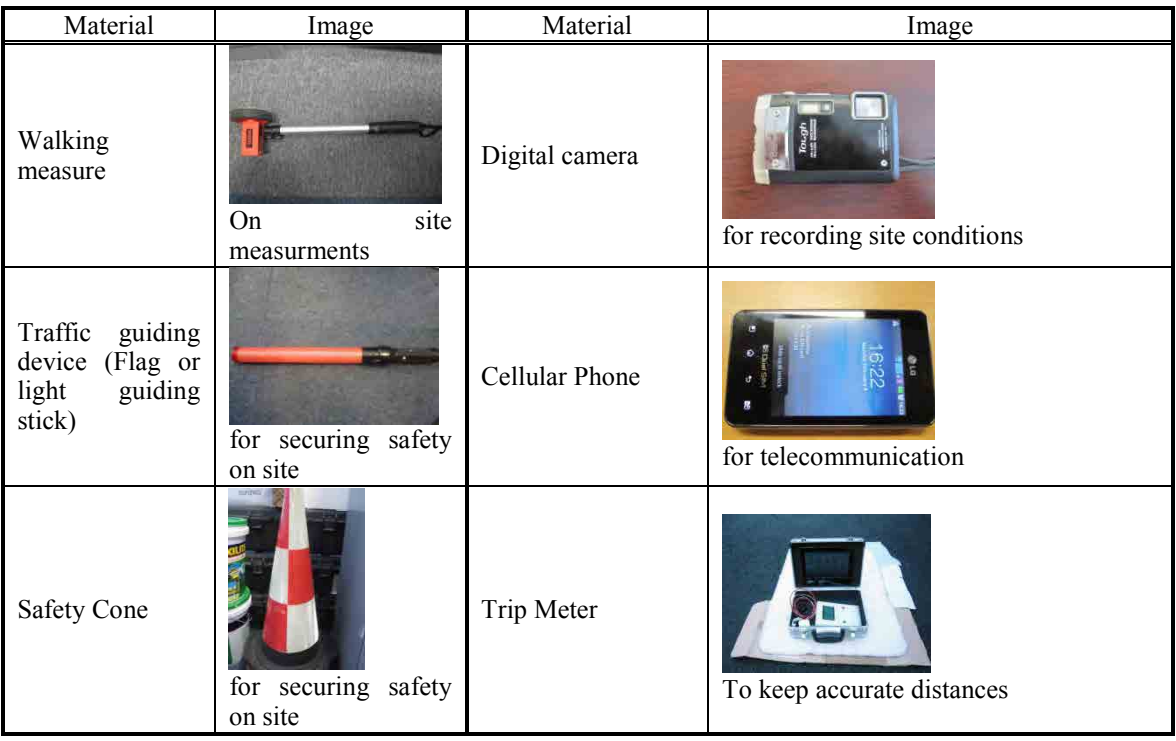

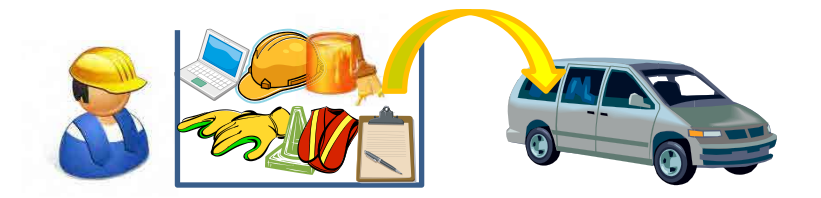

## **(2) Installation, Parameter Setting and Adjustment of Trip Meter and Auxiliary Device**

Trip Meter and iPad are stored in an aluminum case. Trip Meter is a device to record distance using the pulse signal from a vehicle. iPad is a viewing and parameter encoding device used in association with Trip Meter.

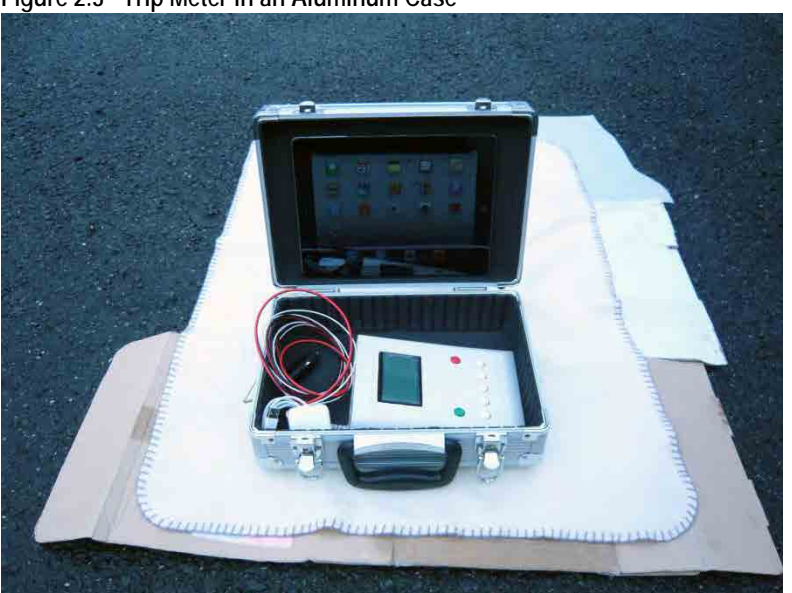

**Figure 2.3 Trip Meter in an Aluminum Case**

## **A. Installing Equipment**

Installation of Trip Meter requires following connections: 1) Vehicle Speed Pulse Signal Input Cable; 2) Power cable connection; 3) USB cable connection; and 4) Wi-Fi connection.

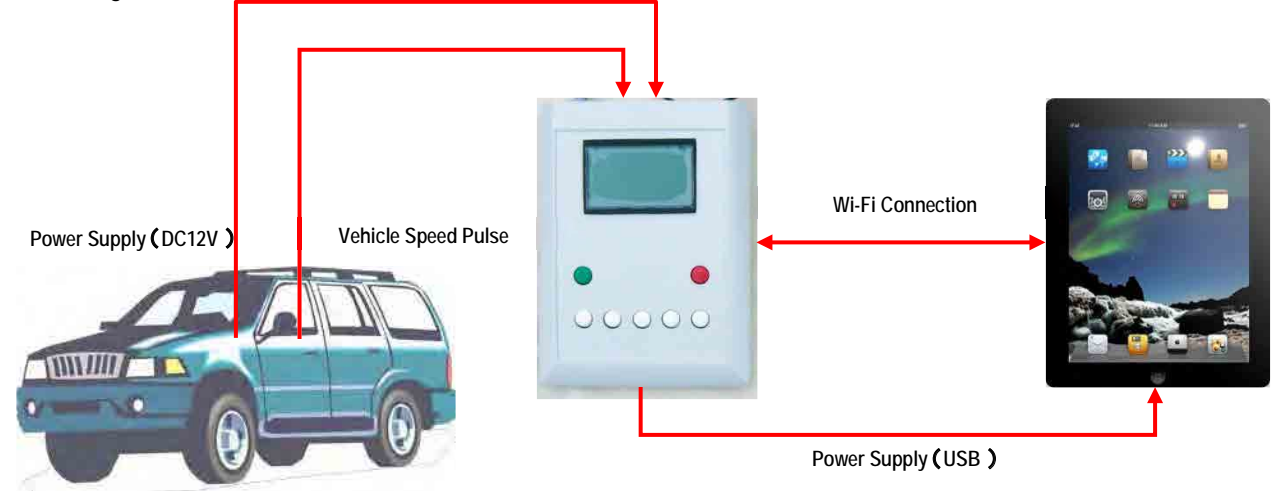

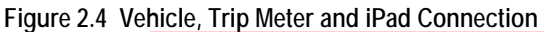

## **1) Vehicle Speed Pulse Signal Cable Connection**

The vehicle speed pulse input cable from Trip Meter shall be connected to the vehicle speed pulse output cable of the vehicle. The cable shall be securely connected so that it would not be disconnected due to vibration from the vehicle. It is to note that the location of the cable of pulse out may be different from vehicle to vehicle. It is advised to prepare a vehicle speed pulse cable beforehand. The photographs show the case of TOYOTA INNOVA. The light pink cable is the pulse cable.

## **Figure 2.5 Vehicle Speed Pulse Signal Cable (Toyota INNOVA)**

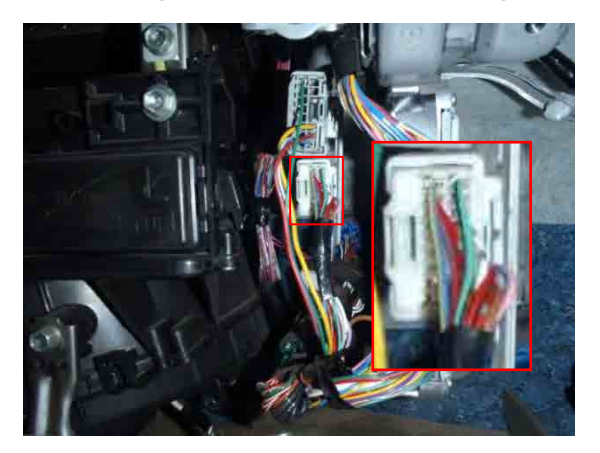

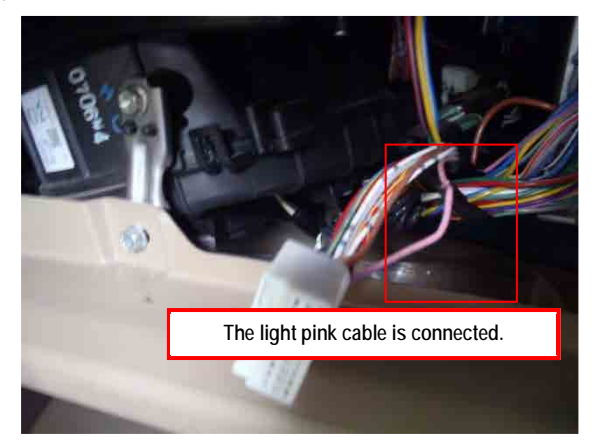

**2) Power Cable Connection**

Trip Meter shall have 12 Volt power supply. The power cable from Trip Meter shall be connected to the cigar socket. When power is supplied, Trip Meter automatically starts.

## **Figure 2.6 Power Cable Connection**

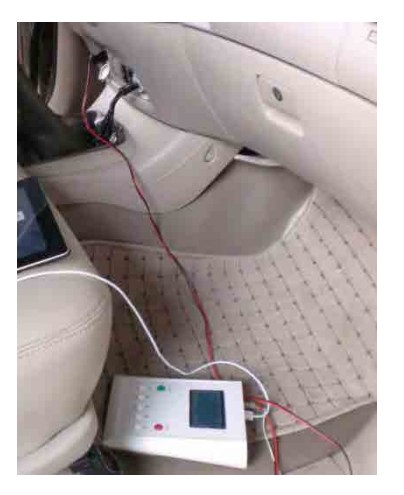

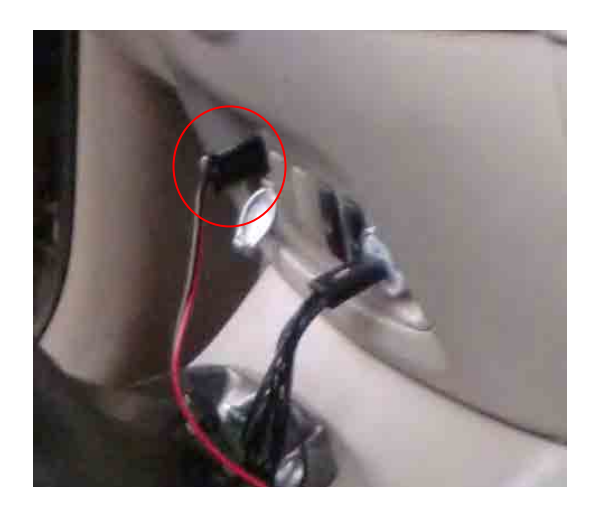

## **3) USB Cable Connection**

Trip Meter and iPad need to be connected to supply power to iPad. It is to note that the USB cable is only to supply power; not data will be transferred.

## **Figure 2.7 USB Cable Connection**

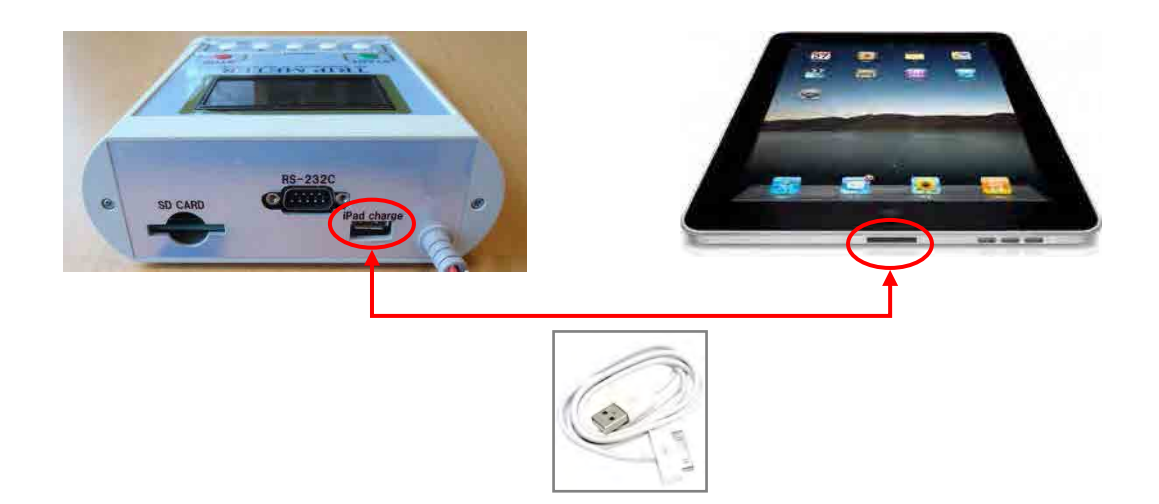

## **B. Data Connection Setting**

Trip Meter and iPad need to be connected through Wi-Fi to transfer data.

## **1) Wi-Fi Setting**

Wi-Fi connection of Trip Meter and iPad are to be established. Five seconds after Trip Meter is turned on, Trip Meter emits Wi-Fi signal. iPad shall be turned on after Trip Meter emits the Wi-Fi signal. Setting of iPad is as follows:

(1) Tap "Setting" icon of iPad.

**Figure 2.8 Setting Icon**

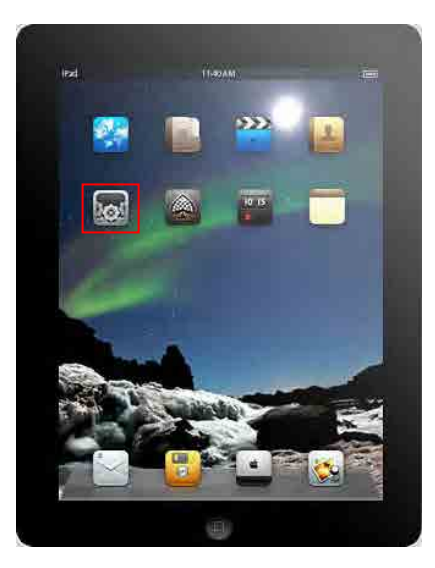

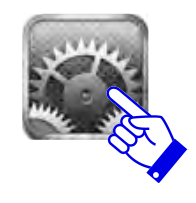

(2) Tap Wi-Fi icon at the left side.

**Figure 2.9 Selecting the Wi-Fi Icon**

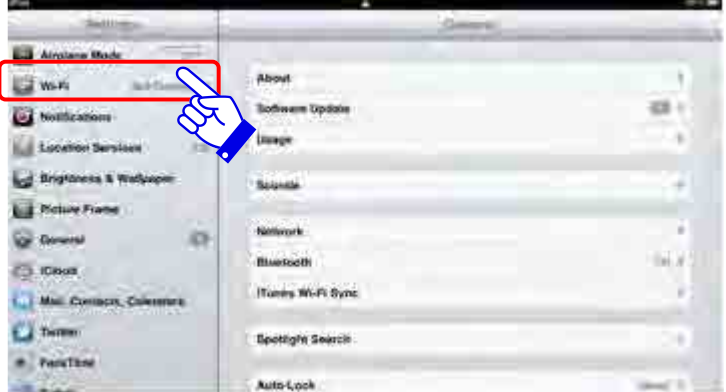

(3) Among the list of network connections, SSID with a colon will be shown: 70: d5: 7e: xx: xx: xx. Tap the connection to establish connection with Trip Meter.

#### **Figure 2.10 The Network Name**

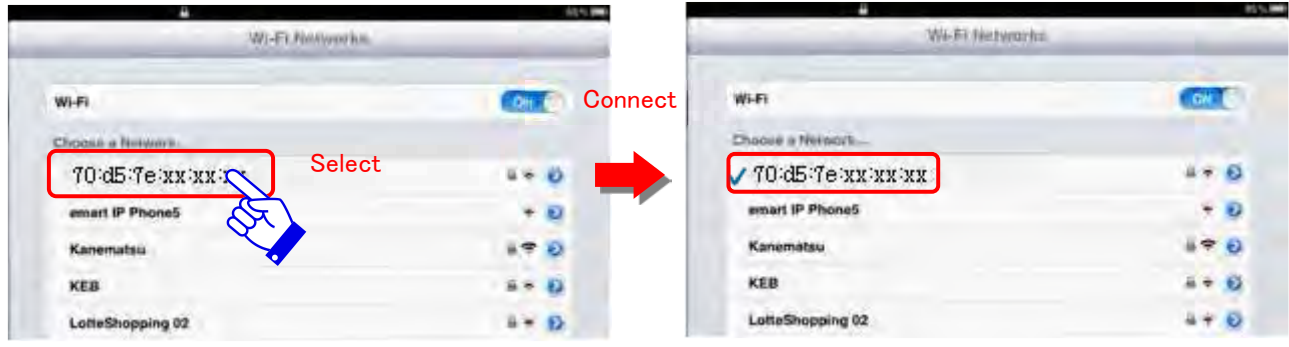

#### **2) [Initial Connection]**

When Wi-Fi connection between Trip Meter and iPad is established for the first time, following setting shall be established.

- 1) Tap and show details.
- 2) Tap the "Static" button.
- 3) Tap the IP address and input"192.168.100.2."
- 4) Tap subnet mask, and enter" $255.255.255.0$ ."
- 5) Tap the top-left corner button to go back to the previous page.
- 6) When the network name (SSID), which was initially set, is tapped, the system asks a password. Enter [pasco\_9821431].

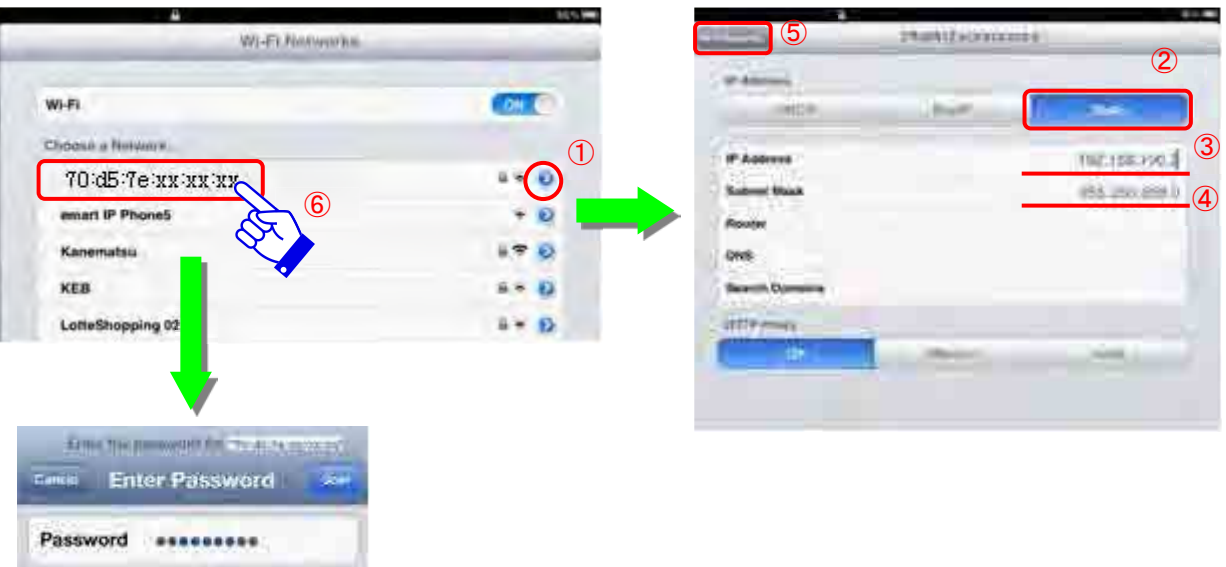

## **Figure 2.11 Initial Setting Procedure**

**3) Starting Application**

Tap the Dtmeter on iPad to start the application.

**Figure 2.12 Dtmeter Icon**

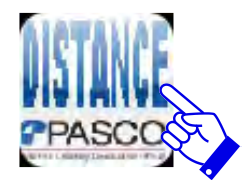

When the application is started, a connection between Trip Meter and iPad is established. After the connection establishment, "0" will be displayed when the vehicle is stopped. When the vehicle is moving, the display shows the distance. The time counter starts in seconds and displayed as indicated with the red arrow.

When the counter does not start, Trip Meter and iPad are not connected. Refer the trouble shooting section and try to establish the connection.

## **Figure 2.13 Application View**

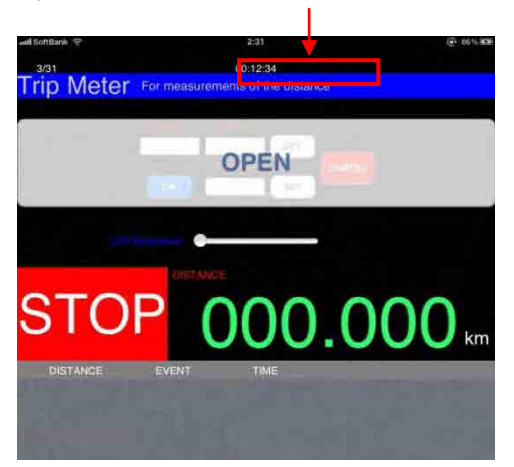

## **C. Initial Setting for Measurement**

The initial setting for measurement shall be conducted when: Trip Meter is installed to a vehicle for the first time; Trip Meter is transferred to another vehicle; a tire is changed; Trip Meter has not been used for more than a month.

### **1) Time Setting**

Time is set using the iPad application Dtmeter as in the following procedure:

a. Tap the Open button.

When Trip Meter has been active and measuring distances, the display would not change to the Setting mode even when the Open button is tapped.

- b. Tap the Date text box.
- c. Enter the date in a date format: yy/mm/dd.
- d. Tap "Enter" to end.
- e. Tap the TIME text box.
- f. Enter the time in a time format: hh:mm:ss.
- g. After entering, Tap "Enter" to end the operation.
- h. The SET button is displayed; Tap the SET button.
- i. The setting button and other menu are hidden under the OPEN button and the time will be displayed.

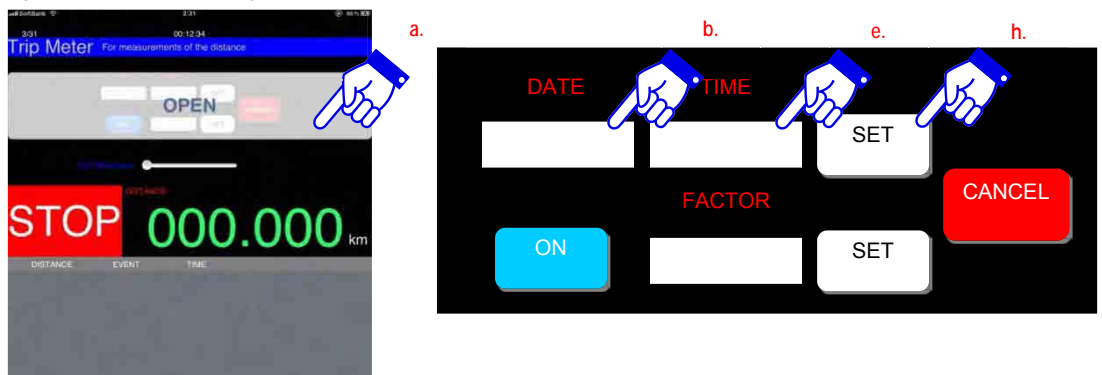

## **Figure 2.14 Time Setting Procedure (iPad)**

## **2) Distance Calibration**

Trip Meter needs to be calibrated to determine the adjustment value. The calibration is conducted on a straight segment of road with one kilometer distance actually measured.

The starting point and end point need to be marked as in Figure 2.15.

**Figure 2.15 Marking Example – 1 km Distance**

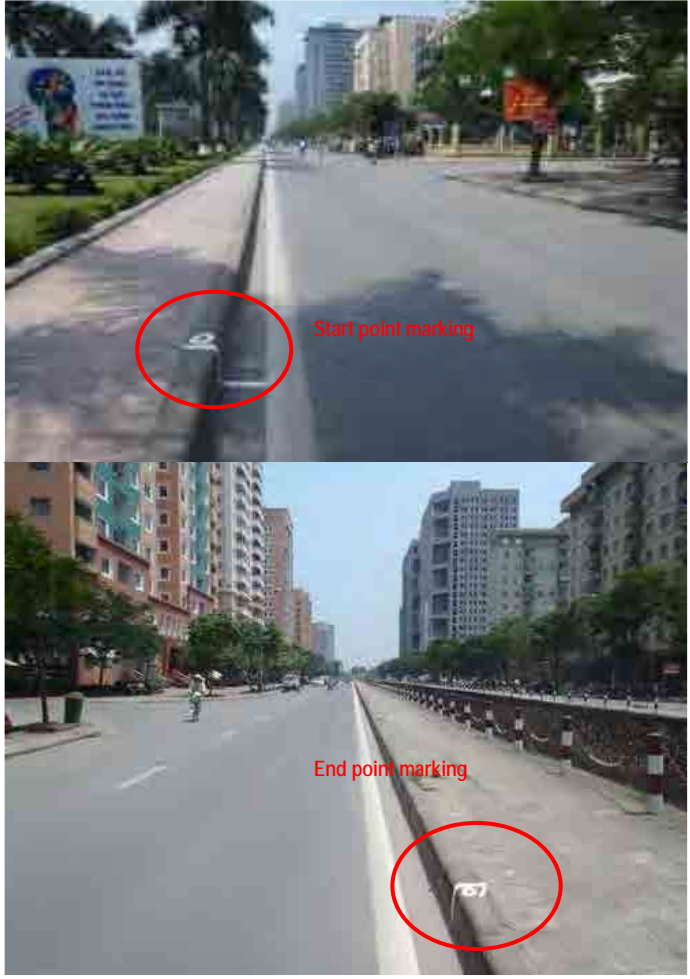

- a. [Setting before the Calibration Run]
	- i. Tap the OPEN button. It is to note that while measuring the system cannot be changed to the Setting mode.
	- ii. If the FACTOR text box is not shown, tap the ON button.
	- iii. Tap the FACTOR text box.
	- iv. When the keyboard is shown, enter 10000 as a preparation value of adjustment. 10000 means an adjustment value of 1.0000.
	- v. After entering tap "Enter."
	- vi. When the SET button is displayed, tap the SET button.
	- vii. The SETTING button and others are hidden under the OPEN button, and the adjustment value 1.0000 is set. After the SETTING is completed, run the calibration distance.

## **Figure 2.16 Operation Procedure before the Calibration Run**

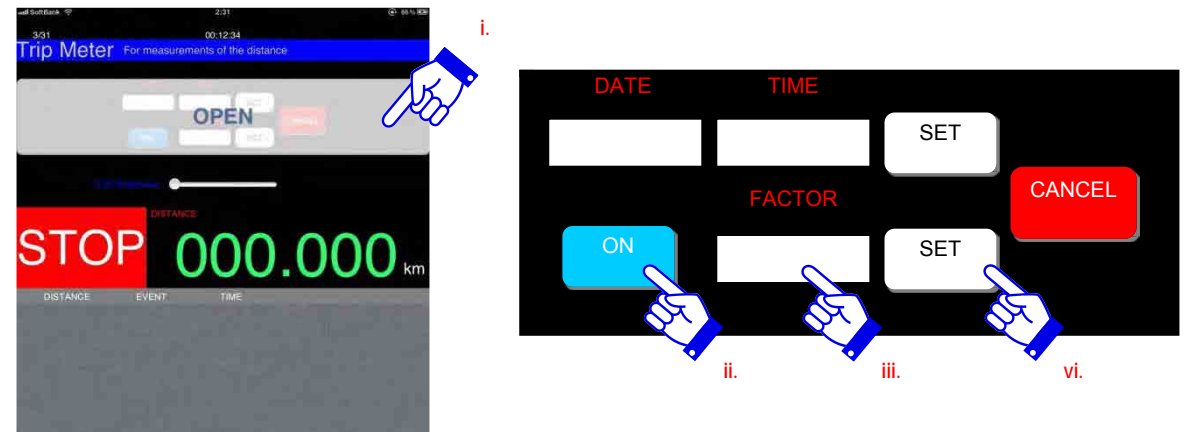

- b. [During the Calibration Run]
	- i. Press the START button at the starting point.
	- ii. Confirm [0] m, [S] on the iPad screen.
	- iii. Drive one kilometer along the calibration segment set.
	- iv. At the end point of the segment, press the STOP button of Trip Meter.
	- v. On the iPad screen, [travelled distance] m, and [E] will be shown.

The calibration runs shall be conducted more than three times.

When three similar values are acquired from reading the [distance travelled] on the screen, calculate the average.

The average value times ten will become the adjustment value. For example, the average of the three values 1234, 1230, and 1232 is 1232; the adjustment value is 1232 time 10 which is 12320. It is to note that during calibration, the unit of [distance travelled] becomes the number of pulse; during actual measurement, the number of pulse is converted to meter automatically.

## **Figure 2.17 Operation Procedure during the Calibration Run**

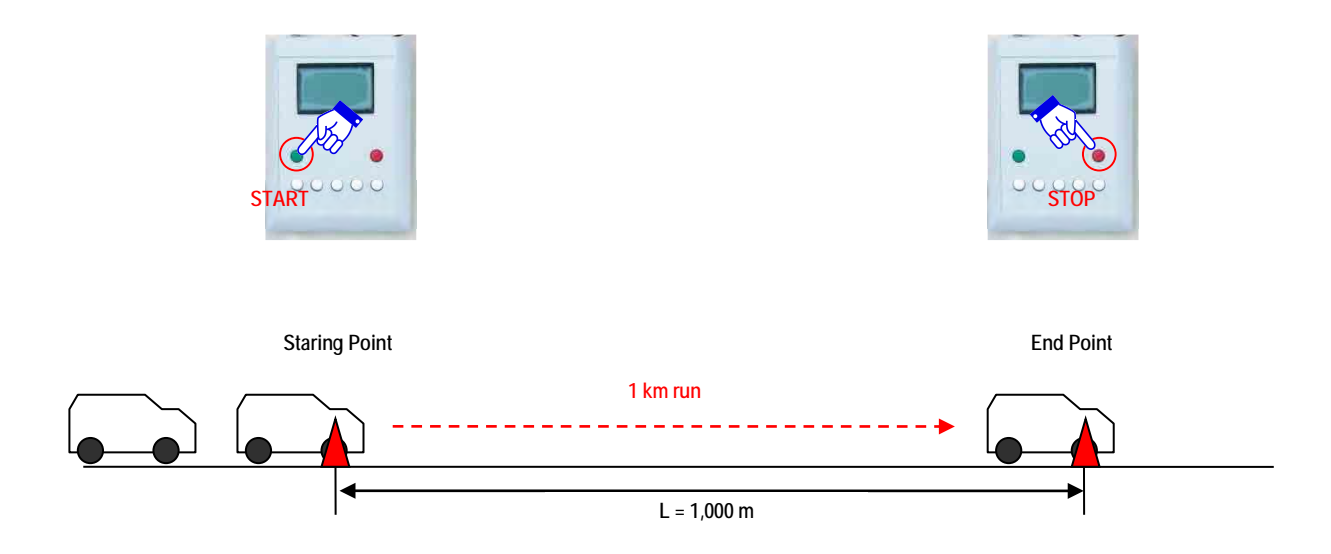

**Figure 2.18 Distance Record View Section**

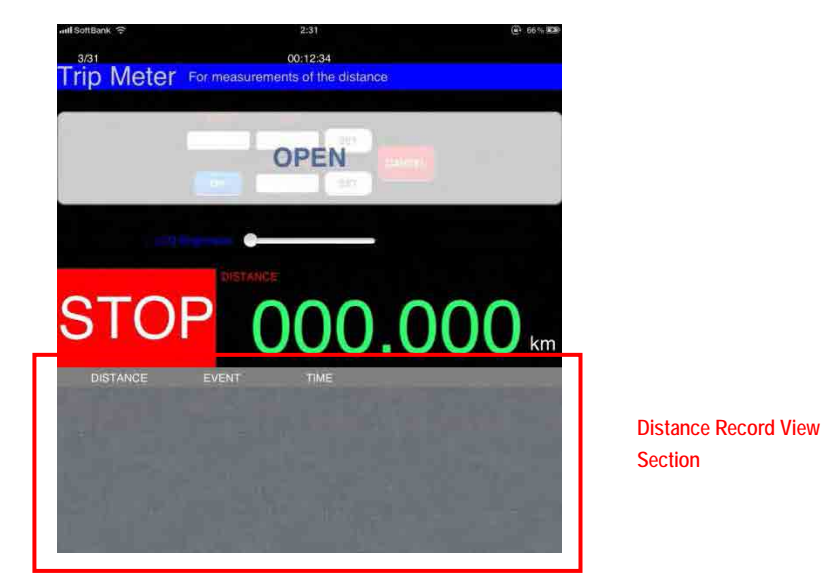

#### **3) Distance Adjustment Parameter Setting**

Distance adjustment parameter setting shall follow the following procedure.

- i. Tap the OPEN button.
- ii. Tap the ON button.
- iii. Tap the FACTOR text box when it is shown.
- iv. Enter the five digit parameter for the distance adjustment.
- v. Tap [SET].<br>vi. Tap the SE<sup>'</sup>
- vi. Tap the SET button, when it appears.<br>vii. The adjustment value appears under t
- The adjustment value appears under the OPEN button.

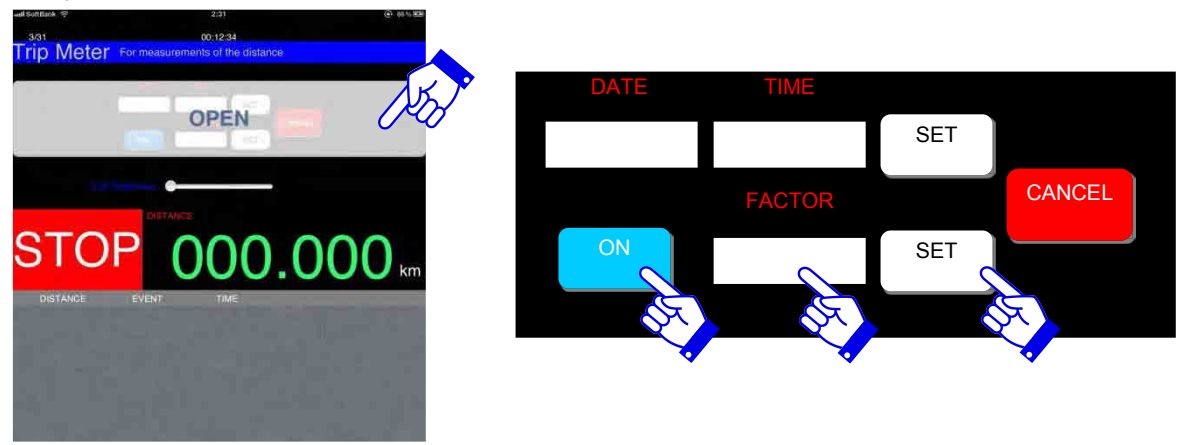

**Figure 2.19 Procedure of Distance Calibration Parameters**

After setting the trip meter, indicate starting points and ending points shall be marked and noted. The leader shall indicate the routes of the day onto the road map.

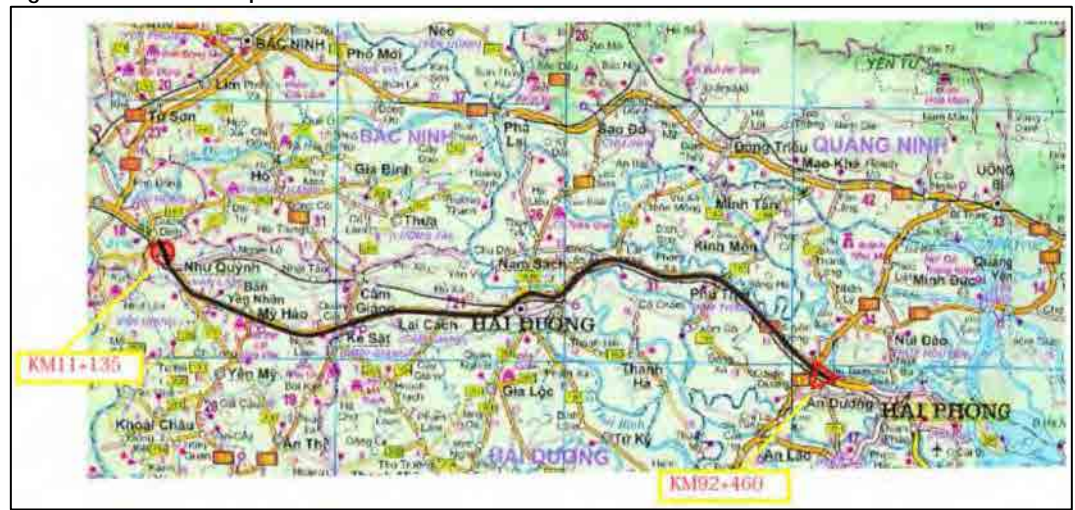

## **Figure 2.20 A Road Map**

## **(3) Vehicle Inspection**

The leader and the driver shall inspect the vehicle before the commencement of the work using the form indicated below.

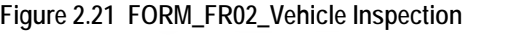

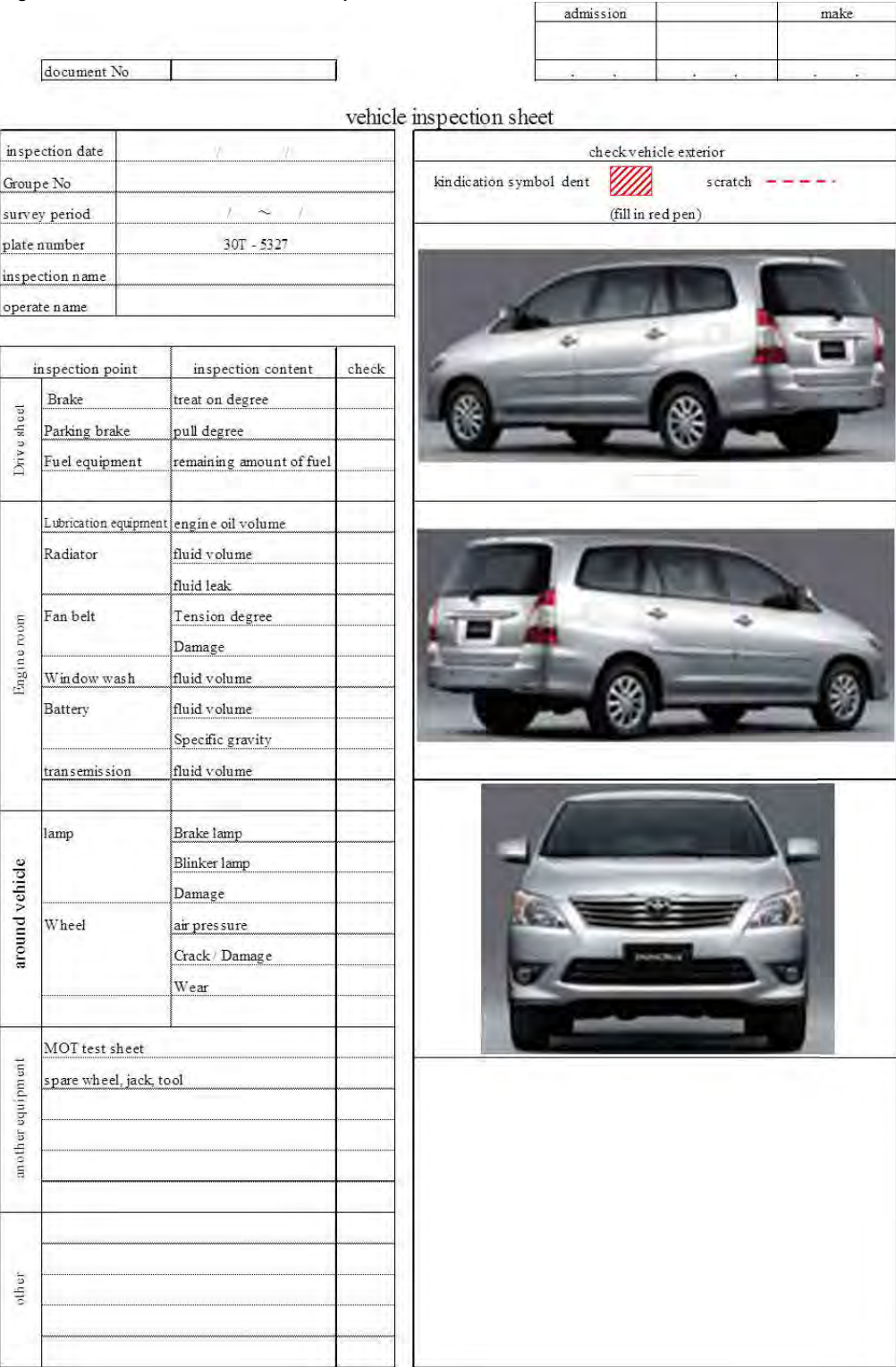

## **(4) Safety Management**

The leader shall call a meeting and all the member of field reconnaissance shall be confirm contents of the field reconnaissance of the day. The leader shall inform locations of sites to be confirmed and locations where safety cautions would be required. The leader and the driver again inspect the condition of the vehicle to meet the safety standards.

| ಇ              |              |                              |                            |                                                                |             |                    |           |            |            | ະ          |           |                          |                 |              |                       |           |                         |        |
|----------------|--------------|------------------------------|----------------------------|----------------------------------------------------------------|-------------|--------------------|-----------|------------|------------|------------|-----------|--------------------------|-----------------|--------------|-----------------------|-----------|-------------------------|--------|
|                |              |                              |                            |                                                                |             |                    |           |            |            |            |           |                          | check           |              |                       |           |                         |        |
|                |              |                              |                            | provision                                                      |             | disposition        |           |            |            |            |           |                          | inspsction item | MOT test     | driver's license      |           |                         |        |
|                |              |                              |                            |                                                                |             |                    |           |            |            |            |           |                          | check           | ë            |                       |           |                         |        |
|                |              |                              |                            | Whan happen                                                    |             |                    |           |            |            |            |           |                          |                 |              |                       |           |                         |        |
|                |              |                              |                            |                                                                |             | specific condition |           |            |            |            |           |                          |                 | air pressure | crack - damage        | wear      |                         |        |
| Safety meeting |              |                              |                            |                                                                |             |                    |           |            |            |            |           | Vehicle inspection colum | inspection item | wheels       |                       |           |                         |        |
|                |              |                              |                            | What doing                                                     |             | health condition   | pad - bad | good - bad | prq - pros | good - bad | pad - bad |                          |                 | around       | vehicle               |           |                         |        |
|                |              |                              |                            |                                                                |             |                    |           |            |            |            |           |                          | check           |              |                       |           |                         |        |
|                |              |                              |                            |                                                                |             | age                |           |            |            |            |           |                          |                 |              |                       |           |                         |        |
|                |              |                              |                            | Where                                                          |             |                    |           |            |            |            |           |                          |                 | step extra   | $_{\rm pul \, extra}$ | remaining | ighting shape           | damage |
|                |              |                              |                            |                                                                | join member | Name               |           |            |            |            |           |                          | inspection item |              |                       |           |                         |        |
|                |              | hazard point in today's work | provision for hazard point | actual happning hazard point<br>※ If happen, write right space |             |                    |           |            |            |            |           |                          |                 | footbrake    | parking brake         | fiel      | light-direction signals |        |
|                | work subject |                              |                            |                                                                |             |                    |           |            |            |            |           |                          |                 | driver       | sheet                 |           | around<br>Vehicle       |        |
|                |              |                              |                            |                                                                |             |                    |           |            |            |            |           |                          |                 |              |                       |           |                         |        |

**Figure 2.22 Form\_FR03 Safety Meeting Record**

## **2.4 On-Site Work**

The field reconnaissance is a work that produces the survey results shown in [Table 2.6 Road](#page-41-2)  [Management Data.](#page-41-2)

The field reconnaissance studies the targeted routes prior to the pavement surface conditions survey to confirm the following items: starting points; ending points; management locations of other agencies; construction locations; important locations in conducting the pavement condition survey; and road conditions to ensure the actual survey operation will be possible.

## <span id="page-29-0"></span>**(1) On-site Check Points**

The navigator and leader shall confirm the following locations on site.

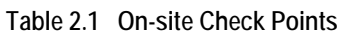

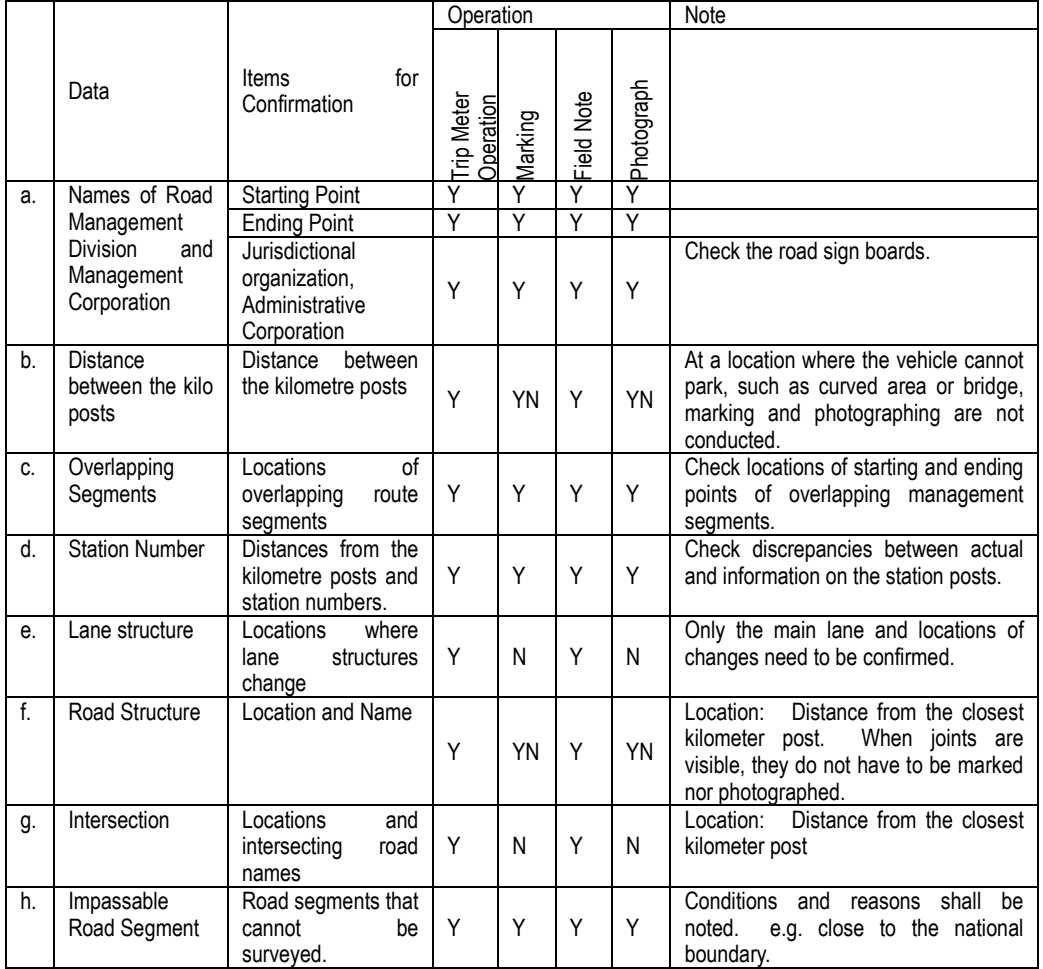

Note: YN--Yes or No--depending on the road condition.

When the navigator or leader recognizes the check points, the navigator shall notify the driver to stop the vehicle. At the location, operation of the trip meter; marking; taking photographs; and required data and information are recorded onto the field note are conducted. The leader confirms completion of: the trip-meter operation; marking; photographs; and field notes. After the leader's confirmation, the navigator tells the driver to move to the next check point.

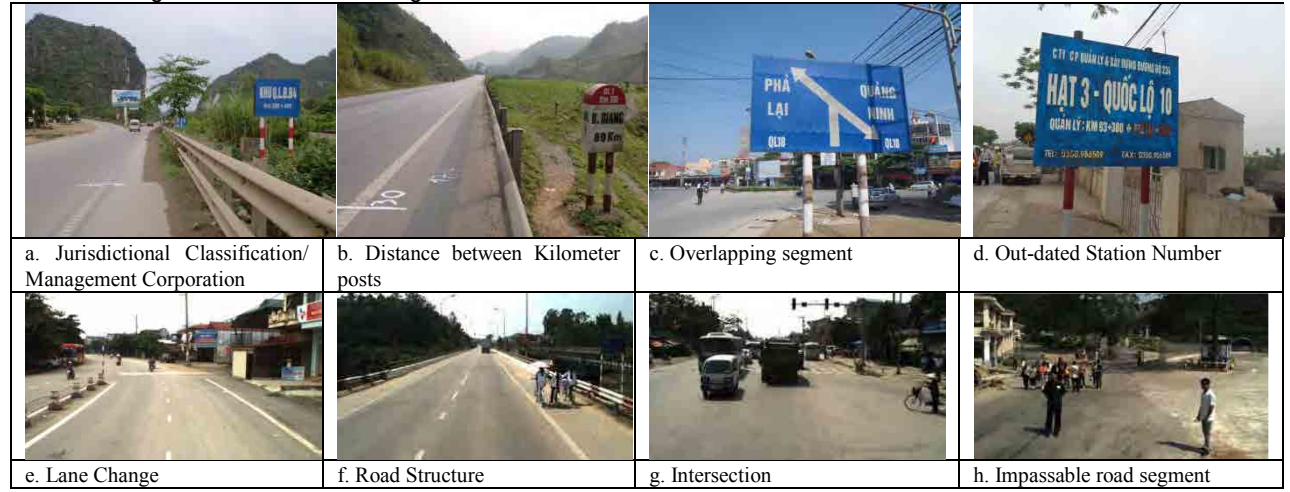

## **Figure 2.23 Road Side Images of Check Points**

## **(2) Operations at Check Points**

## **A. Operation of Trip Meter**

Operation of Trip Meter is simple. Just press the Start button to start. On the liquid crystal panel of Trip Meter and iPad [0] m, [S] will be shown, and the data will be recorded.

At the check point, the operator presses the Event button; the locations are recorded. There are five event buttons on Trip Meter. The operator needs to press corresponding event button depending to the type of check points.

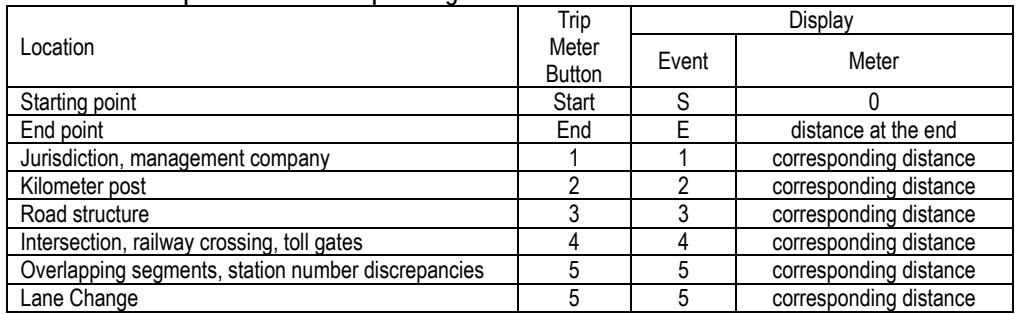

#### **Table 2.2 Event Operation at Corresponding Locations**

## **Figure 2.24 Measurement Procedure (Starting Point and End Point)**

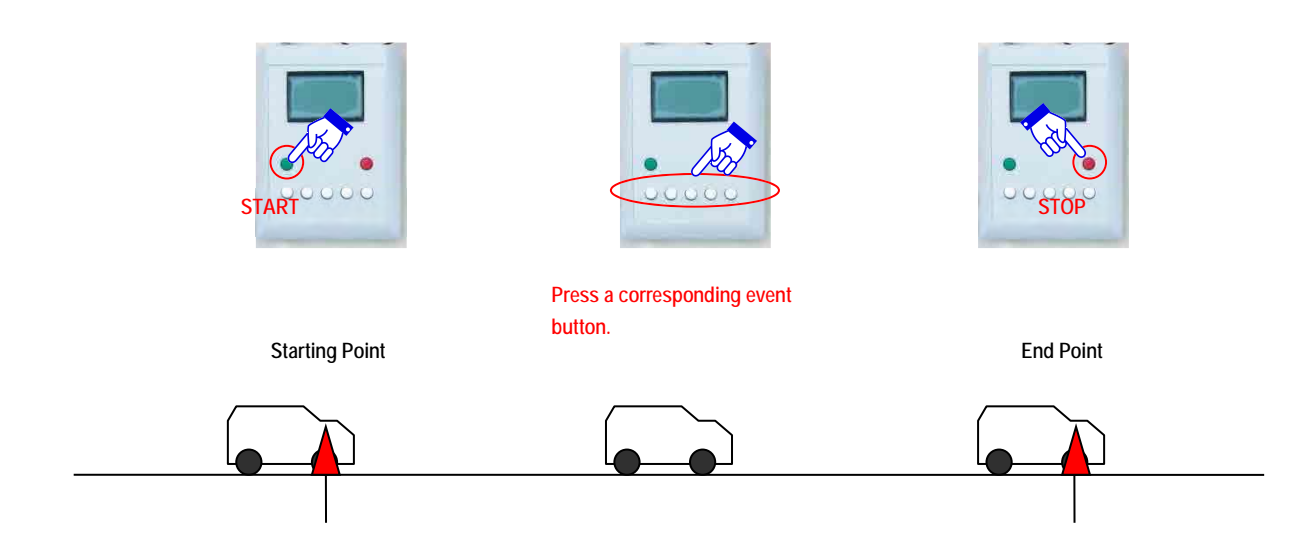

## **B. When to Press the Event Buttons**

## **1) Jurisdictional Classification, Management Company (Trip Meter Button 1)**

At the starting and ending point, the operator needs to press the button 1. Also, at the locations where jurisdiction or maintenance company change, the button 1 needs to be pressed.

**Figure 2.25 Points Where Trip Meter Button 1 Needs to be Pressed**

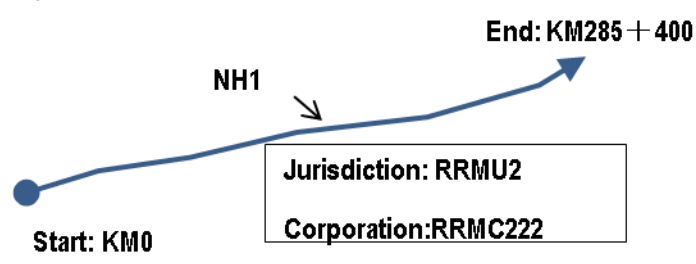

**2) Kilometer Posts (Trip Meter Button 2)** 

The operator needs to press the button 2 when there are kilometer posts.

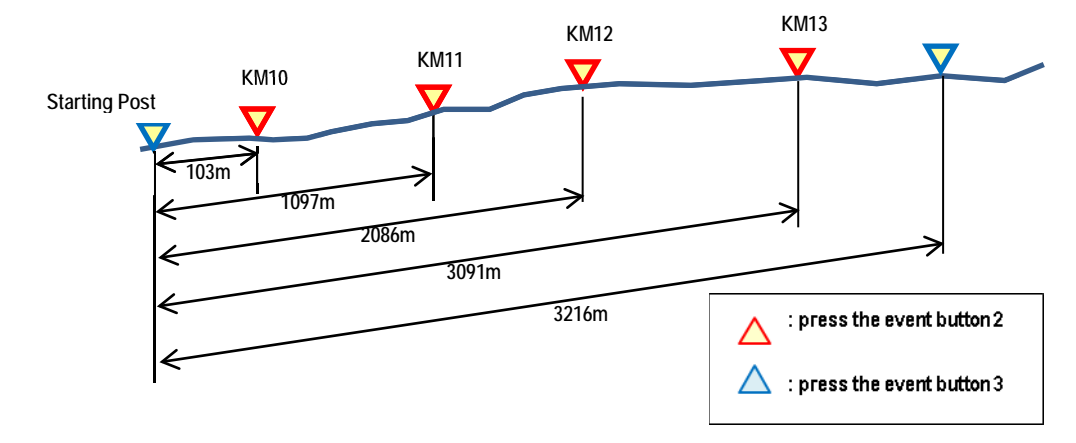

## **Figure 2.26 Kilometer Posts (Trip Meter Button 2)**

## **3) Road Structure (Trip Meter Button 3)**

A bridge exists on a targeted National Highway 1. Along the National Highway 1, there is bridge. If this is the case the operator needs to press the even buttons 2 and 3 at the following timing.

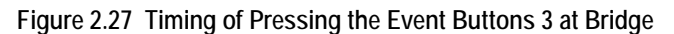

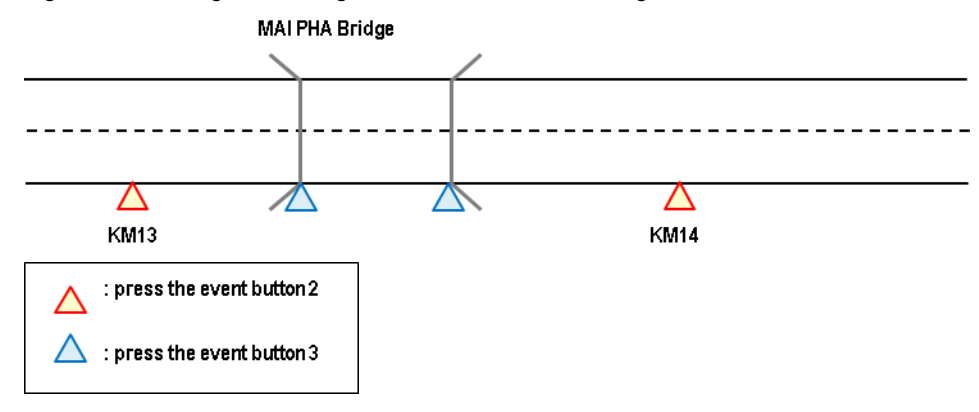

## **4) Overlapping (Trip Meter Button 5)**

Overlapping segment of a road such as NATIONAL HIGHWAY37 and NATIONAL HIGHWAY18, Trip Meter Button 5 shall be pressed.

**Figure 2.28 Overlapping Route --Timing of Pressing the Event Buttons 5**

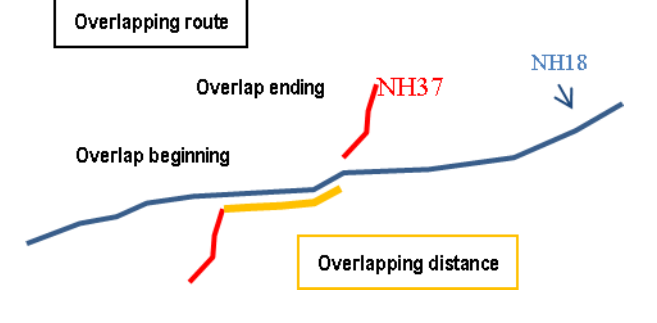

Another case is a narrow section of a road where inbound and outbound traffic share the same lane.

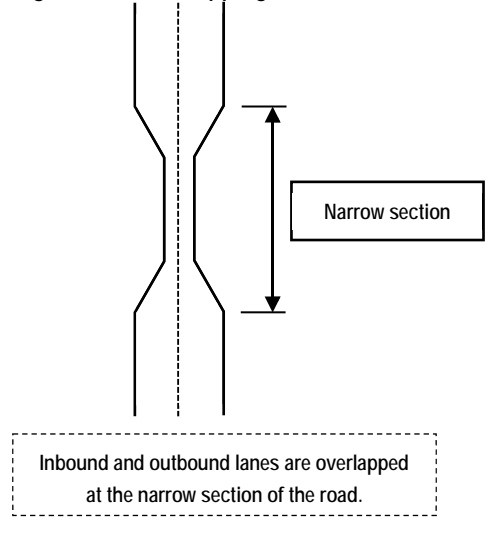

**Figure 2.29 Overlapping Narrow Section--Timing of Pressing the Event Buttons 5**

#### **5) Lane Number Change (Trip Meter Button 5)**

When the number of lane changes, press 5 of the Trip Meter button.

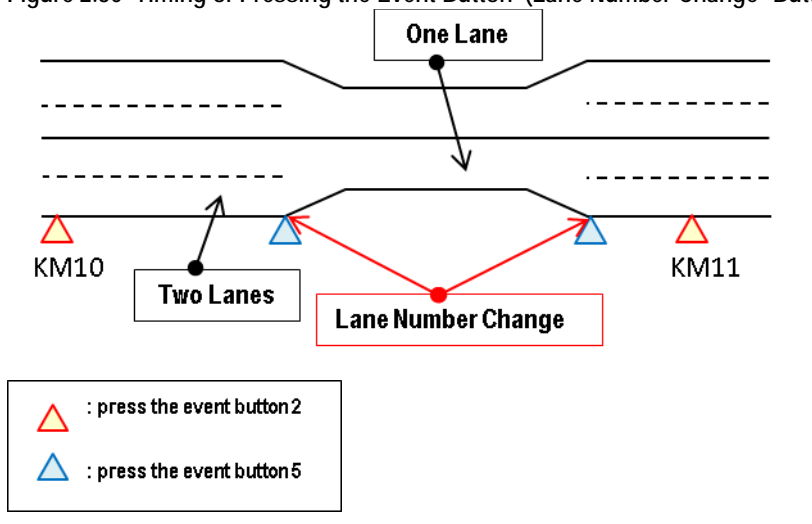

**Figure 2.30 Timing of Pressing the Event Button (Lane Number Change--Button 5)** 

**6) Intersections (Trip Meter Button 4)** 

The operator presses the fourth button at an intersection, roundabout, viaduct and toll gate.

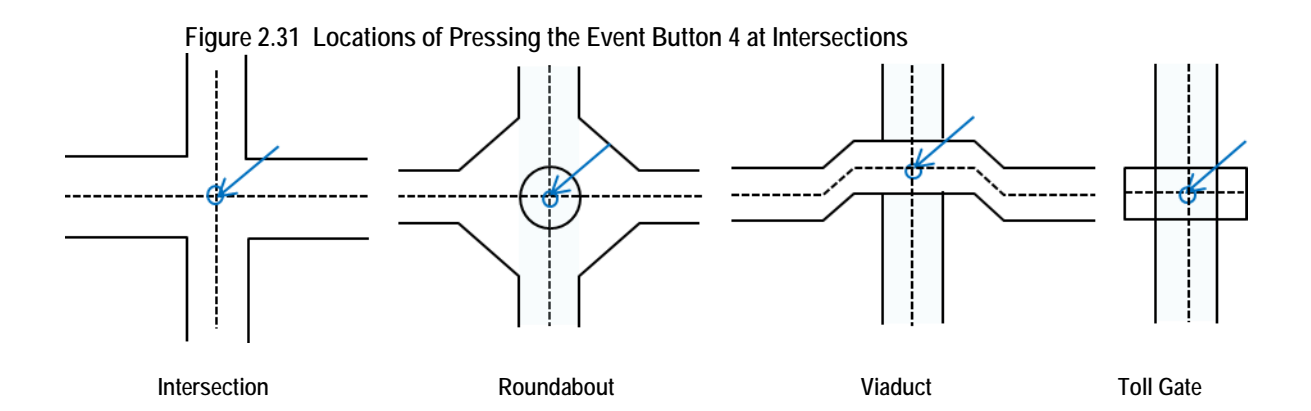

## **C. Field Note Preparation**

The operator needs to record the events whenever Trip Meter's button is pressed onto the field notes. The items to be recorded are: jurisdiction, management company, route name, date, kilometer post, distances form kilometer posts, and names of structure. An example is shown in the following figure. It is to note that the same structure is to be recorded from both directions. The numbers from 0 to 9 represent 100 meter distance from corresponding kilometer post.

| Item                        | Contents                                                         |  |  |  |  |
|-----------------------------|------------------------------------------------------------------|--|--|--|--|
| Jurisdiction                | RRMU2, 4, 5, 7                                                   |  |  |  |  |
| Management Company          | RRMC222, 224, 226, 232, 234, 236, 238, 240, 242, 248, 999        |  |  |  |  |
| Route Name                  | NH1, 2, 3, 3 (old), 4E, 5, 6, 6-1, 6-2, 6-3, 10, 15, 18, 37, 38, |  |  |  |  |
|                             | 38B, 43, 70, 279, Connecting NH1 with Ninh Phuc Port,            |  |  |  |  |
|                             | Route Noi Bai - Bac Ninh, Ho Chi Minh Route,                     |  |  |  |  |
|                             | Southern Ring Road No.3 to Cau Dau                               |  |  |  |  |
| Page Number                 | The page number of the field note                                |  |  |  |  |
| <b>Surveyed Date</b>        | The date when the survey was implemented.                        |  |  |  |  |
| Kilometer Post Number       | The number on the kilometer post place on site.                  |  |  |  |  |
| Road Surface Classification | Road surface type: Asphalt Concrete (AC), Cement Concrete        |  |  |  |  |
|                             | (CC), or Unpaved (UP)                                            |  |  |  |  |
| Distance from a kilometer   | Accumulated distance from the start of the survey route.         |  |  |  |  |
| post                        |                                                                  |  |  |  |  |
| <b>Structure Name</b>       | Name of structure; if not identified, leave it blank.            |  |  |  |  |
| Structure Code <sup>2</sup> | Bridge: B, Tunnel: T, Railway Crossing: RC, Intersection: I      |  |  |  |  |
|                             | Roundabout: RB, Viaduct: V                                       |  |  |  |  |
| Distance                    | Distance from the starting point to the beginning or ending      |  |  |  |  |
|                             | point of a structure                                             |  |  |  |  |
| of<br>Existence<br>physical | At certain location of every kilometer, a physical kilometer     |  |  |  |  |
| kilometer post              | post may be missing.                                             |  |  |  |  |
| of<br>Location<br>installed | Left, center, or right.                                          |  |  |  |  |
| kilometer post              |                                                                  |  |  |  |  |

**Table 2.3 Items to Enter in the Field Note**

The upper section of the field note is relatively easy. Fill out: jurisdiction; management company, route number; and survey date. The kilometer number is written as it increases by one. The numbers below the kilometer number are one digit representing 100 meters. When an object or structure is recorded, the location by100 meter is to be identified and noted onto the field note.

j  $2A$  structure name that the intersecting route is crossing over the survey route. At grade intersection or an intersecting route going under the survey route is not called viaduct

#### **Location of Kilometer post kilometer number Existence of kilometer post** Jurisdiction  $\left| \begin{array}{ccc} \hline \end{array} \right|$  Company **Route name** RRMU<br>RRMU 2 Don vi quan IV  $\triangle$  Ten due 36  $\mathcal{F} \sqrt{\mathcal{F}}$ ánh dâu | Ngày | Khảo sát Tên Ngày Thu Vguoc tuvén Công trình ing trình Km Ghi ch KCiu Á 5 4 3 2 | Khoảng cách Bđầu Kthúc Bdầu Kthúc Cột Km  $C6$ Không  $\overline{M}$  $R<sub>L</sub>$ **Lane number Distances to kilometer posts**<br> **Bistance**<br> **Bistance Name of structure**  $7 \mid 2$  $\overline{\mathbf{8}}$ T  $\overline{9}$  $\mathbf{0}$ Cột Km 34  $C\delta$ Không  $RCL$  $\theta$ 9  $\overline{\mathbf{8}}$  $\mathbf{r}$ **Structure Code Surface type**

## **Figure 2.32 An Example of Field Note (1)**

There are two chances of recording onto the field note, since inbound and outbound directions are recorded. On the left side, the outbound information is written; on the right side, inbound information is to be written.

|               |                     | RRMU<br>RRMU <sub>2</sub>  |          |                              |                                          |                               | 256 | Don v <sub>1</sub> quan ly |            |                         |        | I en duong<br>$N+1$ |     |       | Trang<br>$-12$ |
|---------------|---------------------|----------------------------|----------|------------------------------|------------------------------------------|-------------------------------|-----|----------------------------|------------|-------------------------|--------|---------------------|-----|-------|----------------|
| Dánh dấu Ngày |                     |                            |          |                              |                                          | Tên<br>$T_{W}$                |     |                            | Khác sát   | Ngày                    |        |                     | Tên |       |                |
|               |                     | Thuan tuyen                |          |                              |                                          |                               |     | Ngược tuyên                |            |                         |        |                     |     |       |                |
| Bdau          | Cong trinh<br>Kthúc | <b>Killings</b><br>o daime |          | KCin A 5 4 3 2 1 Khoảng cách | Km                                       | Khoang vách 1 2 3 4 5 KC a Ao |     |                            | Bdåu       | Cong trinh<br>Kthúc www |        | Ghi chú             |     |       | Vitri          |
|               |                     | AL                         |          | 2929                         | 33<br>$\alpha$<br>9                      | 31042                         |     |                            |            |                         | Cột Km | Có                  |     | Không | RCL            |
|               |                     |                            | outbound |                              | 8<br>۰<br>6<br>$\overline{5}$<br>A.<br>5 |                               |     | inbound                    |            |                         |        |                     |     |       |                |
|               | 20550 20940 B       |                            |          |                              | 3<br>6.<br>$\overline{2}$<br>8           |                               |     |                            | 30334 7034 |                         |        | $-6.75$             |     |       |                |
|               |                     |                            | hC       | <b>C774</b>                  | 9<br>$\theta$<br>34<br>9<br>0<br>8       |                               |     |                            |            |                         | Cột Km | Có                  |     | Không | $R$ CL         |

**Figure 2.33 An Example of Field Note (2)**

## **D. Marking**

Road surface marking is done at: starting and ending points; jurisdiction or management company change; kilometer posts; road structure; and tunnel. Use white paint and draw lines perpendicular to the road direction; write characters.

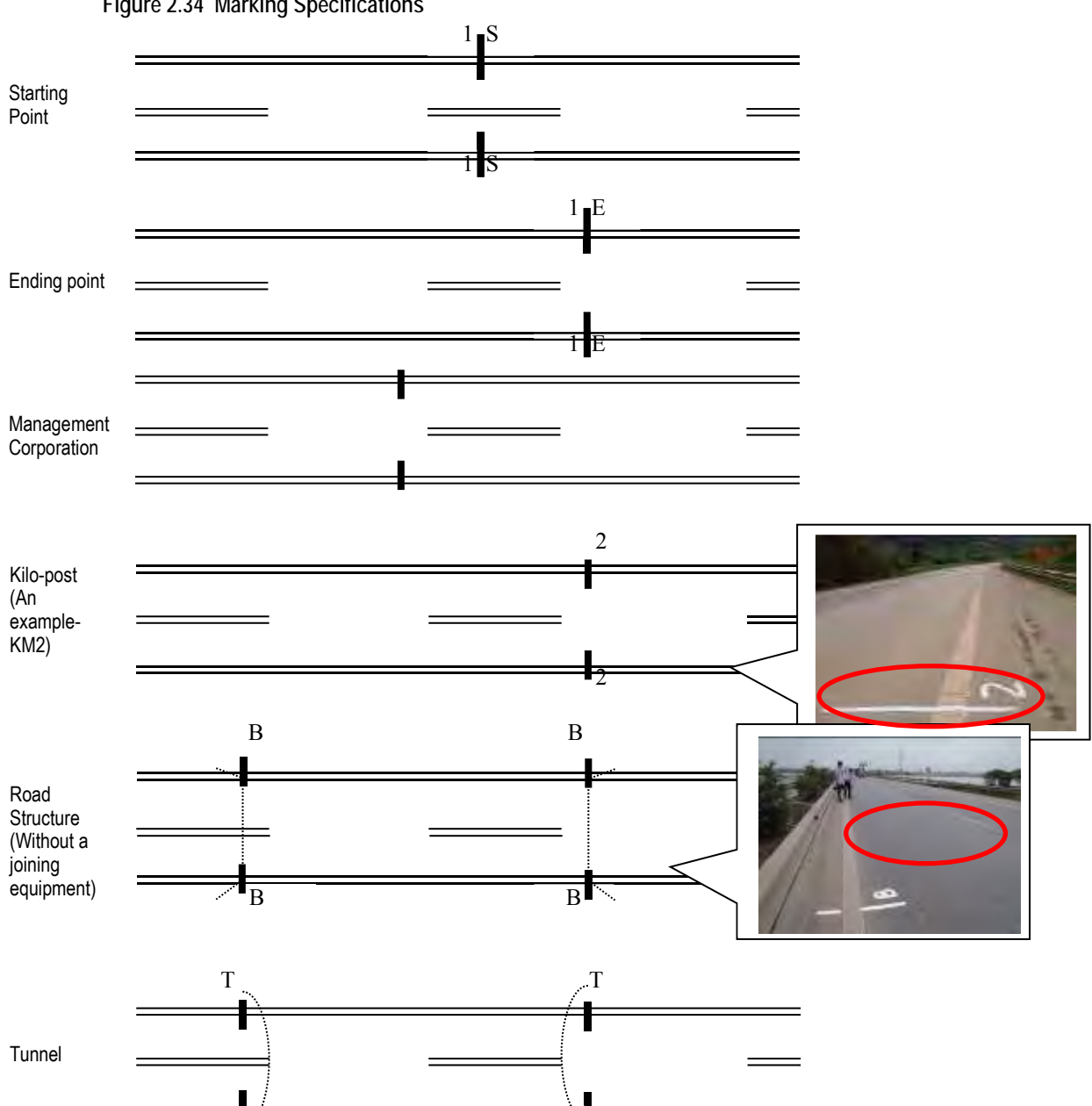

**Figure 2.34 Marking Specifications**

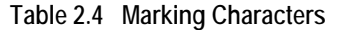

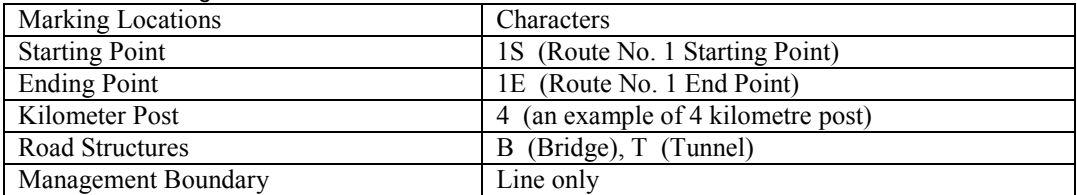

 $\mathbb{T}$  the contract of  $\mathbb{T}$  the contract of  $\mathbb{T}$ 

## **E. Safety Management**

While marking, the safety keeper shall need to assure safety of the workers.

**Figure 2.35 Safety Keeper**

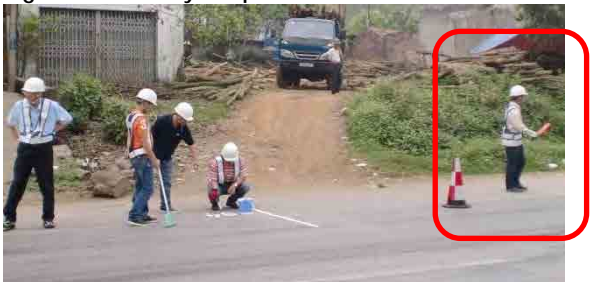

## **F. Impassable Road Segments**

The end of a segment that cannot be surveyed shall be marked with a stick or equivalent. The location shall be photographed so that the location can be identifiable during data collection with the survey vehicle. For example, if there is a national boarder, a vehicle or person cannot enter the other side to record a starting point or end point. If it is the case, the starting point can be shifted to a point where a survey vehicle can enter. From the national boarder to the starting or end point, a walking measure is used. In the following example, a 10 meter distance is measured using a walking measure.

### **Figure 2.36 Work at Impassable Road Segments**

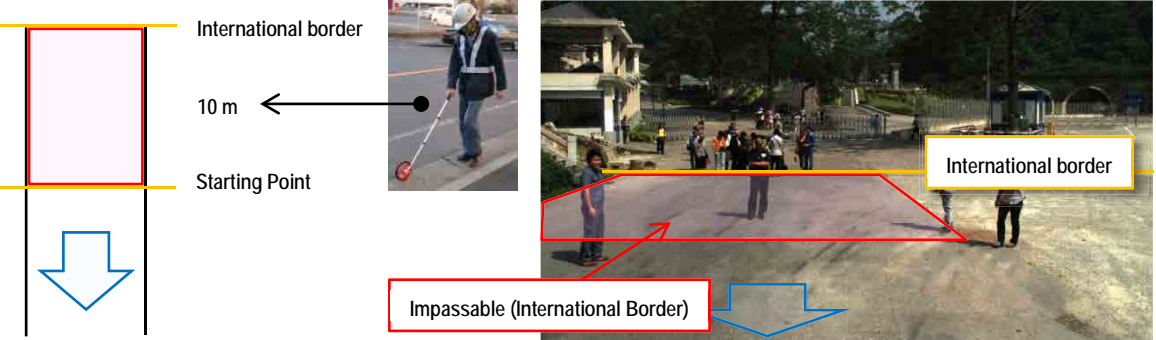

## **G. Photographing**

The leader shall take pictures of starting and ending points of the routes including overlapping starting and ending points. The terminal locations of construction segments shall be photographed also. The photographs shall be taken in a way to include surrounding areas.

**Figure 2.37 Photograph – Kilometer Post, Field Reconnaissance**

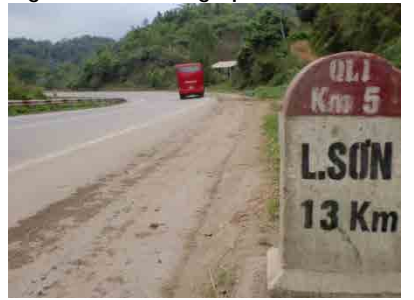

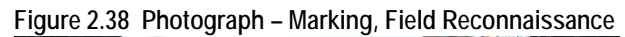

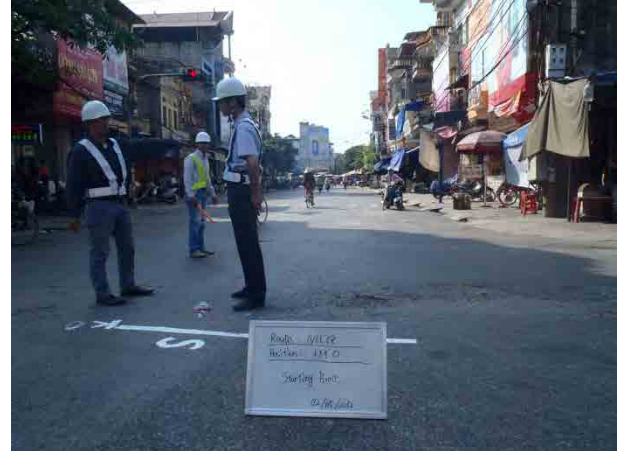

## **H. Whiteboard Notes**

The white board is used to clarify the marking points. The pieces of information to be included are: Route; Position; and Date. If it was a starting point or end point, "Start Point" or "End Point" would be included in the sign on the white board.

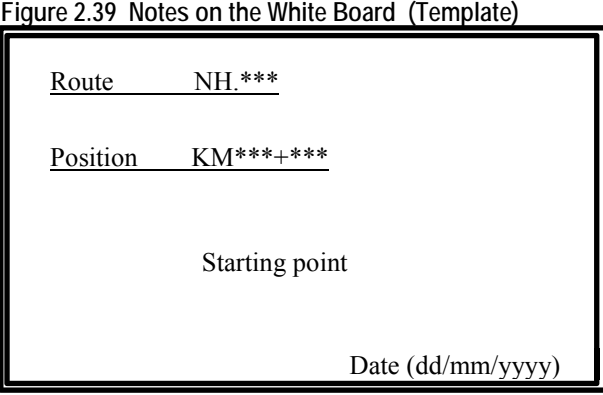

## **(3) Consideration during the Work**

## **A. Parking during Location Confirmation**

When the vehicle needs to be stopped on the road for marking or photographing, the leader and driver need to pay close attention to secure safety of the vehicle and surrounding areas. When parking is difficult, the driver may not attempt to park the vehicle.

## **B. Parameter Adjustment of Trip Meter**

When a travel distance to a survey area or survey distance becomes long, Trip Meter may need some adjustment. The parameter adjustment shall be conducted when the error becomes larger than 5% (five meters in one kilometer distance).

## **2.5 Office Work**

## **(1) Organization of Equipment and Tools --placing them to the original places**

All the tools and equipment shall be placed to the original places.

**Figure 2.40 Image of Tools and Equipment Organizations**

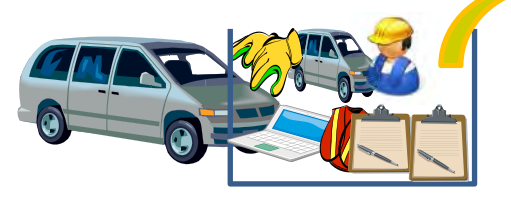

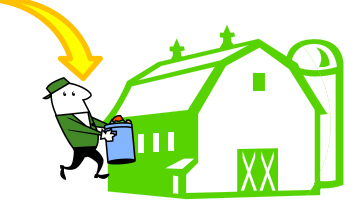

## **(2) Vehicle Inspection**

After coming back from field reconnaissance, the vehicle needs to be inspected as the same way it was started using the vehicle inspection form.

### **Table 2.5 FORM-FR02\_Vehicle Inspection**

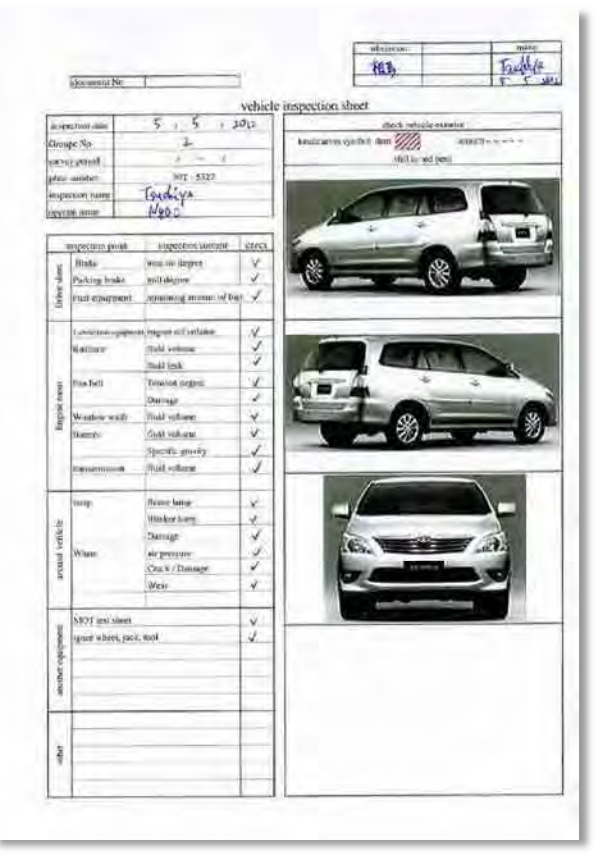

## **(3) Site Photographs**

All the photographs taken on site shall be renamed and organized in specific folders.

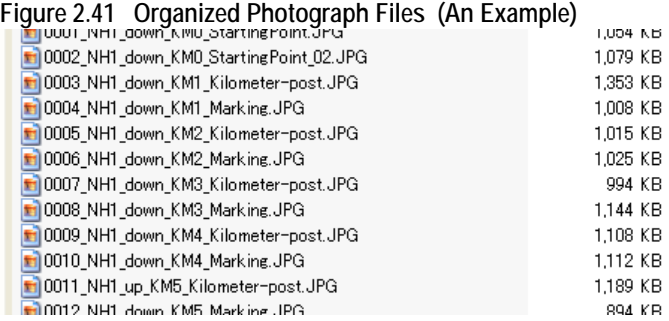

The first four digits are the sequential number for all the image files.

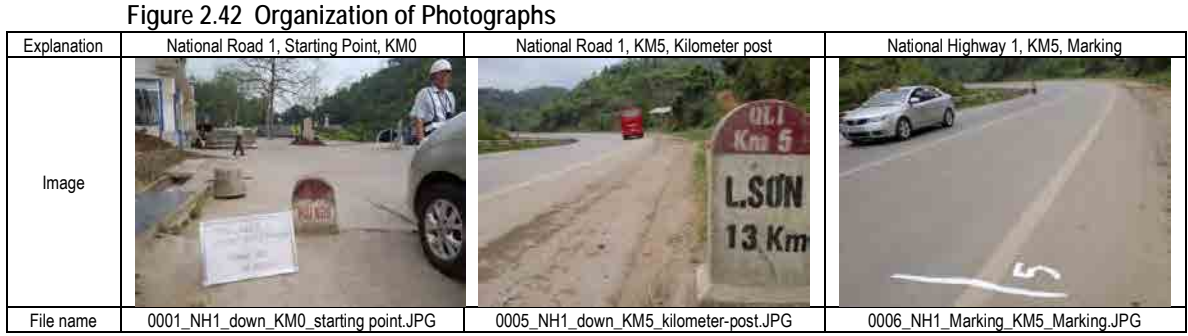

## **(4) Storing the Trip Meter Data**

The Trip Meter data shall be organized by route. For example the route of National Highway 1 can be saved in a folder "NH1."

**Figure 2.43 Organizing and Storing the Trip Meter Data (An Example)** 

| <b>confirm</b> already                          |  |
|-------------------------------------------------|--|
| confirm already(Finaly)                         |  |
| Connecting Route Between NH1 and Ninh Phuc Port |  |
| <b>HCM</b>                                      |  |
| NB-BN                                           |  |
| INH1                                            |  |
| NH <sub>5</sub>                                 |  |
| NH10                                            |  |
| NH18                                            |  |
| NH37                                            |  |
| NH38                                            |  |
| NH38B                                           |  |
| Galibulation                                    |  |
| original data                                   |  |
|                                                 |  |
|                                                 |  |

## <span id="page-41-0"></span>**(5) Confirmation of Documents**

The leader shall make sure that all the forms used during field reconnaissance are organized and filed.

- i. Form\_FR01 Work Material Check List
- ii. Form\_FR02 Vehicle Inspection<br>iii. Form\_FR03 Safety Managemen
- iii. Form\_FR03 Safety Management Record<br>iv. Form\_FR04 Field Note
- Form\_FR04 Field Note
- v. Form\_FR05 Daily Activity Record

## <span id="page-41-1"></span>**(6) Preparation of Road Management Data**

## **A. Outputs**

The road management data are classified into three: road management data; road structure data; and impassable segment. They are further divided by the codes shown in the following table.

| Work order | Data Code | Data                                                                        | Items for Confirmation                                        |
|------------|-----------|-----------------------------------------------------------------------------|---------------------------------------------------------------|
| 2          | 0001      | Names of Road<br>Management<br>and<br>Division<br>Management<br>Corporation | Jurisdictional<br>organization,<br>Administrative Corporation |
| 1          | 0003      | Distance<br>between the kilo<br>posts                                       | Distance between the kilometer posts                          |
| 3          | 0004      | Overlapping<br>Segments                                                     | Locations<br>of<br>overlapping<br>route<br>segments           |
| 7          | 0005      | Station Number<br><b>Notes</b>                                              | Distances from the kilometer posts<br>and station numbers.    |
| 4          | 0101      | Lane structure                                                              | Locations where<br>structures<br>lane<br>change               |
| 5          | 0104      | <b>Road Structure</b>                                                       | Location and Name                                             |
| 6          | 0105      | Intersection                                                                | intersecting<br>road<br>Locations and<br>names                |
| 8          | 0201      | Impassable<br>Road Segment<br>Data                                          | segments that<br>Road<br>cannot<br>be<br>surveyed.            |

<span id="page-41-2"></span>**Table 2.6 Road Management Data**

The outputs are text files with specified lengths. Following image capture is an example of the data code 0001-- Names of Jurisdiction and Management Company.

| Ħ.        | Home | View-                        |          |                      |             |                                                                  | $\mathbf{v}$ |
|-----------|------|------------------------------|----------|----------------------|-------------|------------------------------------------------------------------|--------------|
| Ĥ         |      | Courier New                  |          |                      |             | E.<br>$= 1$                                                      | 驺            |
|           |      | $2 - A - 11 - A A$           |          |                      |             |                                                                  |              |
| Clipboard |      |                              |          |                      |             | Insert<br>Paragraph                                              | Editing      |
|           |      | $B$ $I$ $U$ also $X_2$ $X_3$ |          |                      |             |                                                                  |              |
|           |      | Epnt                         |          |                      |             |                                                                  |              |
|           |      |                              |          |                      |             | XIIII (E) 1 ( E) ( E) ( E) ( 2 ( E) ( E) ( E) ( 3 ( E) ( I) ( E) |              |
|           |      | 000101 2 0399 30             |          |                      |             | 600 109 010238                                                   |              |
| 000101    |      | 2 0399 109                   |          |                      |             | 0 312 50010232                                                   |              |
| 000101    |      | 3 0 3 9 9 3 3                |          |                      | 300 51      | 010238                                                           |              |
|           |      | 000101 3 0399 51             |          |                      |             | 0 63 10070999                                                    |              |
|           |      | 000101 3 0399 63             |          |                      |             | 100 113 81510238                                                 |              |
|           |      | 000101 3 0399 113            |          |                      |             | 815 344 43510244                                                 |              |
|           |      | 000101 3 2399 333            |          |                      |             | 515 333 187010244                                                |              |
|           |      | 000101 4 0399                | $\circ$  | $\Omega$             | 34          | 64010242                                                         |              |
|           |      | 000101 4 0299                |          |                      |             | 34 640 34 113070999                                              |              |
|           |      |                              |          |                      |             | 000101 4 0199 34 640 34 127070999                                |              |
|           |      |                              |          |                      |             | 000101 4 0299 34 1130 44 20010242                                |              |
|           |      |                              |          |                      |             | 000101 4 0199 34 1270 44 20010242                                | Ε            |
|           |      | 000101 6 0399 38             |          |                      |             | 0 153 010222                                                     |              |
|           |      | 000101 6 0399 153            |          |                      | 0.317       | 010224                                                           |              |
|           |      | 000101 6 0399 317            |          |                      |             | 0 383 20510226                                                   |              |
|           |      | 000101 6 0199 97             |          | 890 98               |             | 18070999                                                         |              |
|           |      |                              |          | 000101 6 1399 70 800 | 78          | 70010222                                                         |              |
| 000101    |      |                              |          | 6 2399 323 835 328   |             | 010224                                                           |              |
| 000101    |      | 6 3399 384                   |          | 850 398              |             | 60010226                                                         |              |
|           |      | 000101 15 0399               | $\Omega$ |                      | $0 \t20$    | 010222<br><b>START</b>                                           |              |
|           |      | 000101 43 0399 26            |          |                      |             | 0 79 68010224                                                    |              |
|           |      | 000101 70 0399 0             |          |                      | $0\quad 25$ | 010232                                                           |              |
|           |      | 000101 70 0399 25            |          |                      | 0 198       | 44010242                                                         |              |
|           |      | 000101279 0399 0             |          |                      | 0 115       | 65010226                                                         |              |
|           |      | m                            |          |                      |             |                                                                  | Þ.           |
|           |      |                              |          | $100\%$ $-$          |             | 11                                                               | $(+1)$       |

**Figure 2.44 Output Example (0001: Names of Jurisdiction and Management Company)** 

The sources of the output files come from data from Trip Meter and field notes. The data in Trip Meter are stored in the SD Card. The organization of the folders and files are organized in dates and time. The folder names are dates; the file names are the starting time.

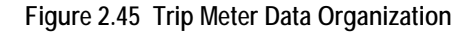

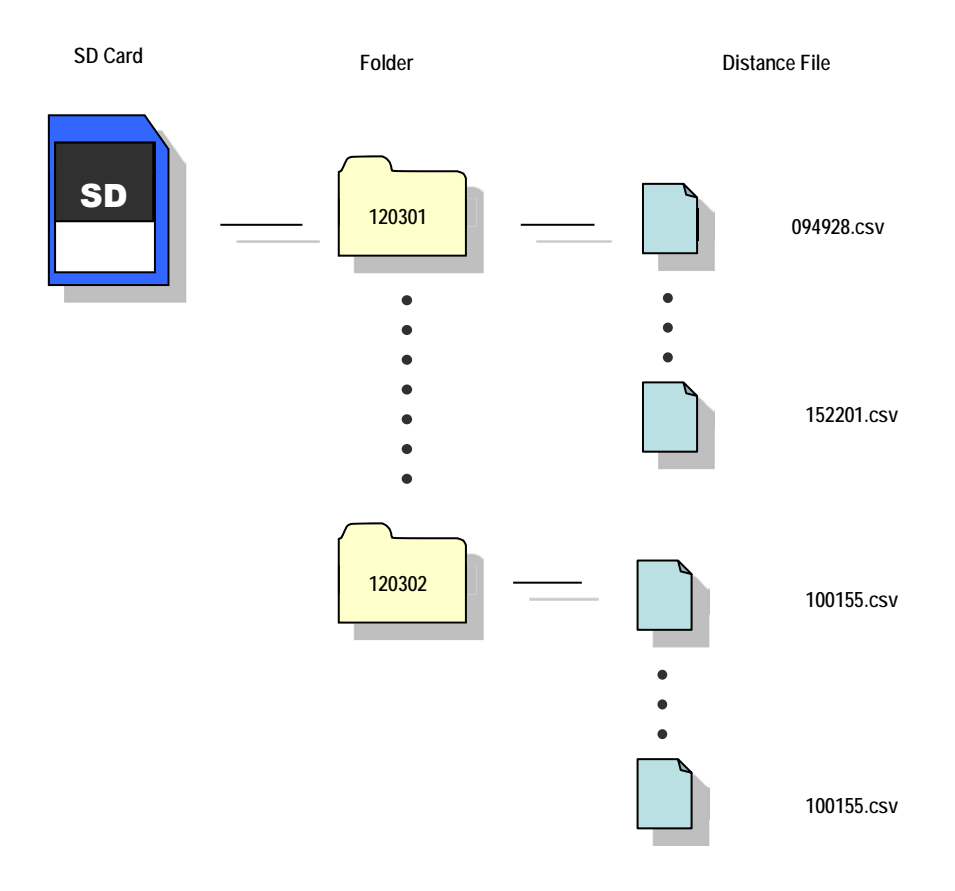

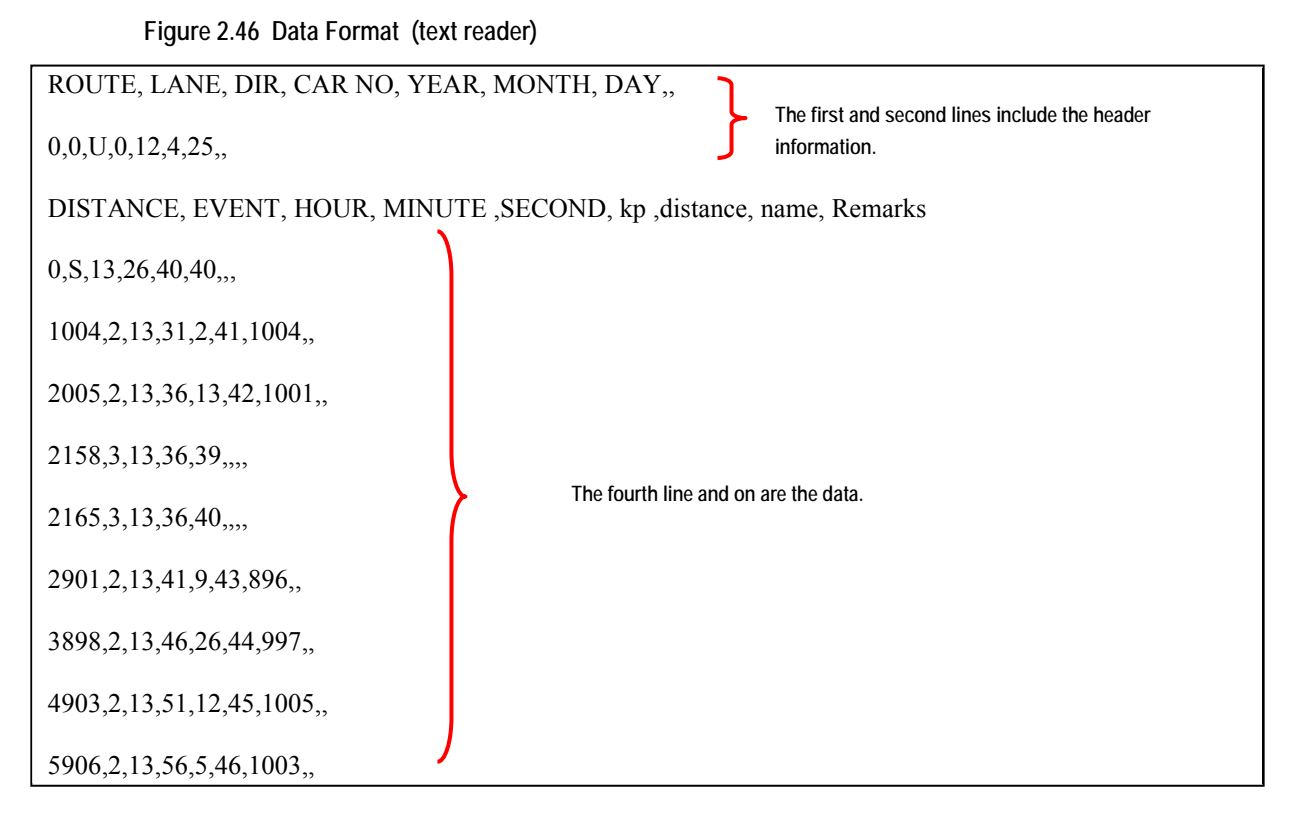

Take out the SD Card from Trip Meter and put it in a PC and open a file.

The csv file can be read in Excel, also.

**Figure 2.47 Data Format (Excel) –Trip Meter Original Data File**

#### **ROUTE, LANE, DIR, CAR NO are not defined in Trip Meter; therefore, values 0, 0, U, 0 will be shown.**

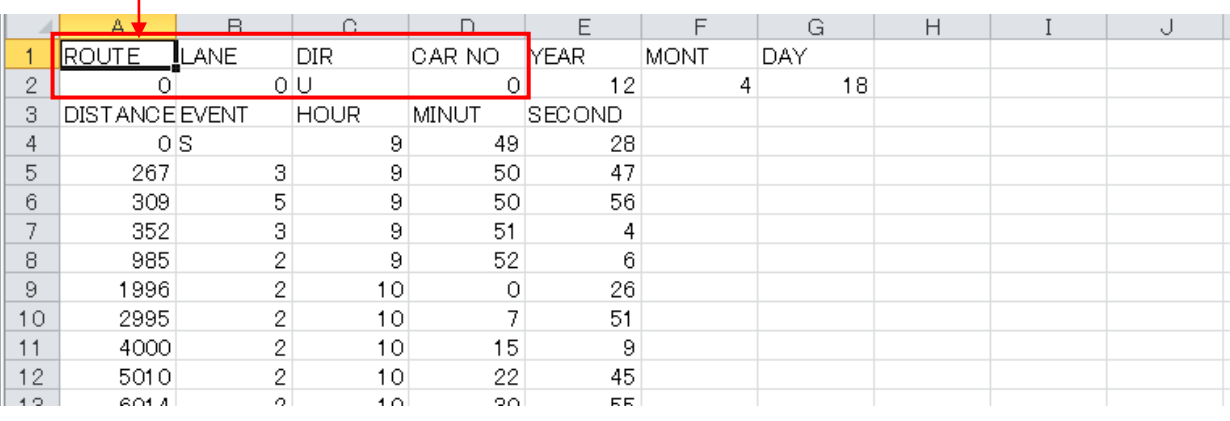

**Accumulated Distance (m)**

**S: START E: END 1**~**5: EVENT Number** From the raw Trip Meter data, the trip meter working data file is prepared. Overall view of the trip meter working data file is shown in [Figure 2.48.](#page-44-0)

<span id="page-44-0"></span>

| 图表          |                       |                  |                  |                |                          |                         |                           |                | NH38_down_KM67+455-KM85+005E OK.xlsx = Microsoft Excel |    |                               | $ - E $<br>$\vee$ $\bigcirc$ = $\bigcirc$ $\cong$ |       |
|-------------|-----------------------|------------------|------------------|----------------|--------------------------|-------------------------|---------------------------|----------------|--------------------------------------------------------|----|-------------------------------|---------------------------------------------------|-------|
| <b>File</b> | Home                  | Insert           | Page Layout      | $f_x$ = A5-A4  | Formulas                 |                         | Data<br>Review<br>View    | Developer      |                                                        |    |                               |                                                   |       |
|             | F5                    |                  | $+1$             |                |                          |                         |                           |                |                                                        |    |                               |                                                   |       |
|             | A<br>ROUTE            | <b>B</b><br>LANE | Ć                | D              | YEAR                     | Έ                       | F<br><b>MONTH</b>         | G.<br>DAY      |                                                        | H  |                               | $\perp$                                           | K     |
|             |                       |                  | DIR<br>1D        | CAR NO         | $\theta$                 |                         | 5                         |                | 19                                                     |    |                               |                                                   |       |
|             | 38<br><b>DISTANCE</b> | EVENT            | <b>HOUR</b>      | MINUTE         |                          | 12<br>SECOND            | <b>Calculate Distance</b> | KP             | <b>Facility Name</b>                                   |    | Remarks                       | Rounded Distance                                  |       |
|             |                       | 0S               |                  | 8              | 8                        | 4                       |                           | KM67+455       |                                                        |    | NH39 end                      |                                                   |       |
|             | 470                   |                  | $\overline{2}$   | 8              | $\mathbf{8}$             | 59                      |                           | 470 KM68       |                                                        |    |                               | 470                                               |       |
|             | 1549                  |                  | $\overline{2}$   | 8              | 12                       | 38                      |                           | 1079 KM69      |                                                        |    |                               | 1080                                              |       |
|             | 2223                  |                  | 5                | 8              | 28                       | 30                      |                           | 674 KM69+762   |                                                        |    | not manage start              | 675                                               |       |
|             | 5037                  |                  | 5                | 8              | 38                       | 53                      |                           | KM72+531       |                                                        |    | not manage end                | $\theta$                                          |       |
|             | 5461                  |                  | $\overline{2}$   | 8              | 39                       | 38                      |                           | 424 KM73       |                                                        |    |                               | 425                                               |       |
| 10          | 6405                  |                  | 3                | 8              | 43                       | 12                      |                           | 944 KM73+944   | Kênh Tiêu                                              |    | <b>Bridge start</b>           | 945                                               |       |
| 11          | 6438                  |                  | $\overline{3}$   | 8              | 43                       | 16                      |                           | 977 KM73+977   |                                                        |    | Bridge end                    | 975                                               |       |
| 12          | 6488                  |                  | $\overline{2}$   | 8              | 43                       | 21                      |                           | 1027 KM74      |                                                        |    |                               | 1025                                              |       |
| 13          | 7506                  |                  | $\overline{2}$   | 8              | 47                       | 37                      |                           | 1018 KM75      |                                                        |    |                               | 1020                                              |       |
| 14          | 7883                  |                  | 3                | 8              | 50                       | 23                      |                           | 377 KM75+377   | GIÁT                                                   |    | <b>Bridge start</b>           | 375                                               |       |
| 15          | 7907                  |                  | $\overline{3}$   | 8              | 50                       | 25                      |                           | 401 KM75+401   |                                                        |    | <b>Bridge end</b>             | 400                                               |       |
| 16          | 8459                  |                  | $\overline{2}$   | 8              | 51                       | 6                       |                           | 953 KM76       |                                                        |    |                               | 955                                               |       |
| 17          | 9475                  |                  | $\overline{3}$   | 8              | 56                       | 20                      |                           | 1016 KM76+1016 | HÒA MAC                                                |    | <b>Bridge start</b>           | 1015                                              |       |
| 18          | 9549                  |                  | 3                | 8              | 56                       | 29                      |                           | 1090 KM76+1090 |                                                        |    | Bridge end                    | 1090                                              |       |
| 19          | 9628                  |                  | $\overline{2}$   | 8              | 56                       | 40                      |                           | 1169 KM77      |                                                        |    |                               | 1170                                              |       |
| 20          | 10596                 |                  | $\overline{2}$   | ġ.             | $\mathbf{1}$             | 3                       |                           | 968 KM78       |                                                        |    |                               | 970                                               |       |
| 21          | 11520                 |                  | $\overline{2}$   | $\overline{9}$ | 3                        | 58                      |                           | 924 KM79       |                                                        |    |                               | 925                                               |       |
| 22          | 12642                 |                  | $\overline{2}$   | 9              | $\overline{\phantom{a}}$ | 15                      |                           | 1122 KM80      |                                                        |    |                               | 1120                                              |       |
| 23          | 13673                 |                  | $\overline{2}$   | 9              | 11                       | $\overline{2}$          |                           | 1031 KM81      |                                                        |    |                               | 1030                                              |       |
| 24          | 14698                 |                  | $\overline{2}$   | 9              | 14                       | 32                      |                           | 1025 KM82      |                                                        |    |                               | 1025                                              |       |
| 25          | 14772                 |                  | 5                | $\overline{9}$ | 16                       | 53                      |                           | 74 KM82+074    |                                                        |    | chenge number of lane(2 to 3) | 75                                                |       |
| 26          | 15043                 |                  | $\overline{a}$   | 9              | 17                       | 17                      |                           | 345 KM82+345   |                                                        |    | roundabout and viaduct        | 345                                               |       |
| 27          | 15263                 |                  | 5                | $\overline{9}$ | 18                       | 48                      |                           | 565 KM82+565   |                                                        |    | chenge number of lane(3 to 2) | 565                                               |       |
| 28          | 15700                 |                  | $\overline{2}$   | 9              | 19                       | 31                      |                           | 1002 KM83      |                                                        |    |                               | 1000                                              |       |
| 29          | 16718                 |                  | $\overline{2}$   | 9              | 24                       | $\overline{7}$          |                           | 1018 KM84      |                                                        |    |                               | 1020                                              |       |
| 30          | 16921                 |                  | $\overline{3}$   | 9              | 27                       | 6                       |                           | 203 KM84+203   | ĐỒNG VĂN                                               |    | <b>Bridge start</b>           | 205                                               |       |
| 31          | 17256                 |                  | $\boldsymbol{A}$ | 9              | 27                       | 39                      |                           | 538 KM84+538   |                                                        |    | viaduct(QL1)                  | 540                                               |       |
| 32          | 17525                 |                  | $\overline{3}$   | $\overline{9}$ | 28                       | $\overline{\mathbf{8}}$ |                           | 807 KM84+807   |                                                        |    | <b>Bridge end</b>             | 805                                               |       |
| 33          | 17639                 |                  | $\overline{a}$   | $\overline{9}$ | 28                       | 22                      |                           | 921 KM84+921   |                                                        |    | <b>IGNORE</b>                 | 920                                               |       |
| 34          | 17746                 |                  | $\overline{2}$   | $\overline{9}$ | 34                       | 50                      |                           | 1028 KM85      |                                                        |    |                               | 1030                                              |       |
| 35          | 17751                 |                  | $\mathbf{1}$     | 9              | 34                       | 55                      |                           | 5 KM85+005     |                                                        |    | <b>Ending point</b>           | 5                                                 |       |
| 36          | 17765 E               |                  |                  | 9              | 35                       | $\mathbf{1}$            |                           |                |                                                        |    |                               |                                                   |       |
| 37          |                       |                  |                  |                |                          |                         |                           |                |                                                        |    |                               |                                                   |       |
|             | $(4 - 4 - 1)$         | 080804           |                  |                |                          |                         |                           |                |                                                        | 同义 |                               |                                                   | 东同    |
|             | Ready                 |                  |                  |                |                          |                         |                           |                |                                                        |    |                               | 田口 100% →                                         | $(+)$ |

**Figure 2.48 Trip Meter Working File**

Before starting, enter the data for ROUTE, LANE, DIR, CAR NO, since the Trip Meter original data file does not include the information.

In this example, following data are entered.

**Figure 2.49 ROUTE, LANE, DIR, CAR NO**

|   | <b>All Brad</b> |              |             |               |            |
|---|-----------------|--------------|-------------|---------------|------------|
|   | File<br>Home    | Insert       | Page Layout |               | Formulas   |
|   | F5              |              | $f_x$       | $=$ $A5 - A4$ |            |
|   | А               | B            | С           | Đ             |            |
|   | <b>ROUTE</b>    | LANE         | DIR         | CAR NO        | YEA        |
| 2 | 38              |              | 1D          | Ð             |            |
| з | <b>DISTANCE</b> | <b>EVENT</b> | <b>HOUR</b> | <b>MINUTE</b> | <b>SEC</b> |
| 4 |                 | 0S           | 8           | 8             |            |
| 5 | 470             | 2            | 8           | 8             |            |

First add Calculate Distance to Column F.

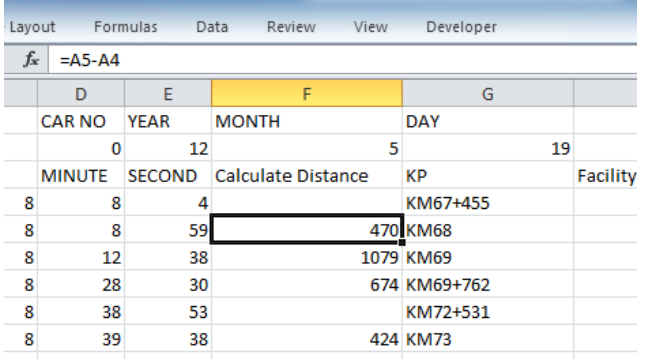

#### **Figure 2.50 Column F – Calculate Distance: Trip Meter Working File**

The function is entered to calculate the accumulated distance to the distance between the kilometre posts.

Second add KP to Column G.

**Figure 2.51 Column G – KP: Trip Meter Working File**

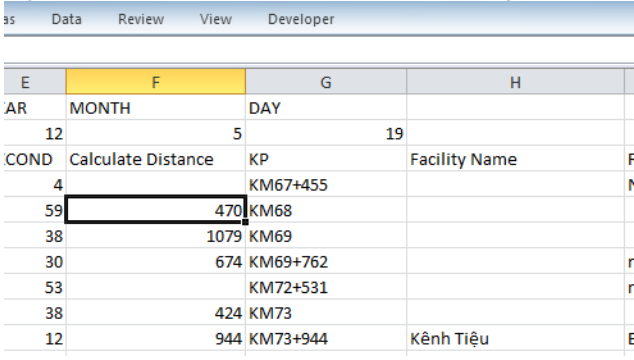

Add names of kilometer post, when the event is "2." Write the number after "KM." When the event is other than "2" -- Kilometer Post, then add the distance after the kilometer post code such as in "KM67+455."

Third add Facility Name to Column H.

| G      |           | H                    |                     |   |
|--------|-----------|----------------------|---------------------|---|
|        | 19        |                      |                     |   |
|        |           | <b>Facility Name</b> | <b>Remarks</b>      | F |
| $+455$ |           |                      | NH39 end            |   |
| $+762$ |           |                      | not manage start    |   |
| $+531$ |           |                      | not manage end      |   |
| $+944$ | Kênh Tiêu |                      | <b>Bridge start</b> |   |
| +977   |           |                      | <b>Bridge end</b>   |   |

**Figure 2.52 Column H – Facility Name: Trip Meter Working File**

Enter the names of faciliteis written in the field notes.

Forth, add Remarks to Column I.

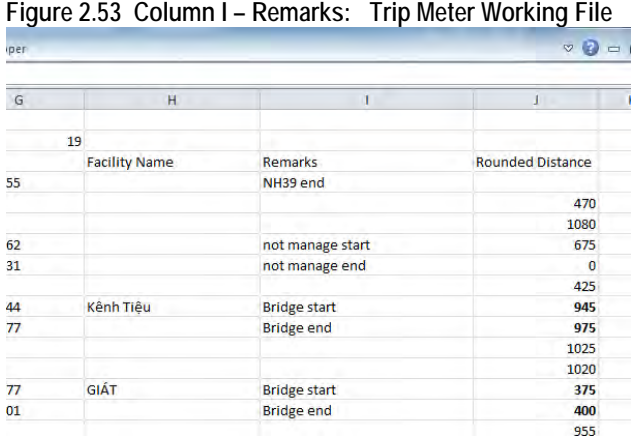

In the column I, enter information from the field notes. In the remarks, it is important to enter the station number information, since some of the statoin numbers and actual distance from the kilomter posts are different. The information will extracted to make the field reconnsaissance data management data file with the data code number "0005."

> **Marine** – ⊞

Fifth add rounded disntances to Column J.

**Figure 2.54 Rounded Distance to Column J**

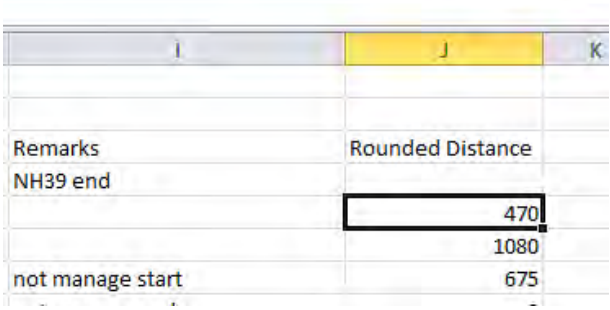

The function to be entered is as follows in the case of cell J5.

**Figure 2.55 Rounded to the Nearest 5 or 0**

| e Lavout |               | Formulas                          |    | Data         | Revie |
|----------|---------------|-----------------------------------|----|--------------|-------|
| $f_x$    |               | $=$ ROUND(F5 <sup>*2</sup> ,-1)/2 |    |              |       |
|          | n             | F                                 |    |              |       |
|          | <b>CAR NO</b> | YEAR                              |    | <b>MONTH</b> |       |
|          |               |                                   | 12 |              |       |

The function gives the rounded numbers nearest to 0 or 5.

After entering all the data, organize all the Trip Meter working data files.

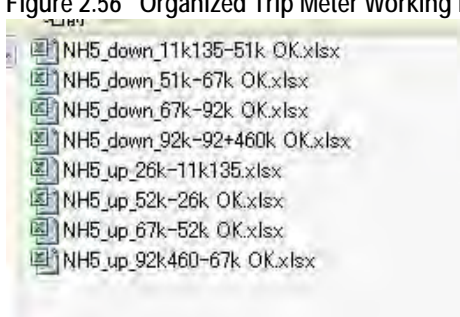

**Figure 2.56 Organized Trip Meter Working Files**

Add the filtering function to the Excel working file.

| $\mathbb{E}$                     | 見り<br>$-1\overline{z}$       |                                              |                         |                                      |                                                           | NH38_down_KM67+455-KM85+005E OK.xlsx - Microsoft Excel                                                                                                    |                                                                                                  |                                                                                    |                                                       |
|----------------------------------|------------------------------|----------------------------------------------|-------------------------|--------------------------------------|-----------------------------------------------------------|----------------------------------------------------------------------------------------------------|--------------------------------------------------------------------------------------------------|------------------------------------------------------------------------------------|-------------------------------------------------------|
| File                             | Home                         | Insert                                       | Page Layout             | Formulas                             | Data                                                      | Review<br>View<br>Developer                                                                                                    |                                                                                                  |                                                                                    | △ ◎ 一 章 文                                             |
| $\frac{d}{dA}$<br>From<br>Access | From<br>From<br>Web.<br>Text | From Other<br>Sources -<br>Get External Data | Existing<br>Connections | $\overline{c}_i$<br>Refresh<br>All r | Connections<br>Procentes<br>use Esta Lines<br>Cannections | 6. Clear<br>${}_{2}^{4}$ ${}_{1}^{4}$<br>$\frac{\mathbf{A}}{\mathbf{Z}}\begin{bmatrix}\mathbf{Z}\\ \mathbf{A}\end{bmatrix}$<br>$s$ Resputi<br>計<br>Sort<br>Filter<br>V <sub>2</sub> Advanced<br>Sort & Filter | $\frac{1}{2}$<br>■<br>Data<br>Text to<br>Remove<br>Columns Duplicates Validation -<br>Data Tools | P.<br>霜<br>聊<br>À.<br>Consolidate<br>What-If<br>Group Ungroup Subtotal<br>Analysis | <b>BE Show Detail</b><br>薯<br>Hide Detail<br>Quittine |
|                                  | K36                          | $\overline{\nabla}^2$                        | $f_x$                   |                                      |                                                           |                                                                                                    |                                                                                                  |                                                                                    | G.                                                    |
|                                  |                              |                                              |                         |                                      |                                                           |                                                                                                    |                                                                                                  |                                                                                    |                                                       |
| $\mathbbm{1}$                    | A<br>LANE<br><b>ROUTE</b>    | B<br>DIR                                     | Ĉ.                      | D.<br>CAR NO<br>YEAR                 | F<br><b>MONTH</b>                                         | F<br>G.<br>DAY                                                                                                    | H                                                                                                |                                                                                    | K<br>Œ.                                               |
| $\overline{2}$                   | 38                           | 1D                                           |                         | $\mathbf 0$                          | 12                                                        | 5 <sub>1</sub>                                                                                                    | 19                                                                                               |                                                                                    |                                                       |
| 3                                |                              |                                              |                         |                                      |                                                           | DISTANCE   * EVENT   *   HOUR   *   MINUT  *   SECON  *   Calculate Distance   *   KP                                                                                                    | * Facility Name                                                                                  | - Remarks                                                                          | * Rounded Distanc *                                   |
| $\bar{\bf q}$                    | 0S                           |                                              | 8                       | $\,$ 8                               | 4                                                         | KM67+455                                                                                                    |                                                                                                  | NH39 end                                                                           |                                                       |
| 5                                | 470                          | $\mathbf{z}$                                 | 8                       | 8                                    | 59                                                        | 470 KM68                                                                                                    |                                                                                                  |                                                                                    | 470                                                   |
| $\mathfrak{g}$                   | 1549                         | $\overline{2}$                               | 8                       | 12                                   | 38                                                        | 1079 KM69                                                                                                    |                                                                                                  |                                                                                    | 1080                                                  |
| $\overline{x}$                   | 2223                         | 5                                            | 8                       | 28                                   | 30                                                        | 674 KM69+762                                                                                                    |                                                                                                  | not manage start                                                                   | 675                                                   |
| $\mathbf{g}$                     | 5037                         | 5                                            | 8                       | 38                                   | 53                                                        | KM72+531                                                                                                    |                                                                                                  | not manage end                                                                     | $\theta$                                              |
| $\overline{9}$                   | 5461                         | $\overline{2}$                               | 8                       | 39                                   | 38                                                        | 424 KM73                                                                                                    |                                                                                                  |                                                                                    | 425                                                   |
| 10                               | 6405                         | 3                                            | 8                       | 43                                   | 12                                                        | 944 KM73+944                                                                                                    | Kênh Tiêu                                                                                        | <b>Bridge start</b>                                                                | 945                                                   |
| 11                               | 6438                         | 3                                            | 8                       | 43                                   | 16                                                        | 977 KM73+977                                                                                                    |                                                                                                  | <b>Bridge end</b>                                                                  | 975                                                   |
| 12                               | 6488                         | $\overline{2}$                               | 8                       | 43                                   | 21                                                        | 1027 KM74                                                                                                    |                                                                                                  |                                                                                    | 1025                                                  |
| 13                               | 7506                         | $\overline{2}$                               | 8                       | 47                                   | 37                                                        | 1018 KM75                                                                                                    |                                                                                                  |                                                                                    | 1020                                                  |
| 14                               | 7883                         | 3                                            | 8                       | 50                                   | 23                                                        | 377 KM75+377                                                                                                    | GIÁT                                                                                             | <b>Bridge start</b>                                                                | 375                                                   |
| 15                               | 7907                         | $\overline{3}$                               | 8                       | 50                                   | 25                                                        | 401 KM75+401                                                                                                    |                                                                                                  | Bridge end                                                                         | 400                                                   |
| $\overline{15}$                  | 8459                         | $\overline{2}$                               | 8                       | 51                                   | 6                                                         | 953 KM76                                                                                                    |                                                                                                  |                                                                                    | 955                                                   |
| 17                               | 9475                         | 3 <sup>1</sup>                               | 8                       | 56                                   | 20                                                        | 1016 KM76+1016                                                                                                    | <b>HOA MAC</b>                                                                                   | <b>Bridge start</b>                                                                | 1015                                                  |
| 18                               | 9549                         | з                                            | 8                       | 56                                   | 29                                                        | 1090 KM76+1090                                                                                                    |                                                                                                  | <b>Bridge end</b>                                                                  | 1090                                                  |
| 19                               | 9628                         | $\overline{2}$                               | 8                       | 56                                   | 40                                                        | 1169 KM77                                                                                                    |                                                                                                  |                                                                                    | 1170                                                  |
| 20                               | 10596                        | $\mathbf{2}$                                 | 9                       | $\mathbf 1$                          | 3                                                         | 968 KM78                                                                                                    |                                                                                                  |                                                                                    | 970                                                   |
| 21                               | 11520                        | $\overline{2}$                               | 9                       | $\overline{\mathbf{3}}$              | 58                                                        | 924 KM79                                                                                                    |                                                                                                  |                                                                                    | 925                                                   |
| 22                               | 12642                        | $\overline{2}$                               | 9                       | $\overline{7}$                       | 15                                                        | 1122 KM80                                                                                                    |                                                                                                  |                                                                                    | 1120                                                  |
| 23                               | 13673                        | $\overline{2}$                               | 9                       | 11                                   | $\overline{2}$                                            | 1031 KM81                                                                                                    |                                                                                                  |                                                                                    | 1030                                                  |
| 24                               | 14698                        | 2<br>5                                       | 9                       | 14                                   | 32                                                        | 1025 KM82                                                                                                    |                                                                                                  |                                                                                    | 1025                                                  |
| 25                               | 14772                        |                                              | 9                       | 16                                   | 53                                                        | 74 KM82+074                                                                                                    |                                                                                                  | chenge number of lane(2 to 3)                                                      | 75                                                    |
| 26                               | 15043                        | $\overline{4}$<br>5                          | 9<br>9                  | 17<br>18                             | 17<br>48                                                  | 345 KM82+345<br>565 KM82+565                                                                                                    |                                                                                                  | roundabout and viaduct                                                             | 345<br>565                                            |
| 27<br>28                         | 15263<br>15700               | $\mathbf{z}$                                 | 9                       | 19                                   | 31                                                        | 1002 KM83                                                                                                    |                                                                                                  | chenge number of lane(3 to 2)                                                      | 1000                                                  |
| 29                               | 16718                        | $\overline{2}$                               | 9                       | 24                                   | $\overline{7}$                                            | 1018 KM84                                                                                                    |                                                                                                  |                                                                                    | 1020                                                  |
| 30                               | 16921                        | $\overline{3}$                               | 9                       | 27                                   | 6                                                         | 203 KM84+203                                                                                                    | ĐỒNG VĂN                                                                                         | <b>Bridge start</b>                                                                | 205                                                   |
| 31                               | 17256                        | $\overline{4}$                               | 9                       | 27                                   | 39                                                        | 538 KM84+538                                                                                                    |                                                                                                  | viaduct(QL1)                                                                       | 540                                                   |
| 32                               | 17525                        | $\overline{3}$                               | 9                       | 28                                   | 8                                                         | 807 KM84+807                                                                                                    |                                                                                                  | <b>Bridge end</b>                                                                  | 805                                                   |
| 33                               | 17639                        | $\overline{4}$                               | 9                       | 28                                   | 22                                                        | 921 KM84+921                                                                                                    |                                                                                                  | <b>IGNORE</b>                                                                      | 920                                                   |
| 34                               | 17746                        | $\overline{2}$                               | 9                       | 34                                   | 50                                                        | 1028 KM85                                                                                                    |                                                                                                  |                                                                                    | 1030                                                  |
| 35                               | 17751                        | $\mathbf{1}$                                 | 9                       | 34                                   | 55                                                        | 5 KM85+005                                                                                                    |                                                                                                  | <b>Ending point</b>                                                                | 5                                                     |
| 36                               | 17765 E                      |                                              | 9                       | 35                                   | $1\,$                                                     |                                                                                                    |                                                                                                  |                                                                                    |                                                       |
| 37                               |                              |                                              |                         |                                      |                                                           |                                                                                                    |                                                                                                  |                                                                                    |                                                       |
|                                  | 080804<br>$4 + 1$            | 秒                                            |                         |                                      |                                                           |                                                                                                    | 114                                                                                              | im                                                                                 | 天开                                                    |
| Ready                            | 鬼                            |                                              |                         |                                      |                                                           |                                                                                                    |                                                                                                  | 田口山 100% (-)                                                                       | 山<br>$+$                                              |

**Figure 2.57 Adding Filtering Function to Trip Meter Working File (An Example)** 

Filter the data using the filter function of Excel.

## **Figure 2.58 Event "2" Filtered (An Example)**

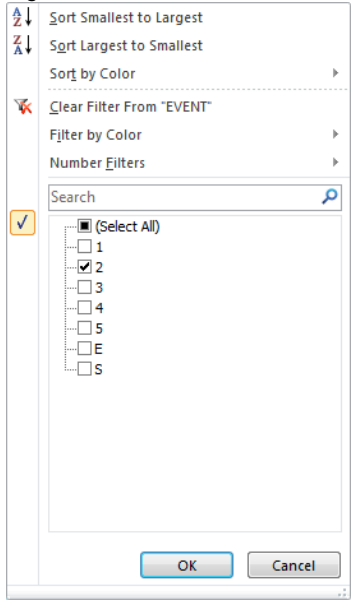

Following figure shows a filtered data--event 2 was selected.

#### **Figure 2.59 Event Filtered (An Example)**

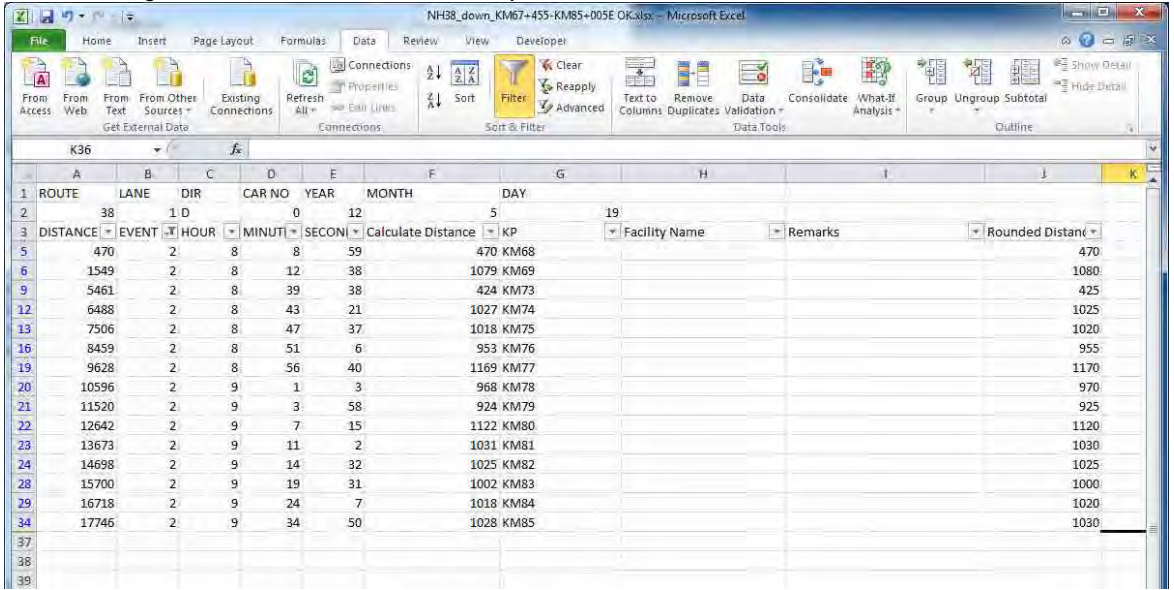

Now it is ready to prepare the road management data files according to the confirmation items.

The number of confirmation items is eight. But the number of event buttons on Trip Meter is five; therefore, information in Remarks becomes important. For the data codes 0004 and 0101, the same event number 5 is used. One needs to manually separate the data from the Trip Meter working data files.

| Method                                          | Data<br>Code<br>(file) | Event Number     | Data                                                                        |
|-------------------------------------------------|------------------------|------------------|-----------------------------------------------------------------------------|
| Filtering                                       | 0001                   |                  | Road<br>Names<br>of<br>Management Division<br>and Management<br>Corporation |
| Filtering                                       | 0003                   | 2                | Distance between<br>the<br>kilo posts                                       |
| Filtering                                       | 0104                   | 3                | Road Structure                                                              |
| Filtering                                       | 0105                   | 4                | Intersection                                                                |
| <b>Filtering and Remark</b>                     | 0004                   | 5 (c.f. Remarks) | <b>Overlapping Segments</b>                                                 |
| Filtering and Remark                            | 0101                   | 5 (c.f. Remarks) | Lane structure                                                              |
| Manual: Extract information<br>from Remarks     | 0005                   |                  | <b>Station Number note</b>                                                  |
| Not included in Trip Meter<br>working data file | 0201                   |                  | Impassable Segments                                                         |

**Table 2.7 General Method of Management Data File Preparation**

As explained in the beginning, the road management data are text files. For a person with data handling experiences may prefer editor software, but in this manual, MS Excel is presented as the tool for data preparation. The encoded Excel files are later saved as text files as final outputs of the field reconnaissance data.

|                | File.       |                |     | Home Insert   Page     Formi   Data   Revier   View   Devel   ©   C   C   GP |          |          |         |            |           |   | 器 |
|----------------|-------------|----------------|-----|------------------------------------------------------------------------------|----------|----------|---------|------------|-----------|---|---|
|                |             | S <sub>3</sub> |     |                                                                              |          | $f_x$    |         |            |           |   | У |
|                | A           |                | B C | <b>DEFG</b>                                                                  | H        | Ī.       | J       | Κ          | L M       | N | Ę |
| 1              | 0001 01 002 |                |     | 0399                                                                         | 30       | 600      | $109 -$ |            | 010238    |   |   |
| $\overline{2}$ | 0001 01 002 |                |     | 0399                                                                         | 109      | 0        | 312     | 500 10 232 |           |   | ≣ |
| 3              | 0001 01 003 |                |     | 0399                                                                         | 33       | 300      | 113     | 815 10 238 |           |   |   |
| $\overline{4}$ | 0001 01 003 |                |     | 0399                                                                         | 113      | 815      | 344     | 436 10 244 |           |   |   |
| 5              | 0001 01 003 |                |     | 2399                                                                         | 333      | 524      | 334     | 817 10 244 |           |   |   |
| 6              | 0001 01 004 |                |     | 0399                                                                         | $\circ$  | 0        | 44      | 200 10 242 |           |   |   |
| 7              | 0001 01 006 |                |     | 0399                                                                         | 38       | $\circ$  | 153.    |            | 010222    |   |   |
| 8              | 0001 01 006 |                |     | 0399                                                                         | 153      | $\circ$  | 317     |            | 010224    |   |   |
| 9              | 0001 01 006 |                |     | 0399                                                                         | 317      | 0        | 383     | 207 10 226 |           |   |   |
| 10             | 0001 01 006 |                |     | 1399                                                                         | 70       | 800      | 78      | 300 10 222 |           |   |   |
| 11             | 0001 01 006 |                |     | 2399                                                                         | 323      | 800      | 328     |            | 010224    |   |   |
| 12             | 0001 01 006 |                |     | 3399                                                                         | 384      | 700      | 398     | 500 10 226 |           |   |   |
| 13             | 0001 01 015 |                |     | 0399                                                                         | $\circ$  | 0        | 20      |            | 010222    |   |   |
| 14             | 0001 01 043 |                |     | 0399                                                                         | 26       | $\circ$  | 79      | 715 10 224 |           |   |   |
| 15             | 0001 01 070 |                |     | 0399                                                                         | $\circ$  | 0        | 25      |            | 010232    |   |   |
| 16             | 0001 01 070 |                |     | 0399                                                                         | 25       | 0        | 198     |            | 50 10 242 |   |   |
| 17             | 0001 01 279 |                |     | 0399                                                                         | $\Omega$ | $\Omega$ | 116     |            | 010226    |   |   |
| 18             |             |                |     |                                                                              |          |          |         |            |           |   |   |
| 19             |             |                |     |                                                                              |          |          |         |            |           |   |   |

**Figure 2.60 Management Data Preparation using Excel as Coding Tool**

As explained, the road management data has eight types. The structures of the eight types are slightly different, but there are common columns. The columns A to K are common for all eight types of data.

| Cell    | $\mathsf{A}$ | В                                    | v               | D      |               |                        | G              | <b>JI</b><br>Н           |                                                  | N                           | K                                         |
|---------|--------------|--------------------------------------|-----------------|--------|---------------|------------------------|----------------|--------------------------|--------------------------------------------------|-----------------------------|-------------------------------------------|
| Meaning | Data<br>Code | Management<br>Area<br>Classification | Route<br>Number | Branch | Up or<br>Down | Lane<br>Classification | Lane<br>Number | Kilometer<br>post number | <b>Distance</b><br>from the<br>Kilometer<br>Post | Kilometer<br>post<br>number | Distance<br>from the<br>Kilometer<br>Post |
|         |              |                                      |                 |        |               |                        |                | Position From            |                                                  | Position To                 |                                           |

**Table 2.8 Common Columns for All the Management Data Types**

Column A is the data code. Corresponding codes are listed below:

#### **Table 2.9 Column A: Data Code**

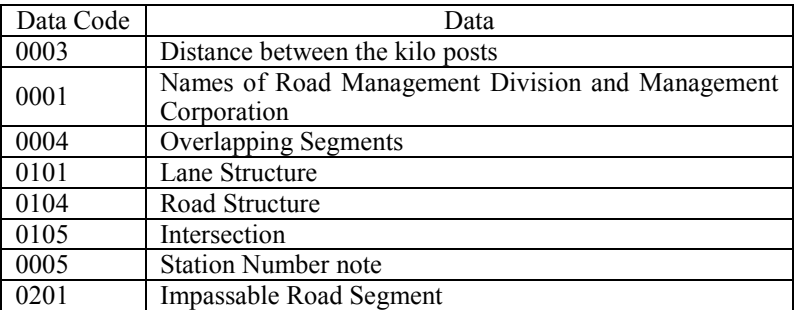

The final outputs of the management data are organized by the data codes. One management file has only one code.

Column B is the management area classification.

#### **Table 2.10 Column B: Management Area Classification**

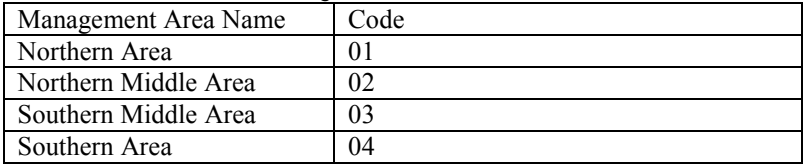

Columns C and D are the route and branch numbers:

#### **Table 2.11 Columns C and D: Route Numbers and Branch Numbers**

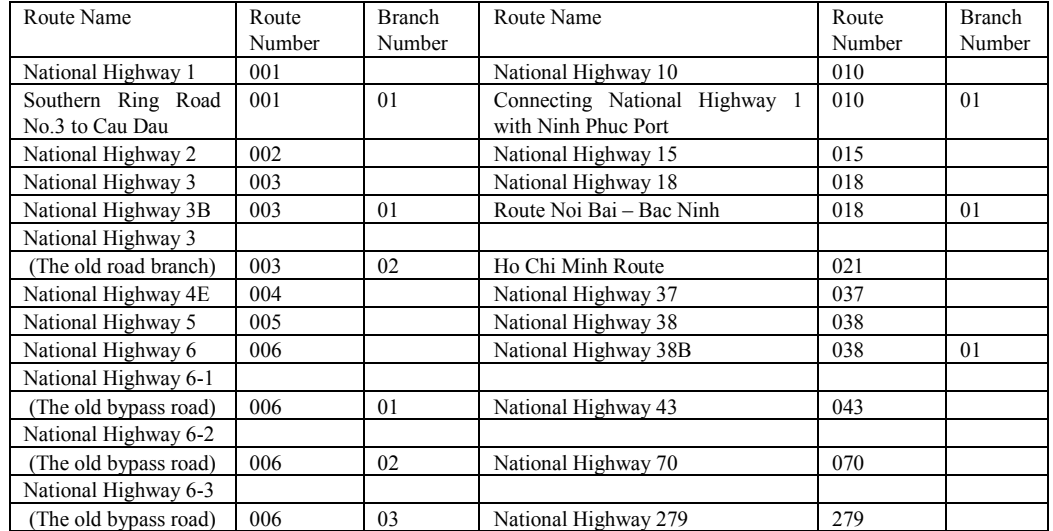

Column E is the data on inbound or outbound. "Inbound" is direction where the number on the kilometer posts decrease. "Outbound" is the direction where the numbers on the kilometer posts increase. When inbound or outbound does not have to be specified, the code "3" shall be used.

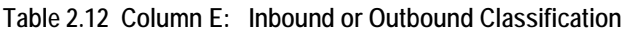

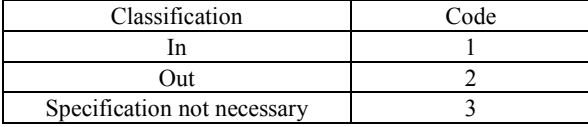

Column F: Lane classification

The lane classification has designed to classify lane types such as main, acceleration or deceleration lanes. In this survey project, a lane has not been classified; therefore, enter 9.

Column G: Lane Number

The lane number shall starts from the lane by the center line. The lane number "9" is used for road management data or road structure data that are not affected by the number lanes. or lane number.

**Figure 2.61 Column G: Lane Number (Example)** 

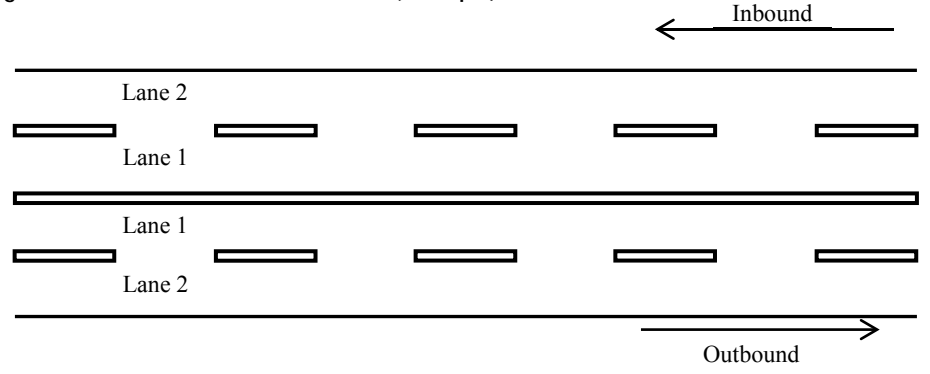

The columns from H to K are numerals from kilometer posts.

**Table 2.13 Columns from H to K: Positions form Kilometer Posts**

| Distance from the<br>Kilometer<br>post number<br>Kilometer Post |               | Kilometer post<br>number | Distance from the<br>Kilometer Post |  |  |
|-----------------------------------------------------------------|---------------|--------------------------|-------------------------------------|--|--|
|                                                                 | Position From |                          | Position To                         |  |  |

## **B. Distance from Kilometer Posts**

Distance from kilometer posts are expressed using the kilometer post number and distance measured from a kilometer post. Four digits are allocated to express a kilometer post number. If the first digit is not 0 or 5, enter the number in a way to round the number to the nearest 0 or five. The data are entered from the right most digits.

For example, a segment of a road can be expressed from [5k+250] to [6 k +940]. It means the segment starts from 250 meter from the kilometer post number 5 to 940 m from the kilometer post number 6. The second example is from [53k +108] to [54k +750].

**Figure 2.62 Road Segment Express**

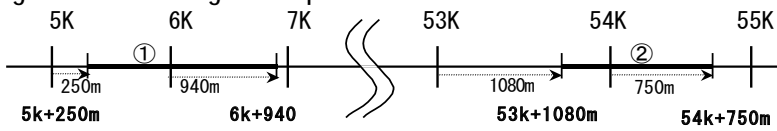

#### **Table 2.14 Road Segment From and To**

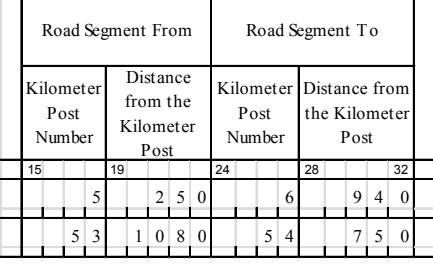

If the number of kilometer post is negative or a road segment starts from the zero kilometer post to the negative direction, the absolute value of the distance to the negative direction is expressed from the nearest kilometer post of the positive direction. The example shows from [-2k+210] to [-0k+100]; the negative signs show the negative direction from the kilometer posts.

**Figure 2.63 Road Segment Expression (An Example: Negative Direction from "0" Kilometer Post)** 

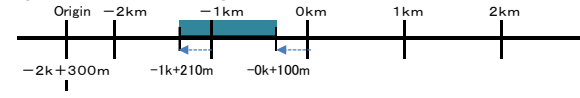

**Figure 2.64 Expression of Road Segment (from, to)**

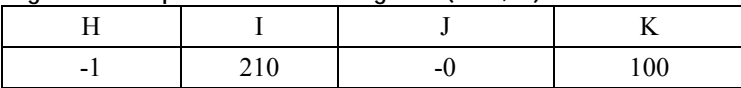

Up to Column K, the data were the common data. From this point on, preparation of each independent management data file is discussed.

When the starting point of a survey route is not the location of the 0 kilometer post, the location of the starting point is expressed from the kilometer post ahead of the starting point. Assuming that the distance between the kilometer posts are 1,000 meters, the starting point is expressed from an imaginary kilometer post. For example, if a starting point to the next kilometer post is 30 meter, the distance from the previous kilometer post become 970 meter. In the following case it becomes [KM60+970].

#### **Figure 2.65 Road Segment Expression (**

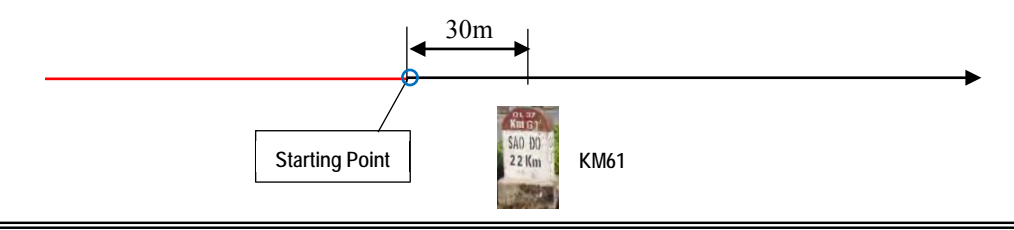

41

## **C. Distance between Kilometer Posts (Road Management Data File 0003)**

The distances between kilometer posts have been recorded as the events of Trip Meter. The even button "2" was pressed. The event "2" has been in the csv file, and the list can be filtered. Copy and paste the filtered list of event 2. Column F, with the function of calculating the distances between the kilometer posts are copied to the working data file.

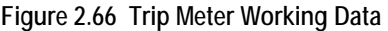

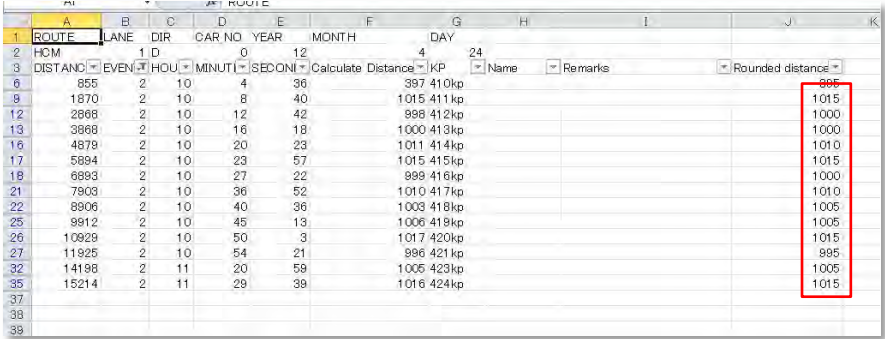

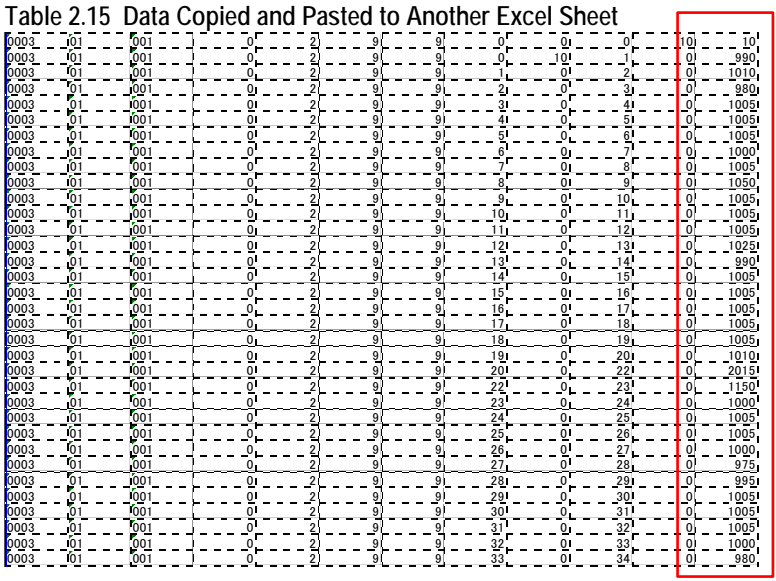

After pasted to another Excel sheet, the column widths need to be changed as in Table 2-16.

The column widths can be changed by selecting a column and right click while the column is being selected. Enter the length of the column when a dialogue appears.

**Figure 2.67 Column Width Change Dialogue Box**

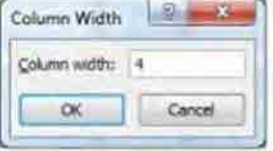

#### **Table 2.16 Column Widths (0003)**

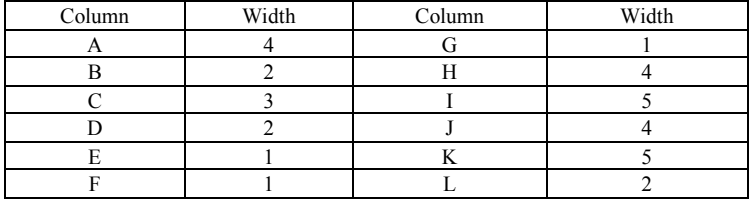

When the widths are defined for all the columns, save as .prn file. The file name becomes "0003.prn" with an extension. Delete the extension manually.

#### **Figure 2.68 Management File (0003)**

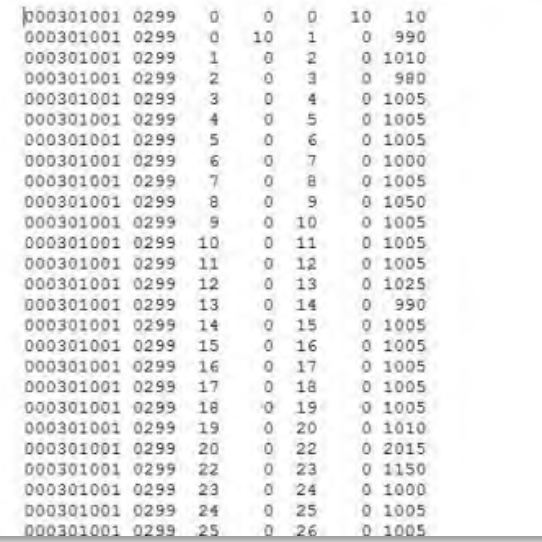

## **D. Jurisdiction and Management Company (0001)**

The data code "1" can be filtered from the working data file to the file for jurisdiction and management company files. The codes to jurisdiction and companies are:

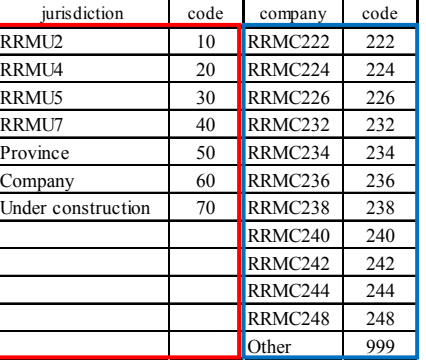

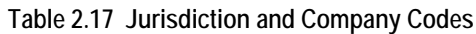

To the working file, encode corresponding jurisdiction code and management company code.

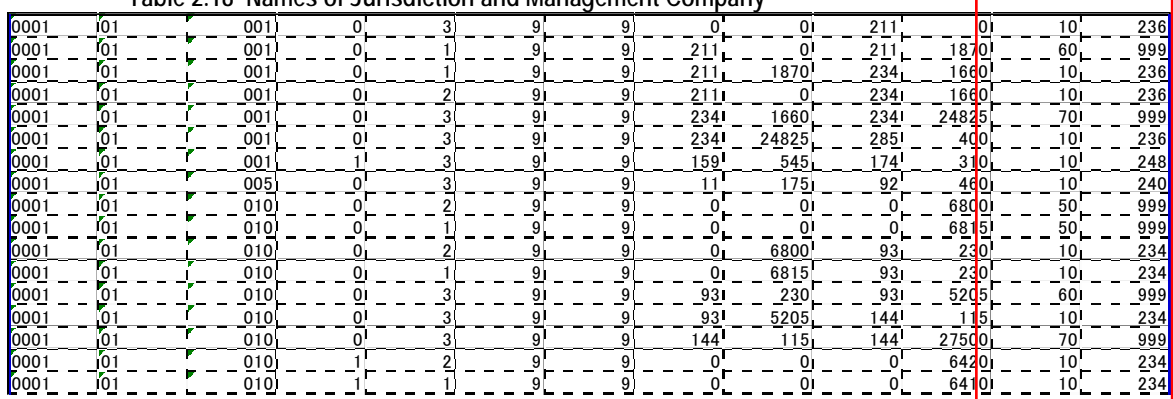

**Table 2.18 Names of Jurisdiction and Management Company**

After entering the data, adjust the column widths as specified in [Table 2.19.](#page-55-0)

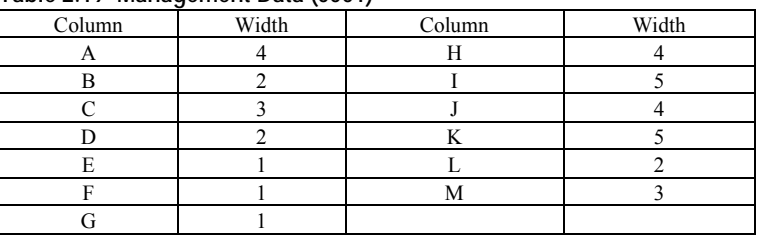

<span id="page-55-0"></span>**Table 2.19 Management Data (0001)**

Edit and format the text data to produce the following management data.

| 000101001 0399 |          |     |          | 211     | 010236        |  |
|----------------|----------|-----|----------|---------|---------------|--|
| 000101001      | 0199     | 211 | ٥        | 211     | 187060999     |  |
| 000101001      | 0199     | 211 | 1870     | 234     | 166010236     |  |
| 000101001      | 0299     | 211 | Ū        | 234     | 166010236     |  |
| 000101001      | 0399     | 234 | 1660     |         | 2342482570999 |  |
| 000101001      | 0399     |     | 23424825 | 285     | 40010236      |  |
| 000101001      | 1399     | 159 | 545      | 174     | 31010248      |  |
| 000101005      | 0399     | 11  | 175      | 92      | 46010240      |  |
| 000101010      | 0299     | O   |          | o       | 680050999     |  |
| 000101010      | 0199     | n   |          |         | 681550999     |  |
| 000101010      | 0299     | Ð   | 6800     | 93.     | 23010234      |  |
| 000101010      | 0199     | O   | 6815     | 93      | 23010234      |  |
| 000101010      | 0399     | 93  | 230      | 93      | 520560999     |  |
| 000101010      | 0399     | 93  | 5205     | 44<br>ı | 11510234      |  |
| 000101010      | 0399     |     | 115      |         | 1442750070999 |  |
| 000101010      | 1299     |     |          |         | 642010234     |  |
| 000101010      | 1199     |     |          |         | 641010234     |  |
| 000101018      | 0399     |     |          | $46 -$  | 28510248      |  |
| 000101018      | 1299     |     | 1595     |         | 116070999     |  |
| 000101018      | 1199     | -0  | 1595     | ÷0      | 115070999     |  |
| 000101018      | 1299     | -0  | 1160     | 31      | 12010248      |  |
| 000101018      | 1199     | -0  | 1150     | 31      | 12010248      |  |
| 000101021      | 799<br>n | 409 |          | 409     | 48070999      |  |
|                |          |     |          |         |               |  |

**Figure 2.69 Names of Jurisdiction and Management Company (0001)** 

## **E. Overlapping (0004)**

The overlap road segment data are produced to indicate overlapping road segments using an Excel sheet as a working data. From the columns A to K are common data; the column L represent the overlapping data. The code for overlapping can be chosen from Table 2.21. The cells in the column M are filled with route names that are more significant between overlapping routes within 100 bytes.

**Table 2.20 Management Working Data – (0004)**

|            |                      |         |    |   |    |              |      |      |       | м<br>н<br>O                 |  |
|------------|----------------------|---------|----|---|----|--------------|------|------|-------|-----------------------------|--|
|            |                      |         |    |   |    | 159          | 545  | 171  | 550   | National Highway 1          |  |
|            | 0004711              | 537     |    |   |    | 82           | 1055 | 82   | 1505  | National Highway<br>18      |  |
| ES 10<br>- | Anna.                | 037     |    | g |    | 82           | 1055 | 82   | 1485  | National Highway 18         |  |
| ą.         | 0004 01              | 038     |    | Q |    | 28           | 415  | 28   | 445   | 2 Cau Doc                   |  |
| 6          | 0004 01              | $\n  n$ |    | ū | -9 | 52           | 10   | 52   | 13445 | National Highway 39         |  |
|            | 0004 01              | D38     |    |   |    | 52           | 10   | 52   | 18400 | National Highway 39         |  |
|            | mma :                | '03 U   | 21 | я |    | 37           | 330  | 37   | 12660 | National Highway 38         |  |
|            | 0004,01              | 70.910  |    |   |    | 36           | 1340 | 36   | 12690 |                             |  |
|            | 0004.0               |         |    |   |    |              | 700  | 83   | 7100  | Column L: Overlapping Code  |  |
| Iï         | $\mathbf{u}$<br>nnn4 | To a    |    |   |    | Common items | 780  | 83   | 7120  | Column M: Overlapping Route |  |
|            | 000401               |         |    |   |    |              | 60   |      | 7335  |                             |  |
| 12         | 0004 01              | 1838    |    |   |    | 111          | 55   | 111  | 7330  | National Highway 10         |  |
| ø          | 0004 01              | 088     |    | я |    |              | '830 | 11 1 | 2385  | National Highway            |  |
| M          | 0004701              | 1038    |    |   |    |              | 825  |      | 12370 | National Highway 1          |  |
| 恬          |                      |         |    |   |    |              |      |      |       |                             |  |

Enter the overlapping code as specified in Table 2.21.

**Table 2.21 Overlapping Code (Column L)**

| .                            |      |
|------------------------------|------|
| Overlap Classification       | Code |
| Route overlap                |      |
| Inbound and outbound overlap |      |

After finishing entering the overlapping code and the names of major routes, the column widths need to be specified as in Table 2.22.

| ____   | .     |        |       |  |  |
|--------|-------|--------|-------|--|--|
| Column | Width | Column | Width |  |  |
|        |       |        |       |  |  |
|        |       |        |       |  |  |
|        |       |        |       |  |  |
|        |       |        |       |  |  |
|        |       |        |       |  |  |
|        |       |        | 100   |  |  |
|        |       |        |       |  |  |

**Table 2.22 Column Width Specification (0004)**

Save the file as .prn file. The file name shall be 0004. Excel will give the file extension .prn automatically. After saving the file, delete the extension manually and rename the file.

### **Figure 2.70 Road Management Data (0004)**

```
000401001 1399 159 545 171 5501National Highway 1
000401037 0199 82 1055 82 15051National Highway 18
000401037 0299 82 1055 82 14851National Highway 18
000401038 0199 28 415 28 4452Cau Doc
000401038 0199 52 10 52134451National Highway 39
000401038 0299 52 10 52134001National Highway 39<br>000401038 1299 37 330 37126601National Highway 38
000401038 1199 36 1340 36136901National Highway 38
000401038 1299 83 780 83 71001National Highway 10
000401038 1199 83 780 83 71201National Highway 10
                    60 111 73351National Highway 10
000401038 1299 111
000401038 1199 111 55 111 73301National Highway 10
000401038 1299 111 7830 111123851National Highway I
000401038 1199 111 7825 111123701National Highway 1
```
## **F. Lane Structure Data (0101)**

When the number of lanes changes, the lane structure data are created. For example, National Highway 1 is a survey target route; the number of lanes changes from two lane to one and one lane to two lanes. If this type of lane number change takes place, the locations of change need to be recorded.

The road structure data are encoded using the Trip Meter data and the records of field note. An Excel sheet is used to prepare an Excel working file as the data from the Trip Meter and field notes are being referred.

|                | T9                     |                             |              |      | Ŀ   |      |                     |                         |   |  |
|----------------|------------------------|-----------------------------|--------------|------|-----|------|---------------------|-------------------------|---|--|
|                | B<br>д                 | n.<br>E<br>F<br>A           | н            |      |     |      | M                   | N                       | ū |  |
|                | TO OT<br>$0 + 0$<br>D  | 3<br>9<br>$\mathbf{q}$<br>ō | ō            | 0    | 131 | 1841 | $\overline{2}$<br>2 |                         |   |  |
| 2              | m<br>π                 | 3<br>9<br>9                 | 131          | 1840 | 171 | 556  | 9<br>3              |                         |   |  |
| ß              | າທາ<br>'n              | 3<br>û<br>9<br>9            | 181          | 580  | 203 | 504  | ż<br>3              |                         |   |  |
| 4              | 'n<br>mor<br>n         | з<br>Ū<br>g<br>9            | 203          | 504  | 204 | 480  | 4<br>3              |                         |   |  |
| 5              | 'nо<br>'n              | а<br>g<br>9<br>ũ            | 204          | 480  | 204 | 795  | 4                   |                         |   |  |
| $\overline{b}$ | ftió i<br>o<br>10      | 3<br>g<br>9                 | 204          | 795  | 204 | 950  | 3                   |                         |   |  |
| l              | mar<br>7010            | Ü<br>3<br>9                 | 204          | 950  | 211 |      | ś                   |                         |   |  |
| 8              | "OO 1<br>7010<br>U     | 9<br>y                      | 211          | 0    | 212 | 145  | 3.                  |                         |   |  |
| g              | ໃຫຍ່<br>'n<br>1010     | 9<br>g                      | 211          | D    | 211 | 1870 | з<br>3              |                         |   |  |
| 10             | TOO I<br>010<br>n      | 2<br>ū<br>9<br>9            | 212          | 145  | 218 | 1485 | 3<br>3              |                         |   |  |
| 11             | ו שמ<br>'n<br>10       | ū<br>9<br>9                 | 211          | 1970 | 219 | 1025 |                     |                         |   |  |
|                | 70.01<br>า<br>10       | 9<br>д                      | 218          | 1025 | 218 | 1485 | 2                   |                         |   |  |
| 13             | Tüü 1<br>D<br>D        | 9                           | 218          | 1485 | 218 | 1945 | 2                   |                         |   |  |
| 11             | foot<br>tù<br>'n<br>n  | g<br>9                      | 218          | 1945 | 230 | 295  | 3<br>ă              |                         |   |  |
| 15             | וממ                    | 9<br>9                      | 218          | 1485 | 230 | 295  | 3                   | Column L: the Number of |   |  |
| 16             | י ממ"<br>'n            | g<br>я<br>n<br>З            | 230          | 295  | 291 | 4    | 4                   |                         |   |  |
| 17             | 'Oò I<br>10<br>ū<br>'n | Ü<br>399                    | 231          | 40   | 232 | 3    |                     | <b>Inbound Lanes</b>    |   |  |
| 18             | ໃຫ້ອາ<br>19            | $\bf{0}$                    |              |      | 267 | 220  | 3                   | Column M: the Number of |   |  |
| 19             | ี ใช้1                 | ū                           | Common Items |      | 267 | 665  | 2                   | <b>Outbound Lanes</b>   |   |  |
| 20             | וממ<br>'n<br>10        | O<br>3<br>y<br>у            | 267          | 665  | 267 | 1180 | 2                   |                         |   |  |
| 21             | mar<br>'n<br>'n        | Ū<br>a<br>9<br>g            | 267          | 1180 | 267 | 2220 | 3                   |                         |   |  |
| 22             | Titi I<br>'n           | 3<br>g<br>9<br>Ū            | 267          | 2220 | 267 | 2825 | 2<br>2              |                         |   |  |
| 28             | 'nΰ<br>r o<br>D        | a<br>g<br>9                 | 267          | 2325 | 267 | 2910 | 2                   |                         |   |  |
| 24             |                        | O<br>3<br>9<br>g            | 267          | 2910 | 267 | 3570 | 3                   |                         |   |  |
| 25             | no<br>D                | 3<br>9<br>9                 | 267          | 3570 | 267 | 3760 | X                   |                         |   |  |
| 26             | ma t<br>'n             | Э<br>9<br>g                 | 267          | 3760 | 267 | 4300 | 3                   |                         |   |  |
| 27             | ľū<br>7001<br>70.1.    | 399<br>a                    | 267          | 4300 | 267 | 4670 |                     |                         |   |  |

**Figure 2.71 Lane Structure Data 0101 – Working Excel File**

When the data encoding work is completed, the column widths need to be adjusted.

| Column | Width | Column | Width |
|--------|-------|--------|-------|
|        |       |        |       |
|        |       |        |       |
|        |       |        |       |
|        |       |        |       |
|        |       |        |       |
|        |       |        |       |
|        |       |        |       |

**Table 2.23 Column Width Specification (0101)**

After adjusting the columns, the file needs to be saved. Save as .prn file to save the text file. Excel automatically add the extension .prn. Delete the file extension manually to prepare the road structure data 0101.

**Figure 2.72 Lane Structure Data (0101)**

| 010101001 0399 0 0 131 184022      |  |  |                 |  |
|------------------------------------|--|--|-----------------|--|
| 010101001 0399 131 1840 171 55033  |  |  |                 |  |
| 010101001 0399 181 580 203 50433   |  |  |                 |  |
| 010101001 0399 203 504 204 48043   |  |  |                 |  |
| 010101001 0399 204 480 204 79544   |  |  |                 |  |
| 010101001 0399 204 795 204 95034   |  |  |                 |  |
| 010101001 0399 204 950 211 033     |  |  |                 |  |
| 010101001 0299 211 0 212 14533     |  |  |                 |  |
| 010101001 0199 211 0 211           |  |  | 187033          |  |
| 010101001 0299 212 145 218 148533  |  |  |                 |  |
| 010101001 0199 211 1870 218 102533 |  |  |                 |  |
| 010101001 0199 218 1025 218        |  |  | 148522          |  |
| 010101001 0299 218 1485 218 194522 |  |  |                 |  |
| 010101001 0299 218 1945 230 29533  |  |  |                 |  |
| 010101001 0199 218 1485 230 29533  |  |  |                 |  |
| 010101001 0399 230 295 231 4044    |  |  |                 |  |
| 010101001 0399 231 40 232 3522     |  |  |                 |  |
| 010101001 0399 232 35 267 22033    |  |  |                 |  |
| 010101001 0399 267 220 267 66523   |  |  |                 |  |
| 010101001 0399 267 665 267 118022  |  |  |                 |  |
| 010101001 0399 267                 |  |  | 1180 267 222032 |  |
| 010101001 0399 267 2220 267 232522 |  |  |                 |  |
| 010101001 0399 267 2325 267 291023 |  |  |                 |  |
| 010101001 0399 267 2910 267 357032 |  |  |                 |  |
| 010101001 0399 267 3570 267 376023 |  |  |                 |  |
| 010101001 0399 267 3760 267 430032 |  |  |                 |  |
| 010101001 0399 267 4300 267 467023 |  |  |                 |  |

## **G. Road Structure Data (0104)**

From the Trip Meter working sheet, filter Event 3.

**Figure 2.73 Road Structure Data - Excel Work File**

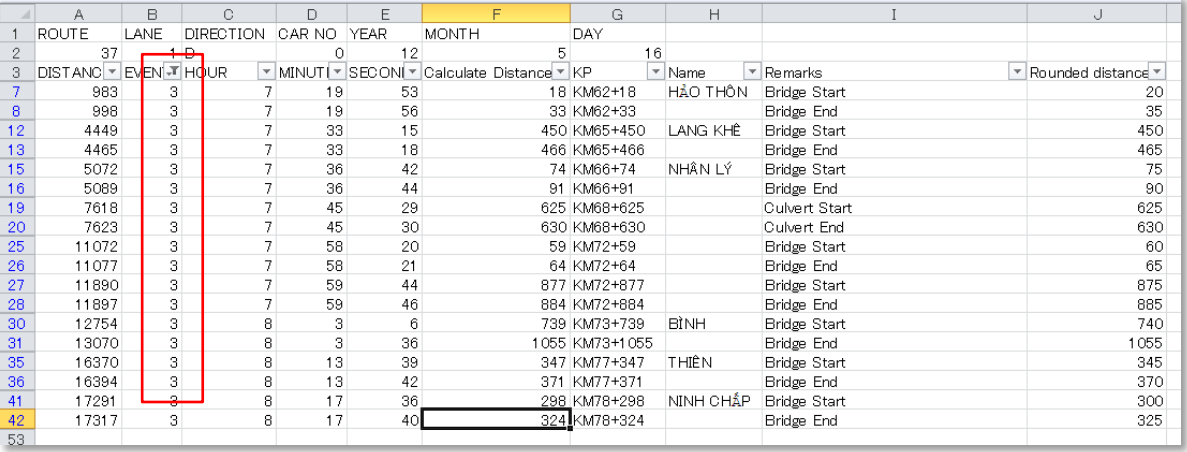

Copy the data to another sheet to make an Excel working data file. Encode the data in columns L, M and L.

|         |        | J12                              |                                  |                 |            | Ŀ              | 56                |                                   |
|---------|--------|----------------------------------|----------------------------------|-----------------|------------|----------------|-------------------|-----------------------------------|
|         | д      | ₿                                | DEFA                             | H               |            |                |                   | M<br>11                           |
|         | 0104   | fue t<br>$\sqrt{01}$             | 0299                             | 2               | 755        | $\overline{2}$ | 895               | B<br>DONG DANG                    |
|         |        | 0104 01 001                      | 0299                             | 19              | 810        | 19             | 940 B             | <b>MAI FHA</b>                    |
|         | 0104   | <b>Tiot</b><br>61                | 0.2<br>99                        | 33              | 655        | 83             | 675               | B<br>SAI HO 1                     |
|         | 0104   | $\frac{1}{2}$<br>fint.           | 12<br>99                         | 34              | 950        | 34             | 975               | B<br>SAI HO 2                     |
|         |        | 0104515001                       | 02<br>99                         | 35              | 150        | 35             | 175               | B<br>SALHO <sub>3</sub>           |
|         |        | 0104 01 001                      | 0.2<br>99                        | 35 <sub>1</sub> | 800        | 35             | 825 8             | SAI HO 4                          |
|         | 010401 | 7001                             | 0 <sub>2</sub><br>9 <sup>9</sup> | 36              | 725        | 36             | 755<br>B          | SAI HO 5                          |
|         | 0104   | 61.601                           | 02<br>99                         | 38              | 540        | 38             | 570               | B<br>SAI HO 6                     |
|         |        | 0104 01 001                      | 0.2<br>99                        | 39              | 860        | 38             | 875               | B<br>KHUN CLIM                    |
|         |        | 01047017001                      | 0.2<br>99                        | 46              | 445        | $\epsilon_0$   | 455 <sup>B</sup>  | PAC RE                            |
|         |        | 0104 01 001                      | 0.2<br>99                        | 49              | 910        | 49             | B<br>915          | LANG DANG                         |
|         | 0104   | 01001                            | 9.9<br>0.2                       | 58              | 210        | 56             | B<br>215          | LANG THANH                        |
|         | 010401 | Tub1                             | 0.2<br>99                        | 57              | 515        | 57             | 545 <sup>B</sup>  | AI CHI LANG                       |
|         | 0104   | $b$ 1 $b$ et                     | 02<br>99                         | 81              | 480        | 61             | 580 B             | CHI LANG                          |
|         | 0104   | 01001                            | 0 <sub>2</sub><br>99             | 66              | 495        | 66             | 510B              | SONG HOA                          |
|         | 0104   | 71701                            | 0299                             | 66              | 755        | 66             | 770               | B<br>SONG HOA 2                   |
|         | 0104   | 01001                            | 0299                             | 77              | 235        | 77             | 250B              | <b>CAI KINH</b>                   |
|         |        | 0104 01 001                      |                                  |                 |            | B3             | 765 <sup>B</sup>  |                                   |
|         |        | 0104 01 001                      | <b>Common Items</b>              |                 |            | 94             | 720B              | Columns L, M: Road Structure Code |
| 20      |        | 0104 01 001                      |                                  |                 |            | 95             | 135B              | Column N: Road Structure Name     |
| 2       | 0104   | $b1$ on $t$                      | 0299                             | 96              | 275        | 96             | 308B              |                                   |
| 22      |        | 0104~01~001                      | 02<br>99                         | 99              | 770        | 99             | 865 日             | KEP                               |
| 23      |        | 0104 01 001                      | 99<br>0.2                        | 99              | 1000       | 99             | 1030 B            | HUONG SON                         |
| 24      |        | 0104 01 001                      | 0.3<br>99                        | 112             | 410        | 112            | 425 B             | <b>CULVERT</b>                    |
| 25      | 0104   | 501<br>$\sqrt{01}$               | 0 <sub>2</sub><br>99             | 117             | 765        | 117            | 1060 <sup>B</sup> | XUONG GIANG                       |
| 26      | 0104   | 01001                            | 0 <sup>2</sup><br>99             | 181             | 1005       | 131            | 1435 <sup>B</sup> | NHU NGUYET                        |
| $_{01}$ |        | 010401001                        | 0.2<br>9 <sub>9</sub>            | 145             | 75         | 145            | B<br>140          | <b>NOT DUE</b>                    |
| 28      |        | 0104 01 001                      | 0.2<br>99                        | 157             | 625        | 158            | 560<br>l9         | PHU DONG                          |
| 29      | 0104   | 01001                            | 0.2<br>9.9                       | 159             | 955        | 159            | 1655 日            | NO NAME                           |
| 30      | 0104   | Tub1<br>$\overline{0}$ 1         | $\alpha$<br>99                   | 159             | 1850       | 159            | 1885 <sup>B</sup> | BAY                               |
| 81      | 0104   | fier<br>$\eta_1$                 | 02<br>99                         | 161             | 460        | 161            | 495 B             | <b>GIA LAM</b>                    |
| 82      |        | 0104 01001                       | 0299                             | 163             | 100        | 166            | 190 <sub>B</sub>  | THANH TRI                         |
| TURE    | See 21 | $\mathcal{F}_{n-1}$<br>$F_{max}$ | $\mathbf{r}$                     | 100             | <b>TAP</b> |                | <b>TAP</b>        | 120011-01044                      |

**Table 2.24 Road Structure Data – Excel Working Data File (0104)**

To the columns L and M, select the code form Table 2.25. The column L is the major structure and the column M is reserved for anther road structure to be recorded. Write a major structure name in the cells of column N.

| Table 2.25 Road Structure Data Code |      |  |  |  |  |
|-------------------------------------|------|--|--|--|--|
| <b>Structure Classification</b>     | Code |  |  |  |  |
| Bridge                              |      |  |  |  |  |
| Tunnel                              |      |  |  |  |  |
| Rock shed                           |      |  |  |  |  |
| Other                               |      |  |  |  |  |

**Table 2.25 Road Structure Data Code**

When all the data are entered, the column widths are defined. Select the column and right click to select column width to adjust the column widths as shown in Table 2.26.

| Column | Width | Column | Width |  |
|--------|-------|--------|-------|--|
|        |       |        |       |  |
|        |       |        |       |  |
|        |       |        |       |  |
|        |       |        |       |  |
|        |       |        |       |  |
|        |       |        |       |  |
|        |       |        | 100   |  |

**Table 2.26 Column Width Specification (0104)**

After the column widths are set, the file is saved as .prn file. The file name is 0104. Since Excel gives the file extension automatically, the file extension shall be removed and rename as 0104 without the file extension.

## **Figure 2.74 Road Structure (0104)**

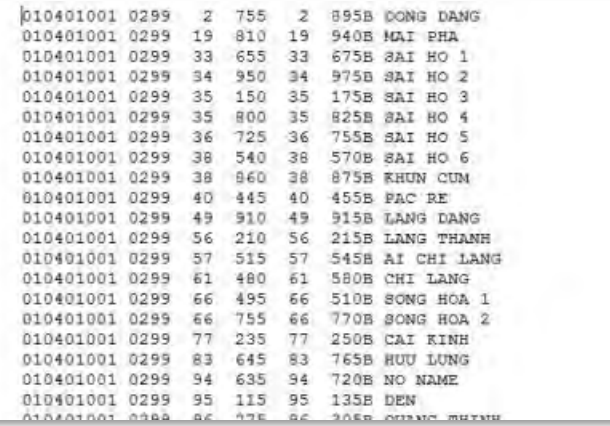

## **H. Intersection (0105)**

The even number "4" can be filtered to extract the intersection data. Copy and paste the data to a new sheet and enter the remarks from the field note. The remarks shall be written with 100 byte.

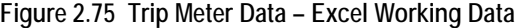

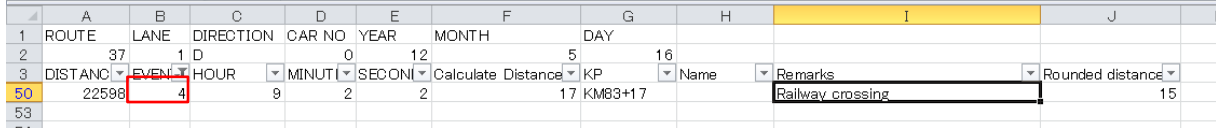

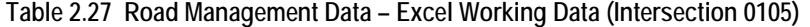

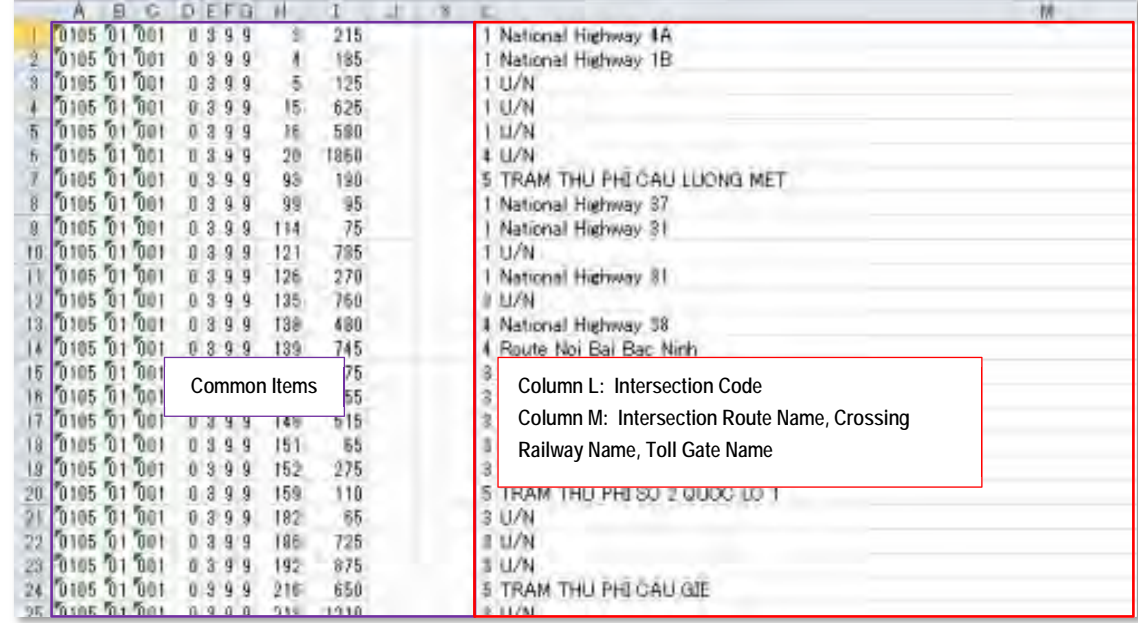

The intersection code shall be referred from [Table 2.28](#page-62-0) to fill out the items in the column L.

<span id="page-62-0"></span>

| Intersection Type | Code | Contents (Column M)                                |
|-------------------|------|----------------------------------------------------|
| Intersection      |      | Intersecting route name or U/N (unknown)           |
| Roundabout        |      | Major route name of entering flow or U/N (unknown) |
| Viaduct           |      | Crossing route name or U/N (unknown)               |
| Railway Crossing  | 4    | Crossing railway name or U/N (unknown)             |
| Toll Gate         |      | Toll Gate Name or U/N (unknown)                    |

**Table 2.28 Intersection Codes**

After all the data are entered, the widths of the columns need to be adjusted. The widths of the columns shall be set as in [Table 2.29.](#page-62-1)

<span id="page-62-1"></span>

| Column | Width | Column | Width |
|--------|-------|--------|-------|
|        |       | Н      |       |
|        |       |        |       |
|        |       |        |       |
|        |       | K      |       |
| E      |       |        |       |
|        |       |        | 100   |
|        |       |        |       |

**Table 2.29 Column Widths (Intersection Data)**

After adjusting the column widths, save as .prn file; the file name is 0105. Excel gives the file extension automatically. Remove the file extension manually and rename the file to 0105.

#### **Figure 2.76 Road Management Data File (0105)**

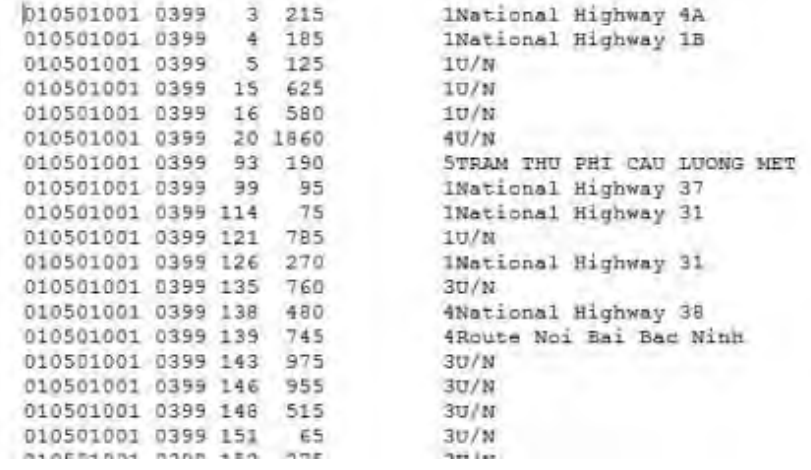

## **I. Station Number Discrepancy (0005)**

At certain locations of checking points, the station numbers currently managed and actually surveyed figures are different. At those locations, the station number discrepancy list is prepared. In the following example, the actual distance is 500 meters, but the station number indicates [98k+570].

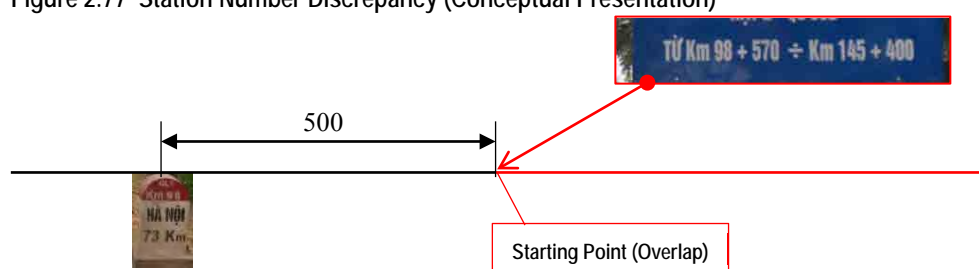

**Figure 2.77 Station Number Discrepancy (Conceptual Presentation)** 

The station numbers that do not correspond to the actual distances from kilometer posts are noted in a separate file.

**Figure 2.78 Station Number Discrepancies - Excel Working Data (0005)**

|    | 日           | C DEFB<br>31        |                        |                                                   |
|----|-------------|---------------------|------------------------|---------------------------------------------------|
|    | 0005 01 001 | 0399                | 181<br>580             | +181k+580(181k+570)                               |
|    | 0005 01 001 | 0399                | 294<br>1660            | *234k+1660(235k+885)                              |
|    | 0005 01 001 | 0399                | 284<br>24825           | *234k+24825(258k+900)                             |
|    | 000571      | 0.3.9.9             | 480<br>409             | +409k+480(409k+600)                               |
|    | 0005 01 021 | 0399                | 421<br>145             | $**21k+145(421k+150)$                             |
|    | 0005 01 005 | 0399                | 176<br>11              | *1%=175(11k+135)                                  |
|    | 0005 01 010 | 0.299               | ö<br>6800              | *0k+6800(6k+500)                                  |
|    | 0005 01 010 | 0199                | Î<br>6815              | *0k+6815(6k=500)                                  |
|    | 0005 01 010 | 0399                | 93<br>230              | $+93k+230(93k+380)$                               |
|    | 0005 01 010 | 0399                | 93<br>5205             | +93k+5205(98k+400)                                |
|    | 0005 01 010 | 1399                | 144<br>115             | *144k+116(144k+200)                               |
|    | 0005 01 010 | 0399                | 27500<br>144           | *144k+27500(173k+250)                             |
|    | 0005 01 010 | 1299                | 6420<br>D              | $+0k+6420(6k+414)$                                |
|    | 0005 01 010 | 1199                | ô<br>6410              | $*0k+6410(6k+414)$                                |
| 15 | 0005 01 018 | 0399                | 植<br>285               | #46k+285(46k+300)                                 |
|    | 0005 01 018 | 1399                | 1595<br>$-0$           | $(*-0k+1595(-1k-593))$                            |
|    | 0005 01 027 | 0399                | 60<br>970              | F60k=970(61k+000)                                 |
|    | 0005 01 037 | 0299                | 82<br>1485             | $+82k+1485(82k+1470)$                             |
|    | 0005 00     |                     | 1505                   | $*82k+1505$                                       |
| 20 | 0005 0      | <b>Common Items</b> | 165                    | Station number discrepancy notation<br>#95k+165() |
| v  | m<br>0005   |                     | 3555                   | $*3k + 8555kL$                                    |
| 22 | 0005 01 018 | 0399                | U<br>1345              | *11k*1345(12k+345)                                |
| 28 | 0005 01 038 | 0399                | 11<br>565              | *11k*565(11k*555)                                 |
|    | 0005 01 038 | 0399                | $\overline{1}$<br>1415 | *11k+11415(12k+345)                               |
|    | 0005 01 038 | 0399                | 28<br>415              | +28k+415(28k+235)                                 |
| 26 | 0005 01 038 | 0399                | 28<br>445              | +28k+445(28k+260)                                 |
| 27 | 0005 01 018 | 0399                | 62<br>10               | +52k+10(52k+000)                                  |
|    | 0005 01 028 | 0299                | 52<br>13400            | *52k=13400(67k+455)                               |
| 29 | 0005 01 038 | 0, 2, 9, 9          | 52 13445               | +52k + 13445(67k + 455)                           |

The station number discrepancy notation shall follow the following notation standards:

**Table 2.30 Station Number Discrepancy Notation**

| Explanation | ∗ | kilometer<br>post<br>number | A | distance<br>actual<br>the<br>from<br>kilometer<br>post<br>in meter | kilometer<br>post<br>currently<br>number<br>being managed | k | distance<br>currently<br>managed |  |
|-------------|---|-----------------------------|---|--------------------------------------------------------------------|-----------------------------------------------------------|---|----------------------------------|--|
| Example     | * | 181                         |   | 580                                                                | 181                                                       |   | 570                              |  |

The example would be expressed: \*181k580(181k570)

After entering all the data, adjust the column widths. The column widths are specified in Table 2.31.

| Column | Width | Column | Width |
|--------|-------|--------|-------|
|        |       |        |       |
|        |       |        |       |
|        |       |        |       |
|        |       |        |       |
|        |       |        |       |
|        |       |        | 100   |

**Table 2.31 Column Width Specifications (0005)**

After adjusting the column widths, save as .prn file; the file name is 0005. Excel gives the file extension automatically. Remove the file extension manually and rename the file to 0005.

#### **Figure 2.79 Road Management Data (0005)**

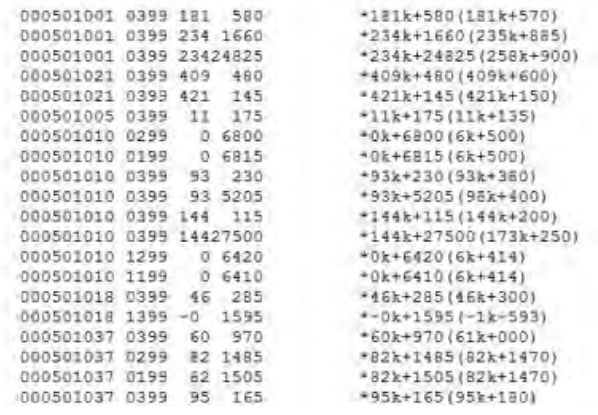

## **J. Impassable Road Segments (0201)**

There are segments of road in the survey route that cannot be entered. Generally there are two reasons: under construction areas and international border areas.

**Figure 2.80 Impassable Road Segment Data – Excel Work File (0201)**

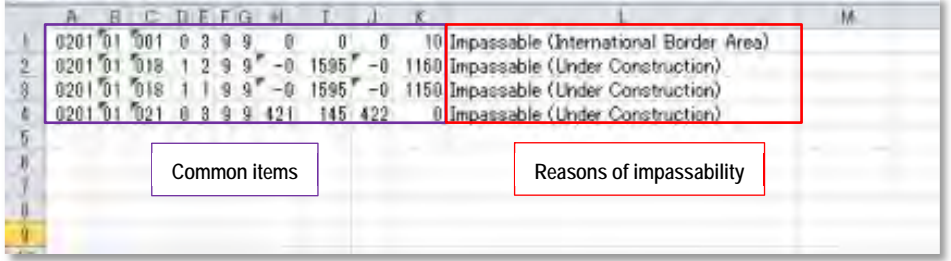

To clarify "under construction," "Impassable (Under Construction)" shall be entered. For the international border areas, "Impassable (International Border Area)" shall be entered at the remark section. For those reasons that are not identifiable "Impassable (Other)" shall be encoded.

Following table shows how to encoded data to the column L of an Excel sheet.

| Reason             | Description to be selected                                              |  |
|--------------------|-------------------------------------------------------------------------|--|
|                    | Close the international border   Impassable (International Border Area) |  |
| area               |                                                                         |  |
| Under construction | Impassable (Under Construction)                                         |  |
| Others             | Impassable (Others)                                                     |  |

**Table 2.32 Impassable Road Segment Data – Three Reasons**

After the encoding work is finished, the column widths need to be adjusted as in Table 2.33.

**Table 2.33 Impassable Road Segment Data**

| Column | Width | -<br>Column | Width |
|--------|-------|-------------|-------|
|        |       |             |       |
|        |       |             |       |
|        |       |             |       |
|        |       |             |       |
|        |       |             |       |
|        |       |             |       |

After adjusting the column widths, save as .prn file; the file name is 0201. Excel gives the file extension automatically. Remove the file extension manually and rename the file to 0201.

**Figure 2.81 Road Management Data File (0201)**

#### $\overline{D}$ 020101001 0399  $n$ 0 10Impassable (International Border Area) 020101018 1299 -0 1595 -0 1160Impassable (Under Construction) 020101018 1199 -0 1595 -0 1150Impassable (Under Construction) 020101021 0399 421 145 422 OImpassable (Under Construction)

## **(7) Survey Quantity Table (After Reconnaissance Survey)**

The purpose of preparing the Survey Quantity Table is to organize information on road segments of: under construction, overlapping, changes in jurisdiction and management company. The table is recorded digitally in an Excel file.

|                                    |                 |                 | Location        |         |                           | Route<br>Section |         |                                         |  |
|------------------------------------|-----------------|-----------------|-----------------|---------|---------------------------|------------------|---------|-----------------------------------------|--|
| Route Name                         | Direction       | From            |                 | To      |                           | Length           | Total   | Remarks                                 |  |
|                                    |                 | (km,m)          |                 | (km,m)  |                           | (m)              | (m)     |                                         |  |
| National Highway 1                 | Down            | $^{\circ}$      |                 |         | 10 <sup>1</sup>           | 10               |         | Cannot survey (border to China)         |  |
| National Highway 1                 | Down            |                 | 10 <sub>1</sub> | $171 -$ | 550                       | 172,350          |         |                                         |  |
| National Highway 1                 | Down            | 1811            | 580             | 234     | 1660                      | 54,700           |         |                                         |  |
| National Highway 1                 | Down            | 234             | 1660            | 234     | 24825                     | 23,165           |         | Under construction                      |  |
| National Highway 1                 | Down            | 234             | 24825           | 285     | 400                       | 25,945           | 276,170 |                                         |  |
| National Highway 1                 | Up              | $\alpha$        | 0 <sub>1</sub>  | 0.      | 10 <sup>°</sup>           | 10 <sub>1</sub>  |         | Cannot survey (border to China)         |  |
| National Highway 1                 | IU <sub>p</sub> |                 | 10 <sup>1</sup> | 171     | 550                       | 172,515          |         |                                         |  |
| National Highway 1                 | Up              | 181             | 580             | 211     | $\mathbf{0}^{\mathsf{I}}$ | 29,845           |         |                                         |  |
| National Highway 1                 | IU <sub>p</sub> | 211             | $\Omega$        | 2111    | 1870                      | 1.870            |         | Company(only up-bound)                  |  |
| National Highway 1                 | Up              | 2111            | 1870            | 234     | 1660                      | 23,670           |         |                                         |  |
| National Highway 1                 | IU <sub>p</sub> | 234             | 1660            | 234     | 24825                     | 23.165           |         | Under construction                      |  |
| National Highway 1                 | U <sub>p</sub>  | 258             | 900             | 285     | 400                       | 25,970           | 277.045 |                                         |  |
| Southern Ring Road No.3 to Cau Dau | Down            | 159             | 545             | 171.    | 550                       | 12,180           |         | Overlapping (NH.1)                      |  |
| Southern Ring Road No.3 to Cau Dau | Down            | 171.            | 550             | 174     | 310                       | 2.770            | 14,950  |                                         |  |
| Southern Ring Road No.3 to Cau Dau | Up              | 159             | 545             | 171     | 550                       | 12,185           |         | Overlapping (NH.1)                      |  |
| Southern Ring Road No.3 to Cau Dau | "Up             | 171             | 550             | 174'    | 310                       | 2,770            | 14,955  |                                         |  |
| National Highway 2                 | Down            | 30              | 600             | 312     | 3751                      | 274,930          |         |                                         |  |
| National Highway 2                 | Down            | 312             | 375             | 3121    | 500                       | 1251             |         | 275,055 Cannot survey (border to China) |  |
| National Highway 2                 | $U_{p}$         | 30              | 600             | 312     | 375                       | 274,935          |         |                                         |  |
| National Highway 2                 | IU <sub>p</sub> | 312             | 375             | 3121    | 500                       | 125              |         | 275,060 Cannot survey (border to China) |  |
| National Highway 3                 | Down            | 33 <sub>1</sub> | 300             | 51      | 0 <sub>1</sub>            | 17,850           |         |                                         |  |
| National Highway 3                 | Down            | 51              | 0 <sub>1</sub>  | 63.     | 90                        | 12,175           |         | Under construction                      |  |

**Figure 2.82 Survey Quantity Table (An Example)**

The data to be recorded are: route name; direction; location (from, to); section length; route total; and remarks. The table is prepared from the Trip Meter data.

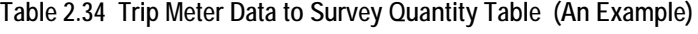

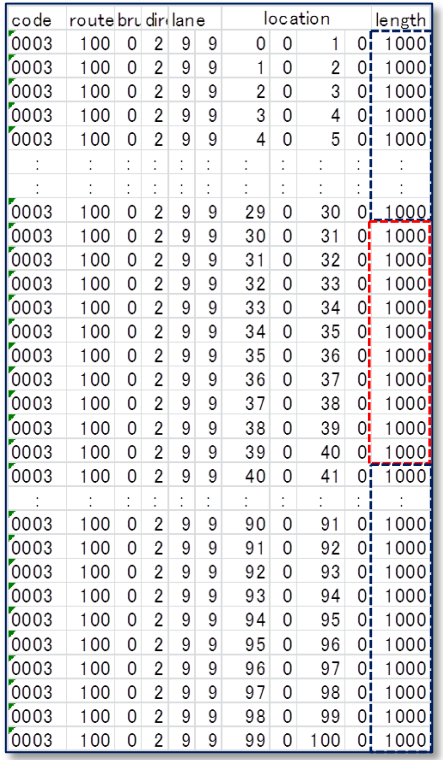

## **Figure 2.83 Trip Meter Data to Survey Quantity Table (An Example)**

National Highway100

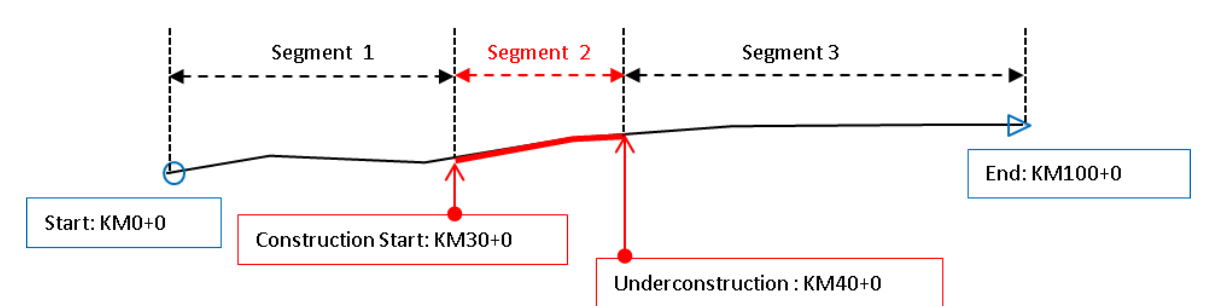

## **Figure 2.84 Organization of Survey Quantity Table**

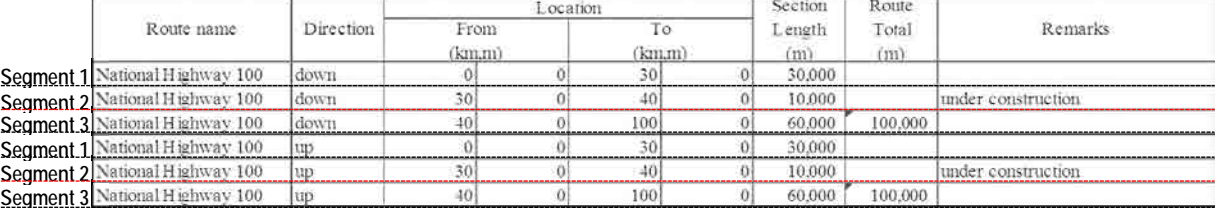

## <span id="page-67-0"></span>**2.6 Outputs of Field Reconnaissance**

The outputs of the field reconnaissance are summarized in [Table 2.35:](#page-67-1)

| Output Type                 | Media           | File<br>Format | Item                                  | Storage      |
|-----------------------------|-----------------|----------------|---------------------------------------|--------------|
|                             | Paper           | A4             | Form FR01 Work Material Check List    |              |
|                             | Paper           | A <sub>4</sub> | Form FR02 Vehicle Inspection          |              |
| Forms                       | Paper           | A <sub>4</sub> | Form FR03 Safety Management<br>Record | Paper folder |
|                             | Paper           | A <sub>4</sub> | Form FR04 Field Note                  |              |
|                             | Paper           | A4             | Form FR05 Daily Activity Record       |              |
| Photographs                 | Digital         | jpeg           |                                       |              |
| Trip Meter<br>Data          | Digital         | Excel          |                                       |              |
|                             | Digital         | text           | Jurisdiction, Management Company      |              |
|                             | Digital         | text           | Kilometer Post                        |              |
| Road                        | Digital         | text           | Overlapping Road Segment              |              |
|                             | Digital         | text           | Lane Structure                        | Hard Disk    |
| Management<br>Data          | Digital         | text           | Road Structure                        |              |
|                             | Digital         | text           | Intersection                          |              |
|                             | Digital         | text           | <b>Station Number Discrepancies</b>   |              |
|                             | Digital<br>text |                | Impassable Road Segment               |              |
| Survey<br>Ouantity<br>Table | Digital         | Excel          |                                       |              |

<span id="page-67-1"></span>**Table 2.35 Outputs of Field Reconnaissance**